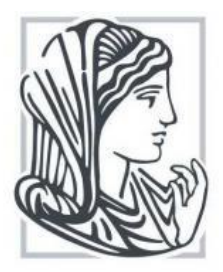

**ΤΕΧΝΟΛΟΓΙΚΟ ΕΚΠΑΙΔΕΥΤΙΚΟ ΙΔΡΥΜΑ ΗΠΕΙΡΟΥ ΤΜΗΜΑ ΜΗΧΑΝΙΚΩΝ ΠΛΗΡΟΦΟΡΙΚΗΣ** 

# **ΠΤΥΧΙΑΚΗ ΕΡΓΑΣΙΑ**

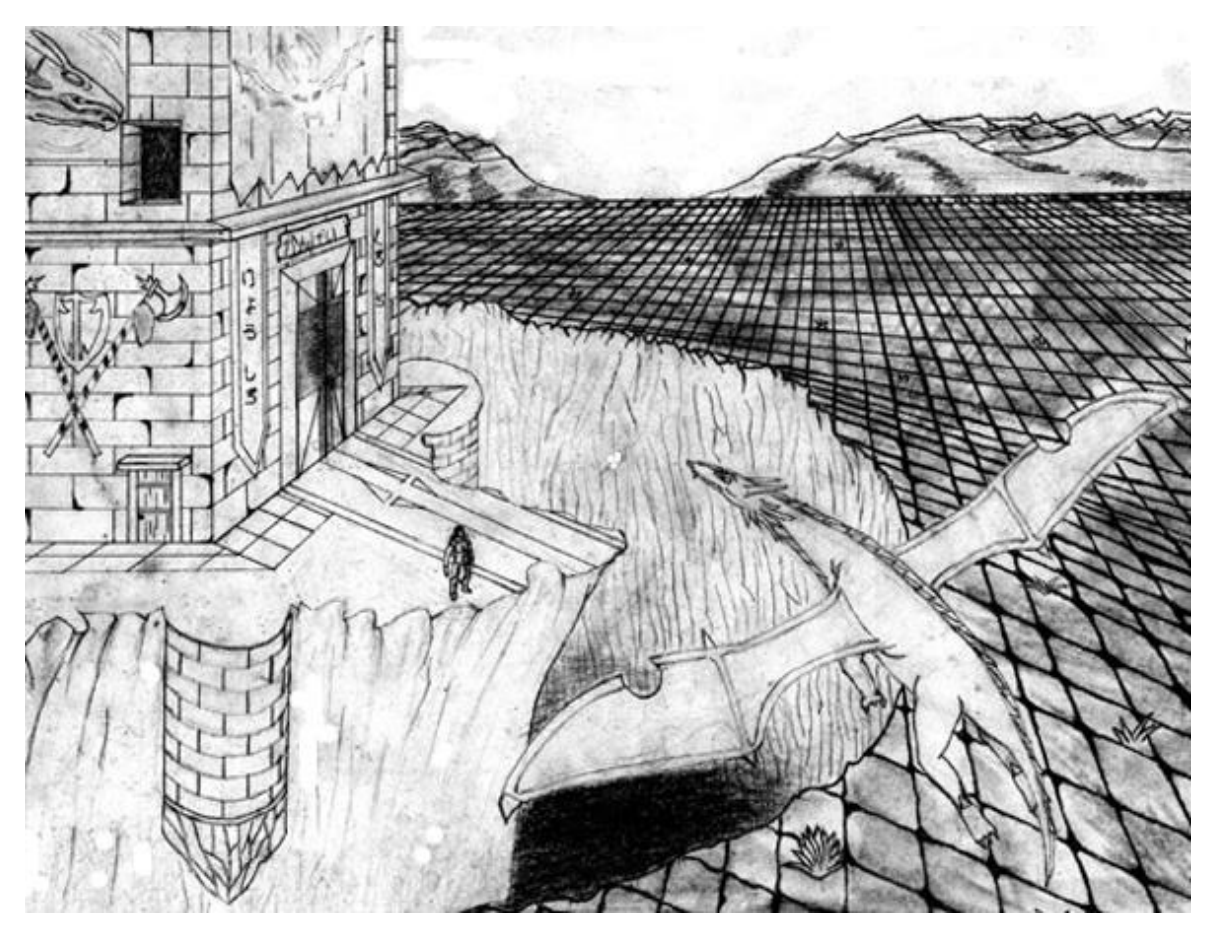

**ΔΗΜΙΟΥΡΓΙΑ ΚΑΙ ΑΝΑΠΤΥΞΗ ΤΟΥ ΗΛΕΚΤΡΟΝΙΚΟΥ ΠΑΙΧΝΙΔΙΟΥ «HOLMGARD: A TALE OF REVENGE»**

Ηλίας Παπαδόπουλος

Εξάμηνο: 18<sup>°</sup> AM: 11742, e-mail: [liakos-trecool@hotmail.com](mailto:liakos-trecool@hotmail.com)

Άρτα 2019

# **ΔΗΜΙΟΥΡΓΙΑ ΚΑΙ ΑΝΑΠΤΥΞΗ ΤΟΥ ΗΛΕΚΤΡΟΝΙΚΟΥ ΠΑΙΧΝΙΔΙΟΥ «HOLMGARD: A TALE OF REVENGE»**

# **ΗΛΙΑΣ ΠΑΠΑΔΟΠΟΥΛΟΣ**

Εξάμηνο: 18<sup>°</sup> AM: 11742, e-mail: [liakos-trecool@hotmail.com](mailto:liakos-trecool@hotmail.com)

# **ΕΥΧΑΡΙΣΤΙΕΣ**

Πρώτα θα ήθελα να ευχαριστήσω τον καθηγητή μου, κ. Ευριπίδη Γλαβά, για την καθοδήγηση και την βοήθειά του σε οτιδήποτε αφορούσε την εργασία. Επίσης θα ήθελα να ευχαριστήσω τους φίλους μου, οι οποίοι εκτός του ότι με ενθάρρυναν στο να συνεχίσω την προσπάθεια, δοκίμασαν την εφαρμογή, μου ανέφεραν οποιοδήποτε πρόβλημα εντόπισαν, και μου πρότειναν ιδέες για τη βελτίωσή της. Επίσης θα ήθελα να ευχαριστήσω μερικούς τίτλους ηλεκτρονικών παιχνιδιών οι οποίοι με ενέπνευσαν στο να κάνω μία προσπάθεια να δημιουργήσω το δικό μου RPG. Αυτοί οι τίτλοι είναι οι: Chrono Trigger, Dragon Quest, Guardian's Crusade, Final Fantasy, Kingdom Hearts, Ni No Kuni, Golden Sun και Star Ocean.

# ΠΙΝΑΚΑΣ ΠΕΡΙΕΧΟΜΕΝΩΝ

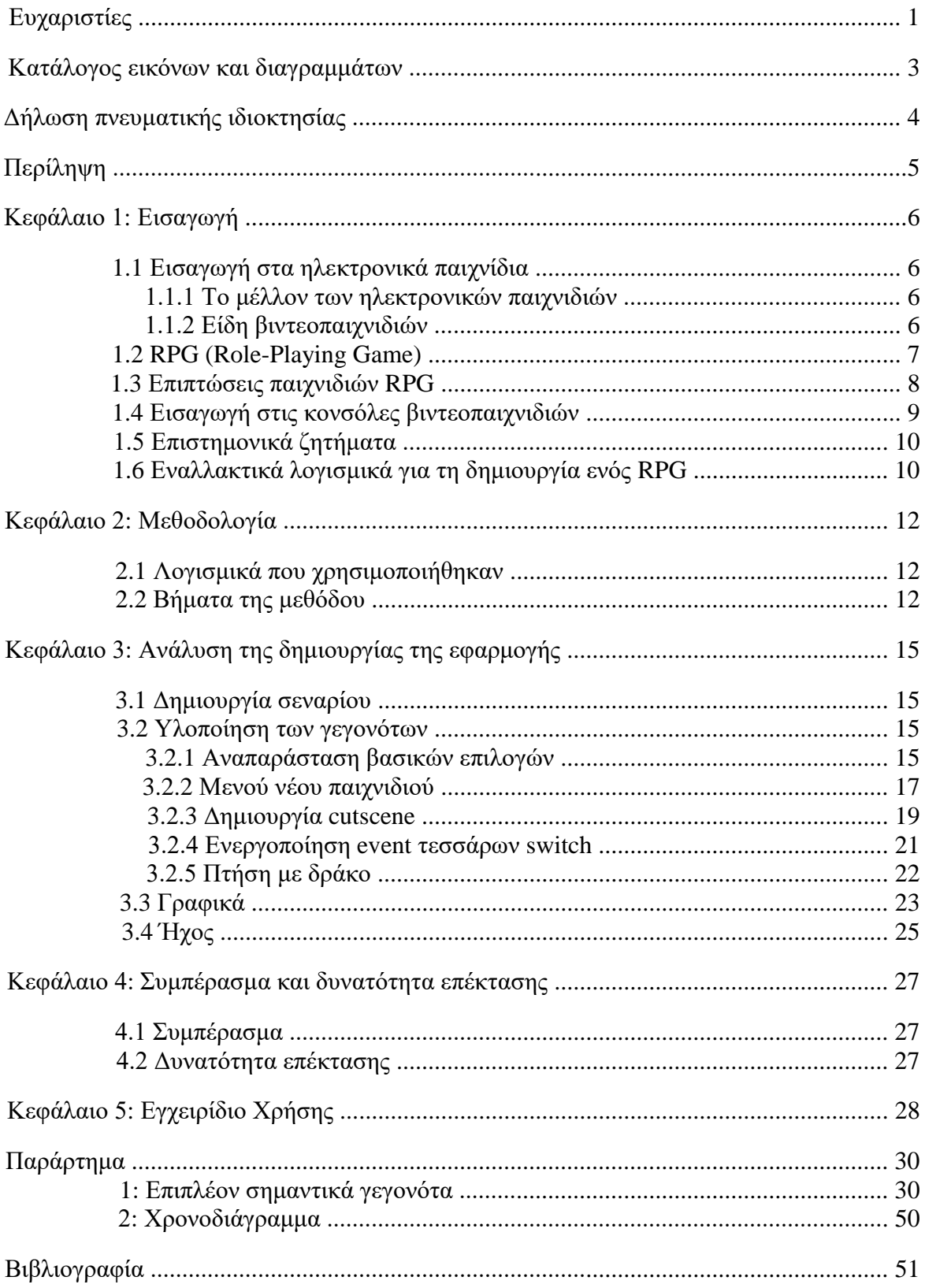

# **ΚΑΤΑΛΟΓΟΣ ΕΙΚΟΝΩΝ ΚΑΙ ΔΙΑΓΡΑΜΜΑΤΩΝ**

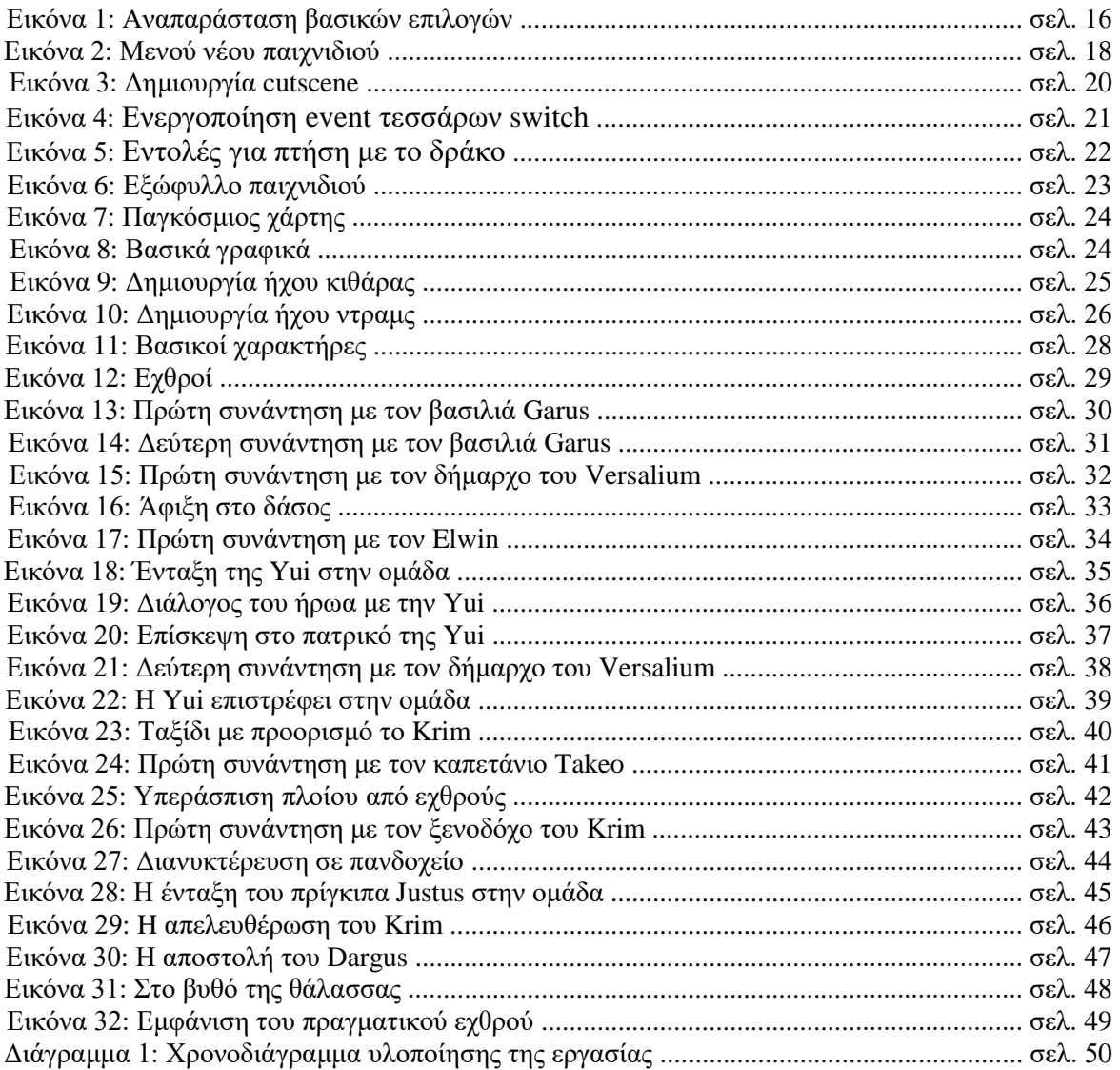

# **ΔΗΛΩΣΗ ΠΝΕΥΜΑΤΙΚΗΣ ΙΔΙΟΚΤΗΣΙΑΣ**

H παρούσα πτυχιακή εργασία αποτελεί προϊόν αποκλειστικά δικής µου προσπάθειας. Όλες οι πηγές που χρησιμοποιήθηκαν περιλαμβάνονται στη βιβλιογραφία και γίνεται ρητή αναφορά σε αυτές μέσα στο κείμενο όπου έχουν χρησιμοποιηθεί.

# **ΠΕΡΙΛΗΨΗ**

Τα ηλεκτρονικά παιχνίδια αποτελούν έναν σημαντικό τομέα στην ανάπτυξη λογισμικού εδώ και αρκετά χρόνια. Με την ανάπτυξη της τεχνολογίας, αυξάνεται και η κατανάλωση από τους χρήστες, και έτσι πλέον οι εταιρείες που αναπτύσσουν αυτά τα λογισμικά δεν διστάζουν να ξοδέψουν ακόμα και 10 εκατομμύρια ευρώ για την υλοποίηση τους. Ένα από τα πιο απαιτητικά είδη παιχνιδιών, στον αριθμό προσωπικού, δηλαδή από οικονομικής άποψης, ονομάζεται Role-Playing Game (RPG). Στα πλαίσια της εργασίας ανέπτυξα το δικό μου RPG παιχνίδι με τίτλο «Holmgard: A tale of revenge», χρησιμοποιώντας κυρίως το RPG Maker XP, ένα λογισμικό ανοιχτού κώδικα, το οποίο είναι αρκετά εύχρηστο για τη δημιουργία ενός 2D RPG παιχνιδιού. Επίσης, ανέλυσα τα βήματα που ακολούθησα για την ανάπτυξη της εφαρμογής έτσι ώστε να μπορεί κάποιος να κατανοήσει τις βασικές αρχές για την δημιουργία RPG λογισμικού. Το παιχνίδι είναι μεγάλο σε διάρκεια (περίπου 20 ώρες), όπως και κάθε RPG, κάτι το οποίο απαιτεί αρκετές ώρες δουλειάς η οποία αναλύθηκε και φαίνεται σε χρονοδιάγραμμα. Τέλος, υπάρχει και δυνατότητα επέκτασης οι οποίες θα το βελτιώσουν σημαντικά. [5]

# **ΚΕΦΑΛΑΙΟ 1: ΕΙΣΑΓΩΓΗ**

#### **1.1 Εισαγωγή στα ηλεκτρονικά παιχνίδια**

Παρόλο που τα πρώτα ηλεκτρονικά παιχνίδια δημιουργήθηκαν τη δεκαετία του 1950, η εμπορική ανάπτυξη των παιχνιδιών ξεκίνησε το 1970 (επειδή πριν οι υπολογιστές δεν ήταν διαθέσιμοι στο εμπόριο) στις κονσόλες πρώτης γενιάς και στους υπολογιστές. Έτσι από το 1970 τα παιχνίδια έχουν καθοριστικό ρόλο στον τομέα ανάπτυξης εφαρμογής σε παγκόσμια κλίμακα, καθώς έχει αποδειχθεί ότι με την ανάπτυξη της τεχνολογίας, η εμπορικότητα τους αυξάνεται. Τη δεκαετία του 2010 παρουσιάζεται μία αύξηση στο εμπόριο των ηλεκτρονικών παιχνιδιών και το 2015 το ποσό των πωλήσεων παγκοσμίως ανέρχεται στα 65 δισεκατομμύρια ευρώ.

Με την αύξηση του μεγέθους των ομάδων προγραμματισμού στη βιομηχανία, το πρόβλημα του κόστους έχει αυξηθεί. Οι εταιρείες πρέπει να μπορούν να πληρώνουν το προσωπικό τους με ένα ανταγωνιστικό ποσό έτσι ώστε να προσεγγίζουν και να κρατάνε τους πιο ταλαντούχους, καθώς οι αρμόδιοι προσπαθούν να κρατάν τα κόστη χαμηλά έτσι ώστε να διατηρηθεί η κερδοφορία της επένδυσής τους. Τυπικά, μια ομάδα ανάπτυξης ενός βιντεοπαιχνιδιού κυμαίνεται από πέντε άτομα μέχρι και πενήντα, ενώ υπάρχουν και ομάδες που ξεπερνάν τα εκατό. Το 2009 αναφέρθηκε ότι ένα συγκεκριμένο παιχνίδι για τη δημιουργία του είχε από πίσω προσωπικό ανάπτυξης των 450 ατόμων. Η αύξηση του μεγέθους αυτών των ομάδων σε συνδυασμό με την πίεση στο να βγουν στην αγορά τα ολοκληρωμένα project και να ξεκινήσει η εκτίμηση του κόστους της παραγωγής τους, έχει σαν αποτέλεσμα το να περάσει η προθεσμία (deadline) που είχε τεθεί αρχικά, ή το να αναπτυχθούν βεβιασμένα από ένα σημείο και μετά με αποτέλεσμα να πέσει η ποιότητα του παιχνιδιού, ή ακόμα και να κυκλοφορήσουν χωρίς να είναι ολοκληρωμένα.

### **1.1.1 Το μέλλον των ηλεκτρονικών παιχνιδιών**

Εάν κοιτάξουμε στο παρελθόν, θα καταλάβουμε ότι υπάρχει τεράστια ανάπτυξη στις κονσόλες παιχνιδιών. Δεν άλλαξε μόνο ο μηχανισμός τους, η ταχύτητά τους ή η εμφάνισή τους. Τα γραφικά είναι πλέον πολύ καλύτερα με απίστευτη ανάλυση που δείχνει ρεαλιστική. Οι βελτιώσεις έγιναν με γοργούς ρυθμούς, εάν αναλογιστούμε ότι οι κονσόλες πρωτοδημιουργήθηκαν τη δεκαετία του 1970 με μόλις ένα χειριστήριο το οποίο είχε ένα μοχλό και ένα πλήκτρο. Σήμερα έχουμε πολλά διαφορετικά είδη παιχνιδιών, πολλά διαφορετικά χειριστήρια, με πολλά πλήκτρα το καθένα.

Το ερώτημα είναι ποιο θα είναι το μέλλον των ηλεκτρονικών παιχνιδιών. Όπως όλα δείχνουν, η απάντηση είναι η εικονική πραγματικότητα. Ήδη έχει κυκλοφορήσει από τη SONY η συσκευή VR (Virtual Reality) η οποία συνδέεται με το Playstation 4. Είναι ειδικά γυαλιά τα οποία προσομοιώνουν έναν ψηφιακό κόσμο στο μυαλό μας. Αυτή η τεχνολογία είναι σε αρχικό στάδιο ακόμα και για αυτό δεν έχουν κυκλοφορήσει πολλά ολοκληρωμένα παιχνίδια εικονικής πραγματικότητας. Τα περισσότερα είναι παιχνίδια μικρής διάρκειας. Μερικά ολοκληρωμένα παιχνίδια είναι: Resident Evil 7: Biohazard, Astro Bot: Rescue Mission, The Persistence, Firewall Zero Hour, The Elder Scrolls V: Skyrim VR και Beat Saber. Αναμένεται να υπάρξει μεγάλη ανάπτυξη στην εικονική πραγματικότητα μετά την κυκλοφορία του Playstation 5. Είναι θέμα χρόνου πλέον να κυκλοφορήσει μία συσκευή εικονικής πραγματικότητας από τη Microsoft και τη Nintendo επίσης. Κάποια πράγματα τα οποία πριν μερικά χρόνια φάνταζαν απίθανα και αδύνατα, θα υλοποιηθούν σύντομα. Όπως για παράδειγμα μία προσομοίωση ενός πολέμου. Ο χρήστης θα μπορεί να τρέξει πάνω σε μία κινούμενη πλατφόρμα, και θα έχει την αίσθηση ότι πραγματικά βρίσκεται μέσα πόλεμο.

### **1.1.2 Είδη βιντεοπαιχνιδιών**

Υπάρχουν διάφορα είδη παιχνιδιών που καλύπτουν τις προτιμήσεις όλων των χρηστών για όλες τις ηλικίες. Τα πιο δημοφιλείς είδη είναι τα βιντεοπαιχνίδια στρατηγικής, περιπέτειας, δράσης, τρόμου, πλατφόρμας, παζλ, ταχύτητας, αθλητισμού, πάλης, FPS (First Person Shooting) και φυσικά τα RPG (Role-playing game). Τα παιχνίδια στρατηγικής έχουν απήχηση κυρίως στις μεγαλύτερες ηλικίες καθώς συνήθως απαιτούν αρκετή σκέψη και είναι πιο περίπλοκα από τα υπόλοιπα είδη. Τα δημοφιλέστερα παιχνίδια αυτού του είδους είναι: Age of Mythology, Rome Total War, StarCraft, Civilization, Age of Empires και Medieval. Τα παιχνίδια περιπέτειας

απευθύνονται σε όλες τις ηλικίες καθώς υπάρχουν παιχνίδια αυτού του είδους που έχουν cartoon γραφικά, αλλά και παιχνίδια που έχουν πιο ρεαλιστικά γραφικά. Τα δημοφιλέστερα παιχνίδια αυτού του είδους είναι: Ico, Shadow of the Colossus, The Last Guardian, The Legend of Zelda, Sly και Journey. Τα παιχνίδια δράσης απευθύνονται κυρίως σε ηλικίες άνω των 16 ετών. Συνήθως έχουν ρεαλιστικά γραφικά, βία και κακό λεξιλόγιο. Τα δημοφιλέστερα παιχνίδια αυτού του είδους είναι: Red Dead Redemption, Batman, Bloodborne, Grand Theft Auto, Dark Souls, The last of Us, God of War, Devil May Cry και Castelvania. Τα παιχνίδια τρόμου απευθύνονται συνήθως σε ηλικίες άνω των 18 ετών επειδή περιέχουν βία και σκηνές με αίματα. Τα δημοφιλέστερα παιχνίδια αυτού του είδους είναι: Resident Evil, Silent Hill, Until Dawn, Parasite Eve, Left 4 Dead, Friday The 13<sup>th</sup> και Dead Space. Τα παιχνίδια πλατφόρμας απευθύνονται σε όλες τις ηλικίες και είναι από τα πιο διασκεδαστικά όταν οι χρήστες είναι πολλοί. Τα δημοφιλέστερα παιχνίδια αυτού του είδους είναι: Super Mario, Little Big Planet, Donkey Kong, Kirby's Epic Yarn, Luigi's Mansion και Ratchet & Clank. Τα παιχνίδια παζλ απευθύνονται και αυτά σε όλες τις ηλικίες καθώς τα περισσότερα είναι είτε παιχνίδια με γρίφους είτε παιχνίδια όπως το Pac-Man. Τα δημοφιλέστερα παιχνίδια αυτού του είδους είναι: Pac-Man, Limbo, Tetris, Labyrinth, Angry Birds και The Witness. Τα παιχνίδια ταχύτητας απευθύνονται και αυτά σε όλες τις ηλικίες καθώς επικεντρώνονται στις κόντρες μεταξύ οχημάτων. Τα δημοφιλέστερα παιχνίδια ταχύτητας είναι: Need For Speed, Gran Turismo, Forza Horizon, Mario Kart, F1, Midnight Club, και WRC. Τα παιχνίδια αθλητισμού απευθύνονται και αυτά επίσης σε όλες τις ηλικίες καθώς επικεντρώνονται σε διάφορα αθλήματα. Τα δημοφιλέστερα παιχνίδια αυτού του είδους είναι: Fifa, Pro Evolution Soccer, Football Manager, Madden NFL, Top Spin και NBA 2K. Τα παιχνίδια πάλης απευθύνονται συνήθως σε ηλικίες άνω των 12 επειδή περιέχουν σκηνές βίας, κακό λεξιλόγιο και αίματα. Τα δημοφιλέστερα παιχνίδια αυτού του είδους είναι: Super Smash Bros, Injustice, Tekken, SoulCalibur, Mortal Kombat, UFC, Dead or Alive, Smackdown VS Raw, Dragonball Budokai Tenkaichi και Street Fighther. Τα FPS παιχνίδια απευθύνονται κυρίως σε ηλικίες άνω των 16 καθώς περιέχουν βία, κακό λεξιλόγιο και αίματα. Τα δημοφιλέστερα παιχνίδια αυτού του είδους είναι: Counter Strike, Call of Duty, Half-Life, Halo, Battlefield, Bioshock και Borderlands.

### **1.2 RPG (Role-Playing game)**

Το είδος RPG (Role-playing game/Παιχνίδι ρόλων) είναι αυτό το οποίο συντελεί το θέμα της εργασίας. Είναι ίσως το πιο εμπορικό είδος παιχνιδιού μετά το First Person Shooting, καθώς μόλις κυκλοφόρησαν στο εμπόριο τα πρώτα διαδικτυακά παιχνίδια, τα κέρδη ανέβηκαν κατακόρυφα. Το πρώτο RPG δημιουργήθηκε το 1974 με τίτλο Dungeons & Dragons, αργότερα κυκλοφόρησαν αρκετοί τίτλοι που έκαναν μεγάλη επιτυχία σε πιο σύγχρονες κονσόλες από εταιρείες όπως η SONY, η Microsoft, η SEGA και η Nintendo. Μερικά από αυτά τα παιχνίδια είναι τα Chrono Trigger, Final Fantasy, Dragon Quest, Kingdom Hearts, Pokémon, Monster Hunter, Tales, Breath of Fire, Fire Emblem, Ni no Kuni και Star Ocean. Σε όλα τα RPG ο χρήστης ελέγχει έναν ή περισσότερους χαρακτήρες, το παιχνίδι διεξάγεται σε έναν συγκεκριμένο κόσμο, συνήθως φανταστικό, καθώς υπάρχουν και RPG που διεξάγονται σε πραγματικές περιοχές. Γενικά, τα RPG χρησιμοποιούν την ίδια μέθοδο με τα λεγόμενα tabletop role-playing games, τα οποία είναι τα επιτραπέζια RPG. Από εκεί ξεκίνησε το είδος, και με την εξέλιξη της τεχνολογίας εμφανίστηκε και στα ηλεκτρονικά παιχνίδια.

Τα χαρακτηριστικά στοιχεία του είδους είναι ο έλεγχος του κεντρικού ήρωα (συνήθως εντάσσονται στην ομάδα επιπλέον ήρωες τους οποίους μπορείς να ελέγξεις επίσης), οι μάχες που αναγκάζεται να κάνει ο χρήστης έτσι ώστε να ολοκληρώσει κάποιες αποστολές ή να προχωρήσει στην κεντρική ιστορία, η εξερεύνηση του κόσμου ο οποίος συνήθως είναι μεγάλος και υπάρχει ένας χάρτης για να βοηθάει τον χρήστη, οι διάφοροι γρίφοι που πρέπει να λύσει ο χρήστης έτσι ώστε να κερδίσει κάποιο λάφυρο ή να προχωρήσει παρακάτω στην αποστολή του, η ανάπτυξη των χαρακτήρων όπου μέσα από τις μάχες αποκτάνε πόντους εμπειρίας (experience) και έτσι δυναμώνουν και ξεκλειδώνουν νέες ικανότητες, και τέλος βασίζονται πολύ στην ανάπτυξη της ιστορίας αλλά και στους χαρακτήρες, έτσι ώστε ο χρήστης να δεθεί με αυτούς και να απολαύσει το παιχνίδι ακόμη περισσότερο. Τα περισσότερα RPG αναθέτουν στον χρήστη να σώσει τον κόσμο, ή να εξαλείψει κάποιον εχθρό που απειλεί την κοινωνία. Συνήθως υπάρχουν ανατροπές στο σενάριο, όπως η εμφάνιση απροσδόκητων χαρακτήρων, ή οι συμμαχίες των εχθρών με τον

ήρωα. Ο κόσμος συνήθως είναι μαγικός και έτσι ο ήρωας έχει τη δυνατότητα να κάνει πράγματα που δεν γίνονται στην πραγματικότητα. Τα παιχνίδια αυτού του είδους έχουν μεγάλη διάρκεια, και το σενάριο είναι βαθύ με πολλές λεπτομέρειες, έτσι οι μακροσκελείς διάλογοι είναι συχνό φαινόμενο. Στα πιο πρόσφατα παιχνίδια οι διάλογοι συνοδεύονται και με φωνή, κάτι που φέρνει τον χρήστη ακόμα πιο κοντά στο παιχνίδι. Οι θαυμαστές αυτού του είδους πολλές φορές εκτιμάνε τις μακροσκελείς σκηνές λόγω της ανάπτυξης της ιστορίας, σε αντίθεση με θαυμαστές άλλου είδους, όπως δράσης ή περιπέτειας. Ενώ στα περισσότερα η ιστορία προχωράει όταν ο χρήστης νικάει τους εχθρούς, ή τερματίζει κάποια πίστα, στα RPG πολλές φορές το πως θα εξελιχθεί η πλοκή εξαρτάται από τις αποφάσεις του χρήστη. Για παράδειγμα, σε ένα παιχνίδι μπορεί να ζητηθεί από τον χρήστη να επιλέξει να εισαχθεί σε κάποια ομάδα, όπως ομάδα κλεφτών, στρατιωτών, επαναστατών κλπ. Ανάλογα με το τι επιλέξει, η πλοκή θα εξελιχθεί με διαφορετικό τρόπο.

Τα RPG χωρίζονται σε υποείδη τα οποία δεν έχουν πολλές διαφορές μεταξύ τους, όμως διαφέρουν συνήθως στο σύστημα μάχης. Τα δημοφιλέστερα υποείδη είναι: Το Action RPG, όπου οι μάχες γίνονται σε πραγματικό χρόνο, δηλαδή ο χρήστης βλέπει τους εχθρούς και τους πολεμάει σε πραγματικό χρόνο. Αυτό το σύστημα έχει επιρροές από τα παιχνίδια δράσης καθώς ο χρήστης πρέπει να είναι συνέχεια σε εγρήγορση. Γνωστοί τίτλοι αυτού του υποείδους είναι οι Diablo και Dungeon Siege. Το JRPG (Japanese Role-Playing Game), όπου οι μάχες δεν γίνονται σε πραγματικό χρόνο, αλλά βασίζονται στη στρατηγική και γίνονται με σειρές. Το παιχνίδι που δημιούργησα ανήκει σε αυτό το υποείδος. Στις μάχες με σειρές ο χρήστης δεν έχει κανένα λόγο να βιάζεται, ο εχθρός θα τον περιμένει μέχρι να κάνει την κίνηση του. Σε έναν γύρω κάθε χαρακτήρας και κάθε εχθρός έχει τη δυνατότητα να κάνει μία κίνηση. Η οποία θα είναι είτε να αναπληρωθούν πόντοι ζωής ή μαγικών, είτε να γίνει επίθεση στον αντίπαλο, είτε να δυναμώσει κάποιος χαρακτήρας με κάποιο ξόρκι, είτε να αμυνθεί. Μόλις μία από τις δύο πλευρές χάσει, τότε η μάχη θα τελειώσει. Επίσης, υπάρχει και η δυνατότητα απόδρασης από την μάχη, και είναι χρήσιμη όταν η νίκη φαντάζει δύσκολη. Οι δημοφιλέστεροι τίτλοι αυτού του υποείδους είναι οι Final Fantasy, Monster Hunter και Dragon Quest. Το First-person-party-based RPG, όπου οι μάχες γίνονται σε πραγματικό χρόνο, όμως η διαφορά τους με τα Action RPG είναι η κάμερα. Σε αυτό το υποείδος, η κάμερα είναι πρώτου προσώπου, όπως ακριβώς και στα FPS. Το πιο γνωστό παιχνίδι αυτού του υποείδους είναι το Dungeon Master. Τα MMORPG (Massively Multiplayer Online RPG) είναι όπως τα Action RPG με τη διαφορά ότι για να τα παίξει κάποιος θα πρέπει να είναι συνδεδεμένος στο διαδίκτυο. Οι μάχες γίνονται σε πραγματικό χρόνο, υπάρχουν πολλές αποστολές, και το βασικό στοιχείο είναι η συνεργασία με άλλους παίχτες έτσι ώστε να νικηθεί ο εχθρός. Το σενάριο συνήθως δεν παίζει μεγάλο ρόλο σε αυτό το είδος, καθώς οι χρήστες προτιμάνε να κάνουν μάχες είτε μεταξύ τους, είτε να συνεργάζονται για να ολοκληρώσουν διάφορες αποστολές. Τα δημοφιλέστερα παιχνίδια αυτού του είδους είναι τα Lineage, World of Warcraft και Final Fantasy XIV.

### **1.3 Επιπτώσεις παιχνιδιών RPG**

Έρευνα έχει δείξει ότι με το να παίζεις RPG παιχνίδια, μπορεί να μειωθεί ο χρόνος αντίδρασης και να βελτιωθεί ο συντονισμός ματιού-χεριού. Επίσης μπορούν να ανεβάσουν την αυτοεκτίμηση του χρήστη. Άλλα σημαντικά θετικά στοιχεία είναι ότι μπορούν να βοηθήσουν τον χρήστη να θέσει στόχους στη ζωή του πείθοντάς τον ότι όλα είναι δυνατά Επίσης είναι διασκεδαστικά και μπορούν να βοηθήσουν στην ψυχολογία του χρήστη. Επιπλέον μπορούν να παρέχουν γνώσεις με έναν ελκυστικό τρόπο, αυτές οι γνώσεις μπορούν να είναι εκπαιδευτικές, όπως γνώσεις ιστορικών γεγονότων και ξένης γλώσσας. Τέλος τα βιντεοπαιχνίδια μπορούν να λειτουργήσουν ως προσομοιώσεις όπου ο χρήστης συμμετέχει σε έντονες δραστηριότητες, όπως στο να κάνει καταστροφές, ακόμα και να πεθάνει, χωρίς όμως να υπάρχουν πραγματικά συνέπειες.

Όμως επίσης εκτός από θετικές, υπάρχουν και αρνητικές επιπτώσεις. Μπορούν να κάνουν τον χρήστη να εξαρτηθεί από το παιχνίδι και να χάσει κάθε επαφή με το χρόνο, σπαταλώντας αμέτρητες ώρες παίζοντας. Έτσι γίνεται αντικοινωνικός εφόσον δεν υπάρχει επαφή με άλλους συνανθρώπους του. Στα παιχνίδια υπάρχει έντονο το φαινόμενο της βίας και της χρήσης κακού λεξιλογίου. Ένα ακόμα σημαντικό μειονέκτημα των παιχνιδιών είναι ο κίνδυνος της παχυσαρκίας.

Όταν ένας χρήστης κάθεται και παίζει παιχνίδια ατελείωτες ώρες κινδυνεύει με το να γίνει παχύσαρκος και αργότερα ίσως βρεθεί και σε κίνδυνο η ζωή του. Επίσης, η συνεχόμενη έκθεση των ματιών στην οθόνη μπορεί να προκαλέσει πρόβλημα στα μάτια του χρήστη. Για αυτό πρέπει να υπολογίζουμε το πόσες ώρες θα παίζουμε, να μην υπερβαίνουμε αυτές τις ώρες, καθώς είναι σημαντικό να αναπτύσσουμε τις θετικές δυνατότητες των βιντεοπαιχνιδιών και να έχουμε υπ'όψιν μας τα πιθανά αρνητικά στοιχεία.

### **1.4 Εισαγωγή στις κονσόλες βιντεοπαιχνιδιών**

Τα ηλεκτρονικά παιχνίδια, ή αλλιώς τα βιντεοπαιχνίδια, περιλαμβάνουν αλληλεπίδραση του χρήστη με μία ηλεκτρονική συσκευή και μία οθόνη η οποία προβάλει το παιχνίδι. Τα παιχνίδια είναι είτε δυσδιάστατα είτε τρισδιάστατα. Οι ηλεκτρονικές συσκευές που χρησιμοποιούνται για να παίξει κάποιος το παιχνίδι είναι είτε ένας ηλεκτρονικός υπολογιστής, είτε μία κονσόλα βιντεοπαιχνιδιών, είτε ένα κινητό τηλέφωνο. Οι συσκευές αυτές μπορεί να είναι τεράστιες, όπως ένα μηχάνημα Arcade το οποίο είναι προγραμματισμένο να έχει ένα παιχνίδι μόνο και πρέπει να πληρώσεις για να παίξεις κάθε φορά, για παράδειγμα το Pac-Man, αλλά και μικροσκοπικές όπως ένα κινητό. Τα βιντεοπαιχνίδια κυκλοφορούν σε μία ή περισσότερες συσκευές, και μπορεί να μην είναι διαθέσιμα σε άλλες.

Οι δημοφιλέστερες κονσόλες ηλεκτρονικών παιχνιδιών είναι: Το Playstation 2, το οποίο κυκλοφόρησε το 2010 και έχει κάνει τις περισσότερες πωλήσεις από κάθε άλλη κονσόλα, με περισσότερες από 150 εκατομμύρια πωλήσεις, με επιτυχίες όπως: Kingdom Hearts, Grand Theft Auto: San Andreas και Shadow of the Colossus. To NES (Nintendo Entertainment System), το οποίο κυκλοφόρησε το 1983 και λέγεται ότι χωρίς αυτό τα ηλεκτρονικά παιχνίδια δεν θα έφταναν στην επιτυχία που έχουν φτάσει. Οι πωλήσεις του ανέρχονται στα 61 εκατομμύρια τεμάχια. Σημαντικά παιχνίδια του NES είναι τα Contra, The Legend of Zelda και Super Mario Bros. Το Atari 2600, η οποία είναι η πρώτη επαναστατική κονσόλα και κυκλοφόρησε το 1977. Ήταν για πολλά χρόνια η κονσόλα με τις περισσότερες πωλήσεις, μέχρι που κυκλοφόρησε το NES. Μέχρι σήμερα έχει 30 εκατομμύρια πωλήσεις με τα σημαντικότερα παιχνίδια να είναι τα Asteroids, Pitfall! και Space Invaders. To Playstation, το οποίο κυκλοφόρησε το 1995 και επανακυκλοφόρησε ως Playstation One το 2000, έχει 102 εκατομμύρια πωλήσεις και είναι η πρώτη κονσόλα της σειράς Playstation. Κάποια από τα σημαντικότερα παιχνίδια της κονσόλας είναι τα Tekken 3, Metal Gear Solid και Final Fantasy 7. Το SNES (Super Nintendo Entertainment System), το οποίο κυκλοφόρησε το 1990 και μετράει 49 εκατομμύρια πωλήσεις. Αν και δεν είχε την ίδια επιτυχία με το NES, ως κονσόλα θεωρείται καλύτερη καθώς τα γραφικά και ο επεξεργαστής ήταν καλύτερος και κυκλοφόρησε επαναστατικά παιχνίδια όπως τα The Legend of Zelda: A Link to the Past, Super Mario World και Super Metroid. Το Nintendo 64, το οποίο κυκλοφόρησε το 1996 και έχει 32 εκατομμύρια πωλήσεις. Μαζί με το Playstation, έκαναν ένα τεράστιο άλμα στην τεχνολογία των ηλεκτρονικών παιχνιδιών, πολλά περιοδικά έγραψαν ότι είναι η κονσόλα της χρονιάς, όμως έμεινε στη σκιά του Playstation και έτσι οι πωλήσεις δεν ήταν οι αναμενόμενες. Σημαντικά παιχνίδια είναι τα Golden Eye 007, The Legend of Zelda: Ocarina of Time και Super Mario 64. Το Sega Genesis, το οποίο κυκλοφόρησε το 1989 και έχει 30 εκατομμύρια πωλήσεις, ήταν η πρώτη κονσόλα διαφορετικής εταιρίας, της λεγόμενης SEGA, που έφτασε πολύ κοντά στο να εκθρονίσει τις κονσόλες της Nintendo από την κυριαρχία, όμως ήταν κάτι το οποίο δεν κατάφερε στην τελική. Σημαντικά παιχνίδια της κονσόλας είναι τα Altered Beast, Earthworm Jim και Sonic the Hedgehog. Το XBOX 360, το οποίο κυκλοφόρησε το 2005 και έχει 84 εκατομμύρια πωλήσεις. Αν και το πρώτο XBOX ήταν μία εξαιρετική κονσόλα, το XBOX 360 κράτησε όλα τα θετικά στοιχεία από εκείνη και την βελτίωσε σε όλα τα υπόλοιπα. Κατάφερε να κάνει ότι είχε καταφέρει παλαιότερα το SEGA στην Nintendo, να πάρει με το μέρος της πολλούς από τους θαυμαστές του Playstation. Το XBOX 360 παραμένει ως η πιο επιτυχημένη κονσόλα της Microsoft με σημαντικότερα τα Crackdown, Lost Odyssey και Viva Pinta. Το Playstation 4, το οποίο κυκλοφόρησε το 2013 και μέχρι σήμερα μετράει 76 εκατομμύρια πωλήσεις, είναι αναμφίβολα η πιο πετυχημένη κονσόλα της τωρινής γενιάς, καθώς έχει περισσότερους ενεργούς χρήστες στο διαδίκτυο από της υπόλοιπες κονσόλες, έχει κάποιους από τους καλύτερους αποκλειστικούς τίτλους παιχνιδιών, και είναι η πρώτη κονσόλα που ένταξε στον κόσμο του gaming το VR (Virtual Reality). Σημαντικά παιχνίδια της κονσόλας είναι τα Horizon: Zero Dawn,

God of War και Witcher 3. Το Nintendo Wii, το οποίο κυκλοφόρησε το 2006 και έχει 102 εκατομμύρια πωλήσεις, είναι η πιο επιτυχημένη κονσόλα της Nintendo. Καθώς η Microsoft είχε κόντρα με τη SONY, η Nintendo ετοίμαζε κάτι το διαφορετικό, μία κονσόλα με κύριο στόχο να διασκεδάσει το κοινό της με παιχνίδια για όλες τις ηλικίες που μπορείς να παίξεις με τους φίλους σου αλλά και με την οικογένεια. Σημαντικά παιχνίδια της κονσόλας είναι τα Mario Kart Wii, Super Mario Galaxy και Wii Sports. Το Playstation 3, το οποίο κυκλοφόρησε το 2006 και έχει 84 εκατομμύρια πωλήσεις, ήταν η πρώτη κονσόλα που διάβαζε δίσκους Blu-Ray και η πρώτη κονσόλα της SONY που εισήγαγε το Playstation Network, δηλαδή το μέσω κοινωνικής δικτύωσης. Όμως, χάκερς κατάφεραν να παραβιάσουν αμέτρητους λογαριασμούς, κάτι το οποίο είναι γνωστό ως από τις παραβιάσεις με το μεγαλύτερο όγκο δεδομένων στην ιστορία. Αυτή ήταν η κακή παρένθεση σε αυτήν την επιτυχημένη κονσόλα. Σημαντικά παιχνίδια της κονσόλας είναι τα The last of us, Assassin's Creed series και Grand Theft Auto V. Το GameCube, το οποίο κυκλοφόρησε το 2001 και έχει 22 εκατομμύρια πωλήσεις, θεωρείται εμπορική αποτυχία της Nintendo, όμως σε αυτήν έχουν κυκλοφορήσει μερικά από τα καλύτερα παιχνίδια όλων των εποχών. Αυτά είναι τα Super Smash Bros: Melee, Super Mario Sunshine και Metroid Series. Το XBOX ΟΝΕ, το οποίο κυκλοφόρησε το 2013 και έχει 30 εκατομμύρια πωλήσεις. Μόνο από τα νούμερα καταλαβαίνουμε ότι το Playstation 4 είναι εκτός συναγωνισμού, καθώς έχει περίπου τις τριπλάσιες πωλήσεις από το XBOX ONE. Αυτό οφείλεται στο ότι πολλοί προγραμματιστές αποκλειστικών παιχνιδιών του XBOX άλλαξαν στρατόπεδο, έτσι έμειναν ελάχιστοι αποκλειστικοί και αξιόλογοι τίτλοι στο XBOX ONE. Ένας ακόμα λόγος είναι ότι η ανάλυση των γραφικών δεν είναι τόσο καλή όσο του Playstation 4. Παρόλα αυτά, λέγεται ότι μετά το Playstation 4, το XBOX ONE είναι η κονσόλα με τις καλύτερες απαιτήσεις όλων των εποχών. Σημαντικά παιχνίδια της κονσόλας είναι τα Halo 5: Guardians, Sea of Thieves και Gears of War 4. Το Nintendo Switch, το οποίο κυκλοφόρησε το 2017 και έχει ως τώρα 32 εκατομμύρια πωλήσεις. Πρόκειται για μία επαναστατική κονσόλα, η οποία ταυτόχρονα είναι και φορητή. Μετά την εμπορική αποτυχία του Wii U, το οποίο κυκλοφόρησε το 2012 και είχε 13 εκατομμύρια πωλήσεις, η Nintendo κινδύνευσε με χρεωκοπία και έτσι έπαιξε το τελευταίο της χαρτί κυκλοφορόντας το Switch. Μέσα σε δύο χρόνια ξεπέρασε σε πωλήσεις το XBOX ONE, το οποίο κυκλοφόρησε πριν από έξι χρόνια, και πλέον είναι η μοναδική κονσόλα που ανταγωνίζεται το Playstation 4. Σημαντικά παιχνίδια της κονσόλας είναι τα The Legend of Zelda: Breath of the Wild, Super Smash Bros. Ultimate και Pokémon: Let's Go, Pikachu! and Let's Go, Eevee!.

Η συσκευή εισόδου μπορεί να είναι ένα πληκτρολόγιο ένα ποντίκι, ένα χειριστήριο ή μία οθόνη αφής. Επίσης, το χειριστήριο μπορεί να διαφέρει από κονσόλα σε κονσόλα. Τα ηλεκτρονικά παιχνίδια έχουν και άλλα μέσα για να διασκεδάσουν έναν χρήστη πέρα από τις εικόνες και το ενδιαφέρον σενάριο, μπορούν να ενσωματωθούν με συσκευές αναπαραγωγής surround ήχου, με ακουστικά, και επίσης ένα χειριστήριο μπορεί να περιέχει δόνηση η οποία προσομοιώνει κάποιο τρακάρισμα, ή χτύπημα.

### **1.5 Επιστημονικά ζητήματα**

Η δημιουργία ηλεκτρονικού παιχνιδιού είναι κάτι που πάντα ήθελα να κάνω. Με ενδιαφέρει άμεσα, καθώς σκέφτομαι να ασχοληθώ με αυτόν τον τομέα και στο μέλλον. Έτσι, φτιάχνοντας ένα παιχνίδι με το λογισμικό RPG Maker XP, έχω καταφέρει να μάθω τις αρχές υλοποίησης μια τέτοιας εφαρμογής. [5]

Όπως και κάθε άλλο παιχνίδι, έτσι και το δικό μου έχει ως κύριο στόχο την ψυχαγωγία. Τα RPG είναι παιχνίδια φαντασίας και έτσι δημιουργώντας έναν φανταστικό κόσμο θα ήθελα να κάνω τον χρήστη να ταξιδέψει σε αυτόν και να ζήσει έντονες στιγμές χαράς, λύπης, θυμού, προβληματισμού κλπ. Επιπροσθέτως, όπως είναι γνωστό, ένα από τα βασικά στοιχεία του είδους είναι ότι υπάρχουν διάφοροι γρίφοι που καλούν το χρήστη να επιλύσει ώστε να προχωρήσει στο επόμενο επίπεδο, και έτσι επίσης ακονίζεται το μυαλό του.

### **1.6 Εναλλακτικά λογισμικά για τη δημιουργία ενός RPG**

Η δημιουργία ενός παιχνιδιού RPG σε κάθε περίπτωση είναι μία μεγάλη διαδικασία που απαιτεί πολλές ώρες σκληρής δουλειάς, όμως υπάρχουν διάφορα λογισμικά τα οποία μπορούν να διευκολύνουν τον χρήστη και του δίνουν τη δυνατότητα να δημιουργήσει ένα παιχνίδι μόνος του. Μερικά από αυτά τα λογισμικά είναι: Το Godot Engine, ένα λογισμικό ανοιχτού κώδικα, αναγνωρισμένο από το ΜΙΤ, το οποίο παρέχει πολλά σπουδαία εργαλεία όπως και τη δυνατότητα εξαγωγής σε υπολογιστή, κινητό και στο ίντερνετ. Το RPGBoss, το οποίο είναι αρκετά εύκολο στη χρήση, και δεν απαιτούνται γνώσεις προγραμματισμού. Το Unreal Engine, το οποίο είναι μία επαγγελματική σουίτα από εργαλεία, με τεχνολογία για τη δημιουργία παιχνιδιών υψηλής ποιότητας. Είναι λογισμικό ανοιχτού κώδικα και υπάρχει η δυνατότητα δημιουργίας 3D παιχνιδιού. Το GDevelop, το οποίο είναι λογισμικό ανοιχτού κώδικα, δεν απαιτεί ικανότητες προγραμματισμού και χρησιμοποιείται για τη δημιουργία ενός 2D παιχνιδιού. Το Open RPG Maker, το οποίο είναι παρόμοιο με το RPG Maker XP καθώς έχει τα ίδια χαρακτηριστικά και μπορεί να χρησιμοποιηθεί ως εναλλακτικό λογισμικό του RPG Maker XP. Το Urho3D, το οποίο είναι λογισμικό ανοιχτού κώδικα σε γλώσσα C++, είναι αναγνωρισμένο από το ΜΙΤ και χρησιμοποιείται για τη δημιουργία 3D παιχνιδιών. Το Game Editor, το οποίο είναι ένα λογισμικό ανοιχτού κώδικα, σου δίνει τη δυνατότητα να φτιάξεις ένα 2D παιχνίδι και να το κάνεις εξαγωγή σε iPhone, iPad, Mac OS X, Windows, Linux και Windows Phone. Το 001 Game Creator, το οποίο δεν είναι λογισμικό ανοιχτού κώδικα, ειδικεύεται στα 2D παιχνίδια, δεν απαιτεί ικανότητες προγραμματισμού, είναι αρκετά φιλικό προς τον χρήστη και παρέχει πολλές επιλογές στο να δημιουργήσει κάποιος χαρακτήρες ή εχθρούς. Και τέλος το ClickTeam Fusion, το οποίο είναι ένα λογισμικό αρκετά εύκολο στη χρήση, με το οποίο μπορείς να φτιάξεις ένα παιχνίδι γρήγορα.

# **ΚΕΦΑΛΑΙΟ 2: ΜΕΘΟΔΟΛΟΓΙΑ**

#### **2.1 Λογισμικά που χρησιμοποιήθηκαν**

Η δημιουργία του παιχνιδιού έγινε μέσω του λογισμικού RPG Maker XP. Διάβασα κάποια εγχειρίδια στο διαδίκτυο έτσι ώστε να φτάσω σε ένα επιθυμητό επίπεδο που να μπορώ να χειριστώ καλά το πρόγραμμα. Το RPG Maker XP είναι ίσως ο καλύτερος τρόπος ένταξης σε αυτόν τον χώρο επειδή παρέχει όλες τις βασικές επιλογές που απαιτεί ένα παιχνίδι τέτοιου είδους. Επίσης δίνει τη δυνατότητα για οποιαδήποτε τροποποίηση στον κώδικα, είναι δυνατό δηλαδή να δημιουργηθεί για παράδειγμα διαφορετικό σύστημα μάχης, εφόσον υπάρχουν οι απαραίτητες γνώσεις. Επίσης πέρα από τους ήχους και τα γραφικά που υπάρχουν ήδη στο πρόγραμμα, πρόσθεσα και ήχο μου ήχο τον οποίο συνέθεσα με την κιθάρα μου αρχικά, και στη συνέχεια τον έκανα εξαγωγή σε μορφή midi μέσω του προγράμματος Guitar Pro 6. Το Guitar Pro το χρησιμοποιώ περίπου 5 χρόνια. Σου δίνει τη δυνατότητα να μάθεις να παίζεις ένα τραγούδι της αρεσκείας σου σε διάφορα μουσικά όργανα, και μπορείς να δημιουργήσεις τον δικό σου ήχο απλά έχοντας κάποιες βασικές μουσικές γνώσεις. Επιπλέον πρόσθεσα και ήχους από καλλιτέχνες που έκρινα ότι ήταν κατάλληλοι για την ατμόσφαιρα του παιχνιδιού. Επίσης το RPG Maker διαθέτει αρκετά γραφικά που είναι ικανοποιητικά για να δημιουργηθεί ένα παιχνίδι, αλλά έκανα αναζήτηση για επιπρόσθετο υλικό στο διαδίκτυο και πρόσθεσα και άλλα γραφικά, κάποια από τα οποία τα επεξεργάστηκα με το Photoshop. [1] [3] [5]

### **2.2 Βήματα της μεθόδου**

Σημαντική βοήθεια για μένα ήταν η μέθοδος που ακολούθησα για να φτιάξω το παιχνίδι. Αυτή αποτελείται από δέκα βήματα. Αυτά είναι:

Βήμα I. Συνέλεξα διάφορες ιδέες τις οποίες συνδύασα μεταξύ τους ώστε να βγει ένα ξεχωριστό αποτέλεσμα. Προσπάθησα κάθε ιδέα να την εμπλουτίσω με κάποιες λεπτομέρειες έτσι ώστε να διευκολυνθώ στη συνέχεια και να μην χρειάζεται να σκέφτομαι πολλά νέα πράγματα καθώς προχωράω. Τέτοιες λεπτομέρειες είναι για παράδειγμα οι βασικοί χαρακτήρες, οι περιοχές και οι εχθροί, ο τελευταίος αρχηγός, το πως θα ξεκινήσει η ιστορία, το πως θα τελειώσει, το σε πόσα κεφάλαια θα χωρίζεται το παιχνίδι, και το τι θα μπορούσε να γίνεται σε κάθε κεφάλαιο ώστε να διεξαχθεί με ομαλό και ενδιαφέρον τρόπο η ιστορία.

Βήμα II. Ξεκίνησα να γράφω τη βασική δομή του σεναρίου μαζί με διάφορους διαλόγους και τα γεγονότα από κάθε κεφάλαιο σε ένα τετράδιο. Αυτό το βήμα περιέχει τις πιο σημαντικές πηγές του σεναρίου καθώς βασίζεται πάνω σε αυτή τη δομή. Επίσης αξίζει να σημειωθεί ότι οι σημειώσεις που έκανα ήταν στα ελληνικά, ενώ όταν έφτιαχνα το παιχνίδι έπρεπε και κάνω τη μετάφραση στα αγγλικά καθώς η γλώσσα του παιχνιδιού είναι η αγγλική. Το τελικό αποτέλεσμα στο σενάριο ήταν βασισμένο κατά έναν πολύ μεγάλο βαθμό στο κείμενο που έγραψα σε αυτό το βήμα, καθώς τα μόνα πράγματα που έλειπαν ήταν κάποιες λεπτομέρειες στη βασική ιστορία, οι διάλογοι με τους κομπάρσους, και οι παράπλευρες αποστολές.

Βήμα III. Σχεδίασα τον παγκόσμιο χάρτη του παιχνιδιού. Είναι σημαντικό αυτό το βήμα να γίνει τρίτο επειδή έτσι ο φανταστικός κόσμος του παιχνιδιού παίρνει ζωή και κοιτάζοντάς τον, όλα όσα είχα στο μυαλό μου άρχισαν να παίρνουν μορφή. Έτσι, αργότερα είχα τη δυνατότητα να ρυθμίσω καλύτερα όλες τις λεπτομέρειες στη βασική ιστορία, αλλά και στις παράπλευρες αποστολές. Ο χάρτης σχεδιάστηκε και αυτός με το RPG Maker XP, με τον ίδιο τρόπο που σχεδιάστηκαν και όλα τα υπόλοιπα μέρη, (πόλεις, σπηλιές κλπ.) με τη διαφορά ότι οι διαστάσεις του είναι τεράστιες σε σχέση με τα άλλα μέρη. [5]

Βήμα IV. Έφτιαξα όλα τα γραφικά του παιχνιδιού. Αυτό απαίτησε πάρα πολύ χρόνο καθώς περιέχει το γραφικό περιβάλλον, τους χαρακτήρες, τις εικόνες που εμφανίζονται, με μία λέξη το υπόστρωμα του παιχνιδιού. Τα γραφικά ήταν το πιο χρονοβόρο σημείο της εργασίας. Ιδιαίτερη δυσκολία είχαν οι σπηλιές, οι οποίες είναι αρκετές στο παιχνίδι μου, καθώς το περιβάλλον έχει πολλά ζιγκ-ζαγκ και απαιτείται ιδιαίτερη προσοχή στην κάθε λεπτομέρεια. Αντίθετα, οι πόλεις δεν ήταν τόσο δύσκολο στο να δημιουργηθούν όσο οι σπηλιές, καθώς οι περισσότερες ήταν τετράγωνες και συμμετρικές, όμως απαιτούσαν αρκετό χρόνο καθώς υπήρχαν πολλά σπίτια και κάστρα σε αυτές, και το εσωτερικό των κτηρίων έπρεπε να γίνει με προσοχή ώστε να ταιριάζει με την αρχιτεκτονική του αντίστοιχου κτηρίου της εξωτερικής όψης του. Η σειρά που ακολούθησα για τη δημιουργία των γραφικών είναι η σειρά με την οποία εξελίσσεται η ιστορία. Δηλαδή, πρώτα δημιούργησα το χωριό του ήρωα, μετά την πρώτη πόλη, μετά την σπηλιά της πρώτης πόλης, μετά την δεύτερη πόλη, μετά το δάσος της δεύτερης πόλης κ.ο.κ.

Βήμα V. Έφτιαξα όλα τα γεγονότα στο παιχνίδι. Αυτή η διαδικασία ήταν το πιο δύσκολο κομμάτι του παιχνιδιού επειδή απαιτούνταν σκέψη για να βρεις τον τρόπο ώστε να πετύχεις στο πρόγραμμα αυτό που θέλεις. Αυτό γινόταν πιο δύσκολο κάθε φορά που ήθελα να κάνω κάτι το οποίο δεν είχα ξανακάνει. Όμως όσο πλησίαζα προς το τέλος του παιχνιδιού, έχοντας χρησιμοποιήσει πλέον πολλές λειτουργίες, τα λάθη μειωνόντουσαν, και είχα μάθει πλέον και άλλους τρόπους για να πάρω το ίδιο αποτέλεσμα.

Έτυχε αρκετές φορές να μην έχω κανένα λάθος, και παρ' όλα αυτά το παιχνίδι κολλούσε και δεν εξελισσόταν το γεγονός όπως υποτίθεται ότι θα έπρεπε να εξελιχθεί. Ήταν σίγουρα ένα πρόβλημα του ίδιου του προγράμματος, καθώς φάνηκε πως το δημιουργούσε ο μεγάλος όγκος εντολών που χρησιμοποιούσα σε ένα γεγονός. Έτσι, έκανα διαχωρισμό των ίδιων των εντολών που χρησιμοποιούσα πριν, και το γεγονός εξελισσόταν όπως θα έπρεπε. Ένα μικρό λάθος μπορεί να ακυρώσει όλο το παιχνίδι και να μην προχωράει. Έτσι κάθε φορά που ολοκλήρωνα ένα γεγονός, έκανα playtest, για να τεστάρω εάν υπάρχουν λάθη, που στις αρχές συνήθως υπήρχαν, και εύκολα ή δύσκολα τα διόρθωνα και πήγαινα παρακάτω. Γενικά, ταυτόχρονα με τα γεγονότα τελειοποίησα και το σενάριο, είχα ήδη έτοιμο το μεγαλύτερο μέρος του γραμμένο σε τετράδιο, όμως δίνοντας ζωή στις πόλεις, και στους χαρακτήρες, είχα περισσότερη έμπνευση και το αποτέλεσμα ήταν αυτό που ήθελα.

Βήμα VI. Επέλεξα τους κατάλληλους ήχους και τους εισήγαγα. Αυτό το βήμα θα μπορούσα να πω ότι έγινε ταυτόχρονα με το πέμπτο βήμα, καθώς μόλις τελείωνα τα γεγονότα ενός κεφαλαίου, εισήγαγα τους ήχους, και μετά πήγαινα στο επόμενο κεφάλαιο. Όμως θέτοντάς το ως το έκτο βήμα, θέλω να δείξω ότι κάθε φορά πρώτα έφτιαχνα τα γεγονότα και αργότερα εισήγαγα τη μουσική. Ήταν από τα πιο εύκολα σημεία στη δημιουργία του παιχνιδιού, καθώς το RPG Maker XP μου παρείχε αρκετούς και όμορφους ήχους και ο τρόπος εισαγωγής τους ήταν απλός. [5]

Βήμα VIΙ. Τοποθέτησα όλους τους εχθρούς στο χάρτη. Αρχικά ξεκίνησα να τους τοποθετώ καθώς έφτιαχνα τα γεγονότα, όμως όταν ήθελα να τεστάρω ένα γεγονός, εμφανιζόντουσαν και οι εχθροί, και έπρεπε πρώτα να τους νικήσω για να προχωρήσω, κάτι το οποίο θα ήταν πολύ χρονοβόρο. Έτσι, αφαίρεσα όσους είχα εισάγει, και αποφάσισα να τελειώσω πρώτα με όλα τα υπόλοιπα κομμάτια του παιχνιδιού και στο τέλος να δημιουργήσω και να εισάγω τους εχθρούς. Η μέθοδος δημιουργίας τους ήταν απλή, και για τους απλούς εχθρούς, αλλά και για τους αρχηγούς. Τους πολεμούσα και αν έκρινα ότι είναι πιο εύκολοι από ότι θα έπρεπε, τους δυνάμωνα αλλάζοντας τις τιμές στα χαρακτηριστικά τους. Ενώ αντίστοιχα αν είναι πιο δύσκολοι από ότι θα έπρεπε, τους αποδυνάμωνα.

Γενικά, το σκεπτικό μου ήταν ο χρήστης να μην χρειαστεί να κάτσει με τις ώρες να πολεμάει τέρατα έτσι ώστε να δυναμώσει. Αν εξολόθρευε μόνο τα τέρατα που εμφανίζονται στο δρόμο του, θα είναι αρκετά δυνατός ώστε να μπορεί να προχωρήσει στην εξέλιξη της ιστορίας. Οι μάχες περισσότερο απαιτούν καλή στρατηγική, παρά δύναμη. Επίσης, καθώς έφτιαχνα τους εχθρούς, έφτιαχνα τις δυνάμεις των ηρώων, το πόσους πόντους μαγείας θα ξοδεύουν, και τον εξοπλισμό τους. Καθώς ο μόνος τρόπος για να τεστάρω εάν είναι ρεαλιστικές οι δυνάμεις τους, είναι να τις χρησιμοποιήσω στις μάχες, κάτι που ήταν αδύνατο να γίνει σε προηγούμενο στάδιο του παιχνιδιού καθώς δεν υπήρχαν εχθροί.

Βήμα VIII. Έφτιαξα τις παράπλευρες αποστολές. Εφόσον τελείωσα με την βασική ιστορία του παιχνιδιού σε όλους τους τομείς, πρόσθεσα τις παράπλευρες αποστολές. Αυτό το βήμα είναι τεχνικά προαιρετικό, αλλά προτείνεται ανεπιφύλακτα. Μπορεί η βασική ιστορία να είναι το βασικό μέρος, αλλά κάποιες φορές μερικές παράπλευρες αποστολές είναι πιο διασκεδαστικές. Αυτές μπορεί για παράδειγμα να είναι να πρέπει να νικήσει έναν εχθρό σε κάποια σπηλιά ο οποίος

θα πετάξει πολύτιμα αντικείμενα, ίσως και τα καλύτερα του παιχνιδιού, τα οποία όλοι θα ήθελαν να είχαν στη συλλογή τους. Μπορεί να είναι αποστολές που ολοκληρώνονται μόνο με διαλόγους, όμως η εξέλιξή τους να είναι αρκετά ασαφής και να απαιτείται πολύωρη εξερεύνηση έτσι ώστε να ολοκληρωθούν. Υπάρχουν πολλά είδη ελκυστικών πλάγιων αποστολών. Πολλές φορές επίσης κυκλοφορούν επεκτάσεις σε ένα παιχνίδι, οι οποίες είναι με πληρωμή, και περιέχουν είτε παράπλευρες αποστολές είτε παράπλευρη ιστορία, έτσι ώστε να αυξηθούν τα έσοδά αλλά και να γίνει πιο ελκυστικό στον καταναλωτή.

Βήμα IX. Playtest. Πλέον σε αυτό το στάδιο το μόνο που έκανα επαναλαμβανόμενα ήταν playtest. Έλεγχα τα πάντα στο παιχνίδι και αν τύχαινε να εντοπίσω κάποιο μικρό λάθος, ή να αλλάξω μία λεπτομέρεια, έκανα τις απαραίτητες αλλαγές. Αυτό για να το καταφέρω σχετικά εύκολα, αποθήκευα σε δύο διαφορετικά αρχεία το παιχνίδι μέχρι το σημείο που ήμουν σίγουρος ότι όλα είναι σωστά. Έτσι, φόρτωνα το ένα αρχείο κάθε φορά που ήθελα να ελέγξω το επόμενο κομμάτι, και αν εντόπιζα κάποιο πρόβλημα ή αν ήθελα να γυρίσω πίσω να αλλάξω κάτι που σκέφτηκα αργότερα, φόρτωνα το άλλο αρχείο που ήταν σε προηγούμενο σημείο. Κάποιες φορές χρειάστηκε να αποθηκεύσω τέσσερα διαφορετικά αρχεία, όσα μου δίνει τη δυνατότητα η εφαρμογή δηλαδή, καθώς ήταν πολλά τα προβλήματα που εμφανιζόντουσαν και χρειαζόταν να βρω το κάθε ένα ξεχωριστά.

Βήμα X. Διανομή παιχνιδιού σε φίλους. Μόλις σιγουρεύτηκα ότι το παιχνίδι είχε ολοκληρωθεί, το έστειλα σε κοντινούς φίλους να το δοκιμάσουν και να μου πουν αν πιστεύουν πως λείπει κάτι έτσι ώστε να γίνει καλύτερο, ή αν έχω κάνει κάποιο λάθος που μου διέφυγε. Επίσης από τα αρχικά στάδια του παιχνιδιού, το έστελνα τακτικά σε έναν καλό μου φίλο να μου λέει την άποψή του και με βοήθησε κάποιες φορές να αποφύγω κάποια λάθη. Η προώθηση της εφαρμογής σε τρίτους έγινε μέσω της ιστοσελίδας του mega αλλά και μέσω μεταφοράς από συσκευή USB. [10]

Αυτή η μέθοδος πιστεύω πως είναι η καλύτερη για να δημιουργήσει κάποιος ένα δικό του παιχνίδι RPG, καθώς το κάθε βήμα συνδέεται με το επόμενο με ομαλό τρόπο. Σίγουρα θα την ακολουθήσω και στο επόμενο παιχνίδι που θα φτιάξω. [5]

# **ΚΕΦΑΛΑΙΟ 3: ΑΝΑΛΥΣΗ ΤΗΣ ΔΗΜΙΟΥΡΓΙΑΣ ΤΗΣ ΕΦΑΡΜΟΓΗΣ**

#### **3.1 Δημιουργία σεναρίου**

Το σενάριο ήταν το τμήμα με το οποίο ξεκίνησα πριν κάνω οτιδήποτε άλλο. Είχα ένα τετράδιο στο οποίο έγραφα τους διαλόγους και τις περιγραφές. Αρχικά σκέφτηκα τον βασικό κορμό του σεναρίου, δηλαδή το ότι υπάρχουν δύο ήρωες οι οποίοι ξαφνικά δέχθηκαν επίθεση από δράκους και ήθελαν να πάρουν εκδίκηση. Μετά έφτιαξα έναν μαγικό κόσμο με όνομα Holmgard, το οποίο το εμπνεύστηκα από την ιστορική πόλη της Ρωσίας, Veliky Novgorod, της οποίας το όνομα στη μεσαιωνική Σκανδιναβία ήταν Holmgard. Και μετά χώρισα σε μέρη το σενάριο από την αρχή ως το τέλος. Στη συνέχεια έγραψα όλη την ιστορία του παιχνιδιού, με λεπτομέρειες, και μετά προχώρησα στην υλοποίησή του.

#### **3.2 Υλοποίηση των γεγονότων**

Αυτό το τμήμα είναι το πιο σημαντικό της εργασίας και αυτό που μου πήρε περισσότερο χρόνο για την υλοποίηση της εφαρμογής. Το RPG Maker έχει έτοιμους όλους τους απαραίτητους αλγορίθμους, οι οποίοι είναι σε γλώσσα Ruby, για αυτό δεν απαιτείται απαραίτητα κάποια γνώση προγραμματισμού. Ωστόσο το σκεπτικό είναι προγραμματιστικό και έτσι αφού διάβασα εγχειρίδια στο διαδίκτυο, μπόρεσα γρήγορα να εξοικειωθώ με το λογισμικό. Επίσης σου δίνει τη δυνατότητα να κάνεις τροποποιήσεις στον κώδικα του παιχνιδιού το οποίο απαιτεί γνώση προγραμματισμού. Εγώ έκανα ελάχιστες τροποποιήσεις, καθώς θεώρησα ότι δεν ήταν απαραίτητο να γίνουν και άλλες, οι οποίες αναφέρονται λίγο παρακάτω. [5]

#### **3.2.1 Αναπαράσταση βασικών επιλογών**

Το πρώτο βήμα είναι το να επιλέξεις New Project και να δώσεις τον επιθυμητό τίτλο στο παιχνίδι. Μετά εμφανίζεται το περιβάλλον του λογισμικού. Στην παρακάτω εικόνα «Αναπαράσταση βασικών επιλογών σελ. 16», βλέπουμε το αρχικό περιβάλλον μαζί με κάποια ανοιχτά παράθυρα. Αυτά τα δύο παράθυρα περιέχουν όλες τις προγραμματιστικές επιλογές που παρέχει το RPG Maker, και πάνω δεξιά, αριστερά του εικονιδίου του ήχου, είναι το script editor όπου είναι δυνατή η τροποποίηση του προγράμματος. [5]

Τα πιο σημαντικά στοιχεία στο τμήμα προγραμματισμού είναι τα events. Το παράθυρο με τα events ανοίγει πατώντας διπλό κλικ σε οποιοδήποτε από τα κουτάκια που φαίνονται στην εικόνα. Και μετά πατώντας διπλό κλικ κάτω από την ένδειξη List of Event Commands, πάνω στο «@», ανοίγει το παράθυρο που περιέχει όλες τις εντολές των γεγονότων. Παρακάτω, αναλύω τις πιο χρήσιμες εντολές που χρησιμοποίησα τις περισσότερες φορές.

Η επιλογή Show Text είναι η αυτή που χρησιμοποίησα περισσότερο από όλες, καθώς με αυτήν εμφανίζονται όλοι οι διάλογοι. Η επιλογή Show Choices είναι αρκετά σημαντική καθώς λειτουργεί όπως η εντολή if στον προγραμματισμό, και η χρησιμοποίησή της ήταν αναγκαία αρκετές φορές. Επίσης οι επιλογές loop, break loop, label , jump to label, λειτουργούν όπως οι εντολές while, break, flag αντίστοιχα, στον προγραμματισμό, και χρειάστηκε η χρησιμοποίησή τους κάποιες φορές. Η πιο σημαντική επιλογή είναι η Control Switches. Με αυτήν έχεις τη δυνατότητα να προχωρήσεις παρακάτω, καθώς κάθε φορά που ο χρήστης έχει ολοκληρώσει κάποια αποστολή, ενεργοποιείται και μία switch που δημιούργησα, και έτσι ενημερώνεται το παιχνίδι και επιτρέπει την συνέχεια. Αλλιώς το γεγονός θα επαναλαμβανόταν άπειρες φορές. Στην επόμενη σελίδα με τις εντολές, πρώτη είναι μια εξίσου σημαντική εντολή, η Transfer Player. Όπως φαίνεται και από το όνομά της, μπορεί και τηλεμεταφέρει τον ήρωα από περιοχή σε περιοχή. Άλλη σημαντική επιλογή είναι η Change Screen Color Tone, η οποία εμπεριέχει τις επιλογές Red, Green, Blue, Gray και time. Με αυτήν την επιλογή μπορώ να εναλλάσσω τη μέρα σε νύχτα, π.χ.

| Ж              |                                                    | $\circledR$<br>国南县、<br>$\equiv$ $\otimes$ $\otimes$ $\Box$<br>$\begin{picture}(20,20) \put(0,0){\dashbox{0.5}(5,0){ }} \thicklines \put(0,0){\dashbox{0.5}(5,0){ }} \thicklines \put(0,0){\dashbox{0.5}(5,0){ }} \thicklines \put(0,0){\dashbox{0.5}(5,0){ }} \thicklines \put(0,0){\dashbox{0.5}(5,0){ }} \thicklines \put(0,0){\dashbox{0.5}(5,0){ }} \thicklines \put(0,0){\dashbox{0.5}(5,0){ }} \thicklines \put(0,0){\dashbox{0.5}(5,0){ }} \thicklines \put(0,0){\dashbox{0.5}(5,$ |  |
|----------------|----------------------------------------------------|----------------------------------------------------------------------------------------------------|--|
|                |                                                    |                                                                                                    |  |
| 淼              |                                                    |                                                                                                    |  |
|                |                                                    |                                                                                                    |  |
|                |                                                    |                                                                                                    |  |
|                |                                                    | ?<br>New Event - ID:001                                                                                                    |  |
| Name:          | New                                                | <b>Delete</b><br>Clear<br>Copy<br>Paste                                                                                                    |  |
| EV001          | Event Page                                         | Event Page<br>Event Page<br>Event Page<br>Event Page                                                                                                    |  |
| $\mathbf{1}$   |                                                    |                                                                                                    |  |
| Conditions     |                                                    | List of Event Commands:                                                                                                    |  |
| Switch         | is ON<br>$\geq$                                    | @>                                                                                                    |  |
| Switch         |                                                    | ×<br><b>Event Commands</b>                                                                                                    |  |
| Variable       | $\mathbf{1}$                                       |                                                                                                    |  |
|                | 2<br>3                                             |                                                                                                    |  |
| Self<br>Switch | Show Text                                          | Control Switches                                                                                                    |  |
|                | Show Choices                                       | Control Variables                                                                                                    |  |
|                | Input Number                                       | Control Self Switch                                                                                                    |  |
| Graphic:       | Change Text Options                                | Control Timer                                                                                                    |  |
|                | Button Input Processing<br>Wait                    | Change Gold                                                                                                    |  |
|                | Comment                                            | Change Items<br>Change Weapons                                                                                                    |  |
|                |                                                    | Change Armor                                                                                                    |  |
|                | Conditional Branch                                 | Change Party Member                                                                                                    |  |
|                | Loop                                               |                                                                                                    |  |
| Options        | Break Loop                                         | Change Windowskin                                                                                                    |  |
| √ Move Anim    | <b>Exit Event Processing</b><br><b>Erase Event</b> | Change Battle BGM<br>Change Battle End ME                                                                                                    |  |
| Stop Anima     | Call Common Event                                  | Change Save Access                                                                                                    |  |
| Direction Fi   | Label                                              | Change Menu Access                                                                                                    |  |
| Through        | Jump to Label                                      | Change Encounter                                                                                                    |  |
| Always on      |                                                    |                                                                                                    |  |

Εικόνα 1: Αναπαράσταση βασικών επιλογών

για να φαίνεται ότι είναι νύχτα, εισαγάγω αντίστοιχα τις τιμές -150, -100, -50, 180, και με την επιλογή time ρυθμίζεις το χρόνο που θα πάρει στην αλλαγή να πραγματοποιηθεί. Μία άλλη πάρα πολύ βασική επιλογή είναι η Set Move/Wait for Move's Completion. Με αυτήν την επιλογή δημιουργούνται όλα τα cut scenes, όπου οι χαρακτήρες κινούνται αυτόματα και είναι από τα πιο σημαντικά στοιχεία ενός παιχνιδιού RPG καθώς του δίνουν παραστατικότητα και ζωντάνια και κάθε χρήστης τις περιμένει πως και πως. Άλλη μια σημαντική επιλογή είναι η Show Picture/Erase Picture, την οποία χρησιμοποίησα για την προεπισκόπηση του παγκόσμιου χάρτη και επίσης την συνδύασα με την επιλογή Set Move Root, όπου καθώς εξελίσσεται το cutscene, εμφανίζονται και διάφορες εικόνες κάνοντάς το ακόμα πιο ζωντανό. Μετά συναντάμε τις επιλογές ήχου που έχουν τίτλο Play BGM, Fade out BGM, Play BGS, Fade out BGS, Play ME, Play SE και Stop SE οι οποίες επιλογές αναλύονται στο υποκεφάλαιο ήχος. Τέλος στην τρίτη σελίδα δύο είναι οι επιλογές

οι οποίες χρησιμοποίησα αρκετές φορές, αυτές είναι οι Battle Processing και Shop Processing όπου η πρώτη χρησιμοποιείται κάθε φορά που ο εχθρός είναι ορατός και δεν εμφανίζεται τυχαία, συνήθως συμβαίνει στους αρχηγούς, και η δεύτερη επιλογή, κάθε φορά που ο χρήστης θέλει να κάνει μία αγορά ή να πάει στο πανδοχείο να περάσει το βράδυ και να αναπληρώσει τους πόντους ζωής και μαγείας που έχασε.

Αυτές ήταν οι κύριες επιλογές που χρησιμοποίησα για την δημιουργία γεγονότων. Παρακάτω αναλύεται η δημιουργία κάποιων αξιοσημείωτων κομματιών του παιχνιδιού.

### **3.2.2 Μενού νέου παιχνιδιού**

Ένα αξιοσημείωτο κομμάτι είναι το πρώτο μενού που εμφανίζεται όταν πατάμε στην επιλογή New Adventure. Ήθελε κάποια βήματα που δεν ήταν ότι πιο εύκολο για να αρχίσει κάποιος, καθώς το πρόγραμμα δεν παρέχει τέτοια επιλογή έτοιμη και έπρεπε να σκεφτώ πως θα μπορούσα να φτιάξω το αρχικό μενού με τις υπάρχουσες επιλογές. Στην παρακάτω εικόνα «Μενού νέου παιχνιδιού σελ. 18» φαίνεται τι ακριβώς έκανα για να το φτιάξω και επίσης αναλύω και κάθε εντολή που χρησιμοποίησα.

Καταρχάς κάθε φορά που θέλω να δημιουργήσω νέα τοποθεσία, η προεπιλεγμένη της μορφή είναι ένα άσπρο γραφικό περιβάλλον όπου φαίνεται ο ήρωας και μπορεί να μετακινηθεί προς όλες τις κατευθύνσεις. Έτσι αρχικά με την επιλογή Change Text Options άλλαξα την εμφάνιση του κειμένου κάνοντάς το να εμφανίζεται επάνω. Μετά με την επιλογή Set Move Route τροποποίησα την εσωτερική επιλογή, Opacity, δίνοντας της τον αριθμό 0 και έτσι ο ήρωας έγινε αόρατος. Ύστερα με την επιλογή Change Picture Color Tone, έβαλα στα τρία βασικά χρώματα, κόκκινο – πράσινο – μπλε, την τιμή -255 έτσι ώστε η οθόνη να φαίνεται μαύρη. Στη συνέχεια με την επιλογή Text εμφάνισα το κείμενο που φαίνεται στην εικόνα. Μετά έχουμε μία ακολουθία από εντολές που θυμίζουν αρκετά προγραμματισμό, θα μπορούσαμε να πούμε ότι είναι μία ψευδογλώσσα. Η επιλογή Show Choices η αντίστοιχη εντολή if στον προγραμματισμό, και αντί του else, εδώ έχουμε το When. Η επιλογή Loop δίνει τη δυνατότητα ενός ατέρμων βρόγχου και με την επιλογή Break Loop, σταματάει αυτή η επανάληψη. Επίσης μόλις φτάσεις την επιλογή Repeat Above, τότε θα πάει στην αρχή της επανάληψης. Με την επιλογή Name Input Processing, ο χρήστης καλείται να δώσει όνομα στον ήρωα, και το 8 δείχνει τον μέγιστο αριθμό χαρακτήρων που μπορεί να έχει το όνομα. Στην συνέχεια άλλαξα την τιμή του opacity από 0 σε 255 έτσι ώστε να φαίνεται ο ήρωας, αλλιώς το παιχνίδι θα προχωρούσε χωρίς να μπορείς να δεις τον ήρωα που χειρίζεσαι. Μετά, η επιλογή Control Switches είναι πολύ καθοριστική καθώς με απλά λόγια αυτή λέει στο παιχνίδι ότι ένα γεγονός ενεργοποιήθηκε και έτσι μπορεί και προχωράει στο επόμενο κάθε φορά, σε αυτό που καλείται ανάλογα με την περίπτωση. Εδώ λέει στο παιχνίδι ότι η πρώτη σκηνή ολοκληρώθηκε. Με την επιλογή Transfer Player μεταφέρω τον ήρωα σε άλλο γραφικό περιβάλλον στο οποίο ξεκινάει το παιχνίδι. Επίσης με την επιλογή Return to Title Screen, φαίνεται από το όνομά της ότι σε επιστρέφει στο μενού τίτλων. Τέλος από κάτω υπάρχει και μία επιλογή που δεν φαίνεται, αυτή είναι η περίπτωση του «Ι need some instructions», ακολουθούμενη από την εντολή text, η οποία εμφανίζει στην οθόνη τις βασικές οδηγίες χειρισμού του παιχνιδιού.

Στην ουσία ο χρήστης ρωτάται για το αν είναι έτοιμος να ξεκινήσει την περιπέτεια. Οι επιλογές είναι τρεις. Στην επιλογή «ναι» θα του ζητηθεί να δώσει όνομα στον ήρωα. Στην περίπτωση που επιλέξει «όχι», τότε θα επιστρέψει στο μενού τίτλων, και στην περίπτωση που επιλέξει να δει οδηγίες, τότε αυτές θα εμφανιστούν. Μετά, θα ξαναπάει στο σημείο που ρωτάται για το αν είναι έτοιμος να ξεκινήσει το παιχνίδι. Είπαμε πως αν πατήσει «ναι» τότε θα του ζητηθεί να δώσει όνομα στον ήρωα. Εφόσον το δώσει, θα ρωτηθεί αν είναι σίγουρος για το όνομα που επέλεξε. Αν επιλέξει «ναι» τότε το παιχνίδι θα ξεκινήσει, αλλιώς θα του ξαναζητηθεί να δώσει όνομα στον ήρωά του. Αυτό θα επαναλαμβάνεται όσες φορές επιλέξει «όχι». Φυσικά υπάρχουν πολλοί τρόποι για να βγει το ίδιο αποτέλεσμα, εξαρτάται πάντα από τον τρόπο που δουλεύει ο κάθε δημιουργός.

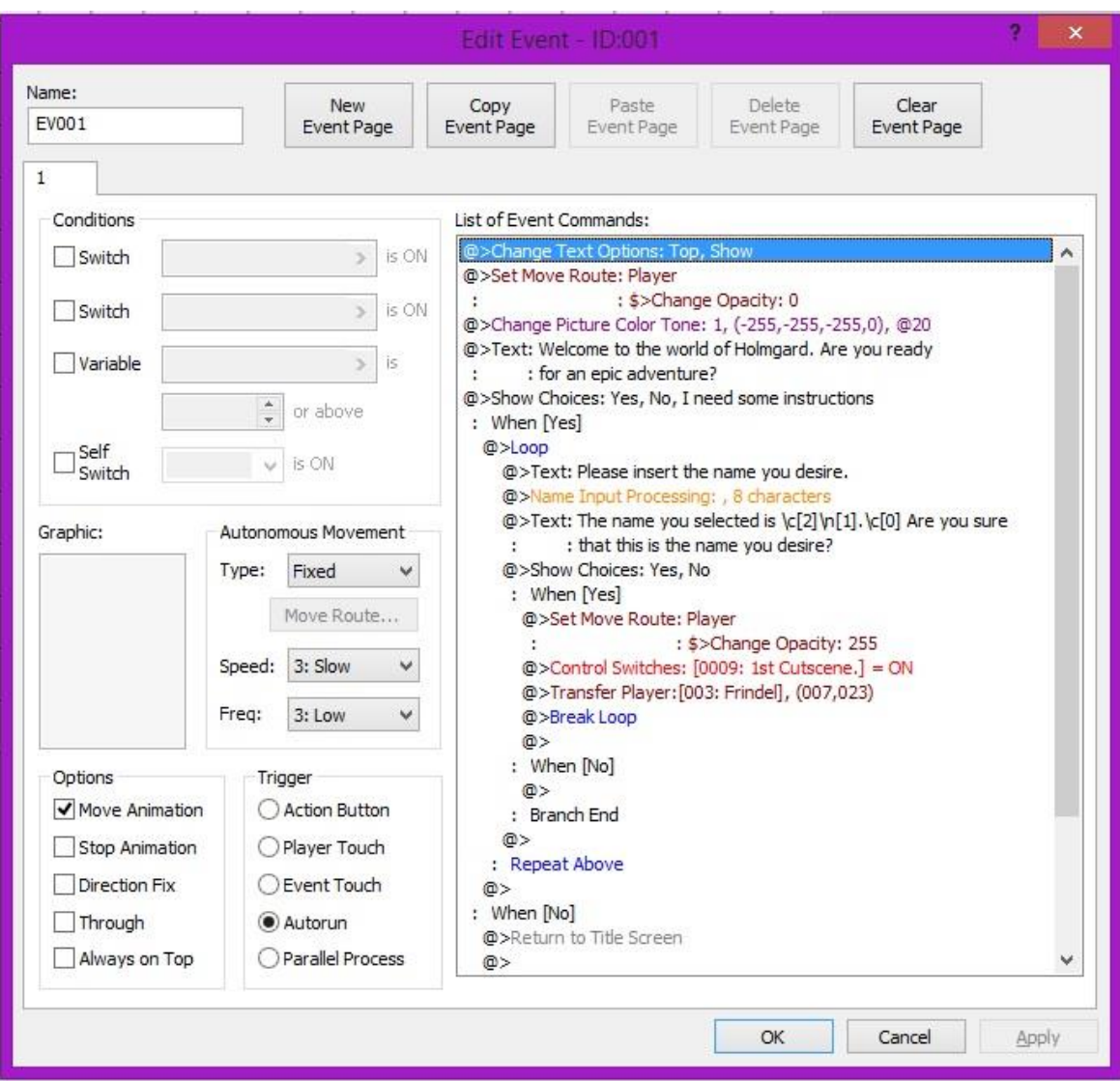

Εικόνα 2: Μενού νέου παιχνιδιού

Στη συνέχεια θα αναλύσω την χρησιμότητα των επιλογών που υπάρχουν στο Trigger (κάτω αριστερά), καθώς είναι καθοριστικές επιλογές και πρέπει κάθε φορά να επιλέγεις την κατάλληλη για να τρέξει κανονικά το παιχνίδι. Όπως φαίνεται στην περίπτωση του γεγονότος που ανέλυσα παραπάνω, έχω επιλέξει το Autorun. Αυτό δίνει τη δυνατότητα να εκτελείται αυτόματα το γεγονός από τη στιγμή που ο ήρωας έχει μεταφερθεί σε αυτό το γραφικό περιβάλλον. Επίσης το Autorun, δεν επιτρέπει στο χρήστη να κάνει οτιδήποτε άλλο, εκτός από το να περιμένει να τελειώσει το γεγονός. Δηλαδή δεν μπορεί να κινήσει τον ήρωα, και ούτε μπορεί να εμφανίσει το κύριο μενού πατώντας το Escape. Η επιλογή Parallel Process είναι παρόμοια με την Autorun, με την διαφορά ότι το γεγονός εξελίσσεται παράλληλα με τις κινήσεις του ήρωα. Αυτήν την επιλογή την χρησιμοποιώ κυρίως για να εισαγάγω ήχο. Έτσι, μόλις μεταφέρεται ο ήρωας σε ένα γραφικό περιβάλλον τότε ξεκινάει να παίζει η μουσική και παράλληλα ο ήρωας μπορεί να προχωρήσει. Παρακάτω οι επιλογές Action Button, Player Touch και Event Touch, είναι παρόμοιες μεταξύ τους, με τη διαφορά ότι η πρώτη ενεργοποιεί το γεγονός όταν ο χρήστης πατήσει Enter πάνω σε αυτό. Συνήθως το χρησιμοποιώ στις περιπτώσεις που ο χρήστης θέλει να αλληλεπιδράσει με κάποιον άνθρωπο ή αντικείμενο. Στη δεύτερη επιλογή, το γεγονός ενεργοποιείται όταν ο χρήστης φτάσει σε αυτό και συνεχίσει να κατευθύνεται πάνω του, αλλά μόνο λίγες φορές χρειάστηκε να την χρησιμοποιήσω. Και τέλος η επιλογή Event Touch, ενεργοποιεί το γεγονός είτε όταν ο χρήστης φτάσει σε αυτό, είτε όταν το γεγονός φτάσει σε αυτόν. Είναι αρκετά χρήσιμη επιλογή

καθώς την χρησιμοποιούσα κάθε φορά που ο ήρωας τηλεμεταφέρεται σε άλλο γραφικό περιβάλλον.

Αυτά ήταν τα βήματα που ακολούθησα για τη δημιουργία του πρώτου μενού, παρακάτω εξηγώ τη δημιουργία ενός cutscene με εναλλαγές εικόνων.

### **3.2.3 Δημιουργία cutscene**

Η δημιουργία ενός cutscene είναι από τις πιο χρονοβόρες διαδικασίες σε ένα παιχνίδι. Αυτό μπορεί ναι γίνει είτε με απλούς διαλόγους, είτε με εικόνες, και στα 3D παιχνίδια, με animation βίντεο το οποίο είναι και το πιο χρονοβόρο. Το συγκεκριμένο cutscene το έφτιαξα με εναλλαγές εικόνων καθώς και ήχων ταυτόχρονα, ώστε να δώσουν παραστατικότητα και ζωντάνια Αυτό φαίνεται στην εικόνα «Δημιουργία cutscene σελ. 20». Αρχικά ενεργοποίησα το switch που ειδοποιεί το παιχνίδι ότι το cutscene έχει προβληθεί. Μετά όπως έκανα και στο προηγούμενο υποκεφάλαιο, έκανα μαύρο το γραφικό περιβάλλον. Ταυτόχρονα, με την επιλογή Play BGM επέλεξα έναν ήχο κατάλληλο για την περίσταση. Στη συνέχεια με το Change Text Options, μετέφερα την εμφάνιση του κειμένου στη μέση της εικόνας για να ταιριάζει σε διήγηση ιστορίας και επίσης με την επιλογή hide έκρυψα το πλαίσιο στο οποίο βρίσκεται το κείμενο. Παρακάτω η διαδικασία επαναλαμβάνεται. Αρχικά με την επιλογή show, εμφάνισα το πλαίσιο που έχει το κείμενο, επειδή με την προβολή εικόνων δεν θα φαίνονται καθαρά τα γράμματα. Μετά με την επιλογή Show Picture, εμφανίζω την εικόνα που θέλω στην οθόνη, και με την επιλογή Erase Picture, την εξαφανίζω. Αυτή η διαδικασία επαναλαμβάνεται 8 φορές, μέχρι που φτάνει στην επιλογή Transfer Player που ο χαρακτήρας φεύγει από αυτό το γραφικό περιβάλλον και έτσι ολοκληρώνεται το cutscene. Επίσης υπενθυμίζω ότι στην δεύτερη και στην πέμπτη προβολή εικόνας, άλλαξα τον ήχο που δίνει άλλη αίσθηση στην πλοκή και πριν γίνει η τηλεμεταφορά του ήρωα, επανέφερα τις ρυθμίσεις του κειμένου στις αρχικές. Δηλαδή να εμφανίζεται κάτω, αλλιώς θα συνέχιζε με το κείμενο να εμφανίζεται στη μέση. Με αυτόν τον τρόπο ολοκλήρωσα το cutscene. Μου πήρε αρκετές ώρες, καθώς είχα και λάθη που δεν ήταν εύκολο να διορθώσει κανείς, αλλά πιστεύω άξιζε ο κόπος επειδή είναι ένα από τα πιο δυνατά σημεία στο παιχνίδι.

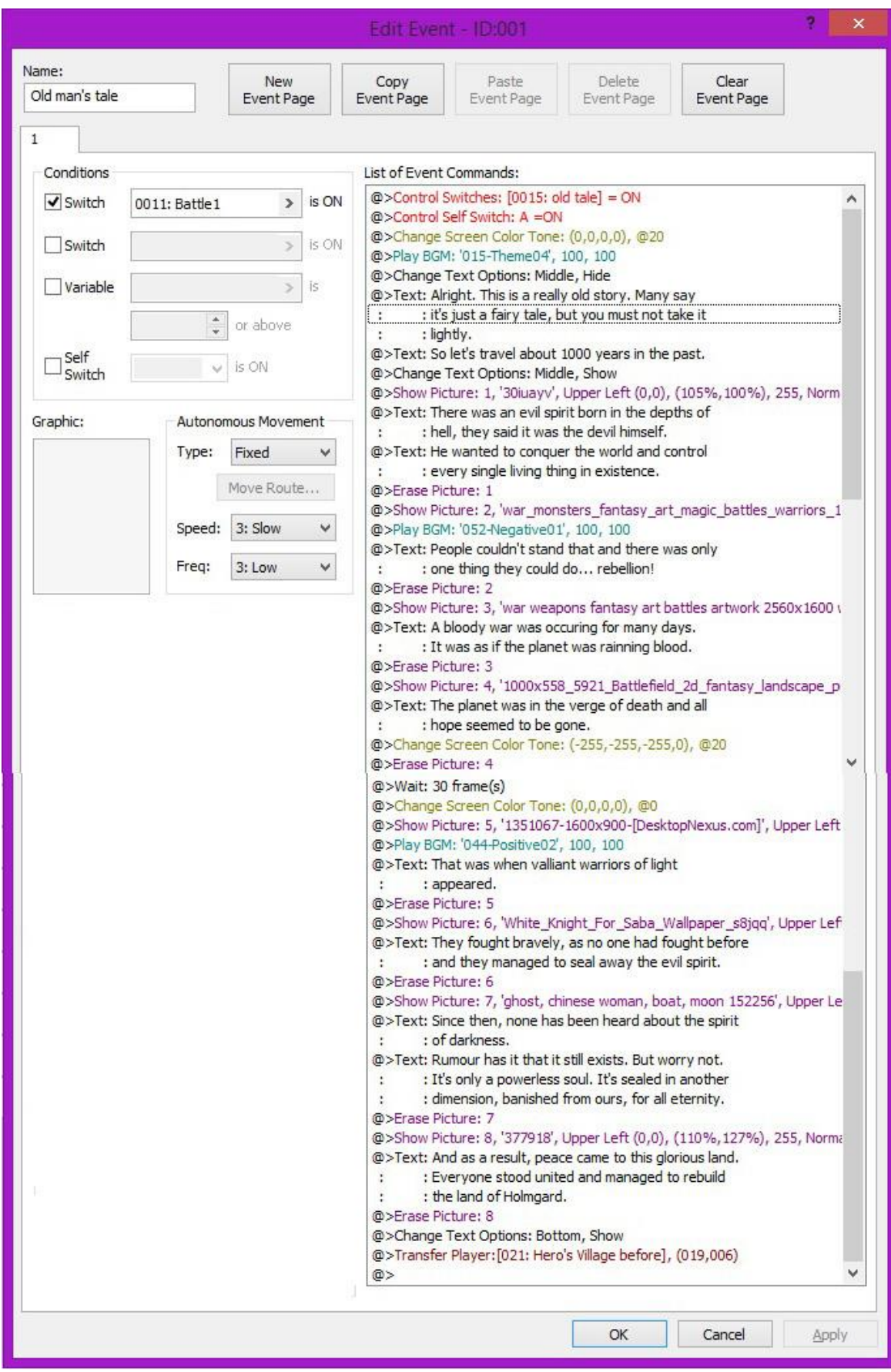

Εικόνα 3: Δημιουργία cutscene

#### **3.2.4 Ενεργοποίηση event τεσσάρων switch**

Για να ενεργοποιηθεί ένα event, θα πρέπει να τηρούνται κάποιες προϋποθέσεις. Όπως φαίνεται πάνω αριστερά της εικόνας «Δημιουργία cutscene σελ. 20», το πρόγραμμα επιτρέπει το πολύ μέχρι τέσσερεις προϋποθέσεις. Από τις οποίες οι δύο μπορεί να είναι switch, η μία μεταβλητή, και η άλλη μία ειδική switch που χρησιμοποιείται μόνο μέσα στο ίδιο event (self switch). Όμως τι μπορεί να γίνει στην περίπτωση που θέλουμε να ενεργοποιήσουμε ένα event μέσω τεσσάρων ή παραπάνω switch; Χρησιμοποίησα μία περίπλοκη τεχνική όμως αποτελεσματική. Στην περίπτωση μου ήθελα να ξεκλειδωθεί ένα γεγονός, μόνο εάν πρώτα έχουν ολοκληρωθεί τέσσερα συγκεκριμένα γεγονότα. Σε κάθε ένα από αυτά τα γεγονότα δημιουργείται και ένα switch, οπότε έπρεπε να βρεθεί τρόπος έτσι ώστε να γίνει έλεγχος για τέσσερα switch ταυτόχρονα. Για να το πετύχω αυτό, χρειάστηκε να δημιουργήσω τρία γεγονότα, όπου το πρώτο γεγονός είχε ως προϋπόθεση δύο τυχαία switch από τα τέσσερα, με σκοπό να δημιουργηθεί ένα βοηθητικό switch. Το δεύτερο γεγονός είχε ως προϋπόθεση τα δύο άλλα switch όπου εάν τηρηθούν θα δημιουργηθεί ακόμα ένα βοηθητικό switch. Έτσι, το τρίτο γεγονός έχει σαν προϋπόθεση τα δύο βοηθητικά switch και έτσι ενεργοποιείται το event που θέλαμε αρχικά. Υπάρχει όμως και μία λεπτομέρεια η οποία εάν παραληφθεί, είναι πολύ πιθανό να μην ενεργοποιηθεί ποτέ το event που θέλαμε αρχικά. Όπως είναι γνωστό, τα γεγονότα ενεργοποιούνται μόλις τηρηθούν οι προϋποθέσεις, τι γίνεται όμως εάν τηρηθούν οι προϋποθέσεις του δεύτερου γεγονότος χωρίς να τηρηθούν του πρώτου; Η απάντηση είναι ότι θα προσπεράσουμε το πρώτο γεγονός, έτσι θα ενεργοποιηθεί μόνο το βοηθητικό switch για το δεύτερο switch με αποτέλεσμα να μην μπορέσει ποτέ να ενεργοποιηθεί το τρίτο γεγονός, εφόσον προϋποθέτει τα βοηθητικά switch του δεύτερου αλλά και του πρώτου γεγονότος. Για να αποφύγω αυτό το λάθος, θα πρέπει να αναγκάσω το πρόγραμμα να περάσει πρώτα από το πρώτο γεγονός και μετά από το δεύτερο. Για να επιτευχθεί αυτό ήταν απαραίτητη η χρήση self switch. Έτσι στο δεύτερο γεγονός προσθέτω ως προϋπόθεση και το self switch, το οποίο ενεργοποιείται στο πρώτο γεγονός. Με αυτόν τον τρόπο πρέπει οπωσδήποτε να ενεργοποιηθεί πρώτα το πρώτο γεγονός, εφόσον το δεύτερο εξαρτάται από το πρώτο, και στο τέλος θα ενεργοποιηθεί το τρίτο, το οποίο εξαρτάται από τα δύο πρώτα γεγονότα. Αυτή η αλληλουχία γεγονότων απεικονίζεται στην εικόνα «Ενεργοποίηση event τεσσάρων switch σελ. 21».

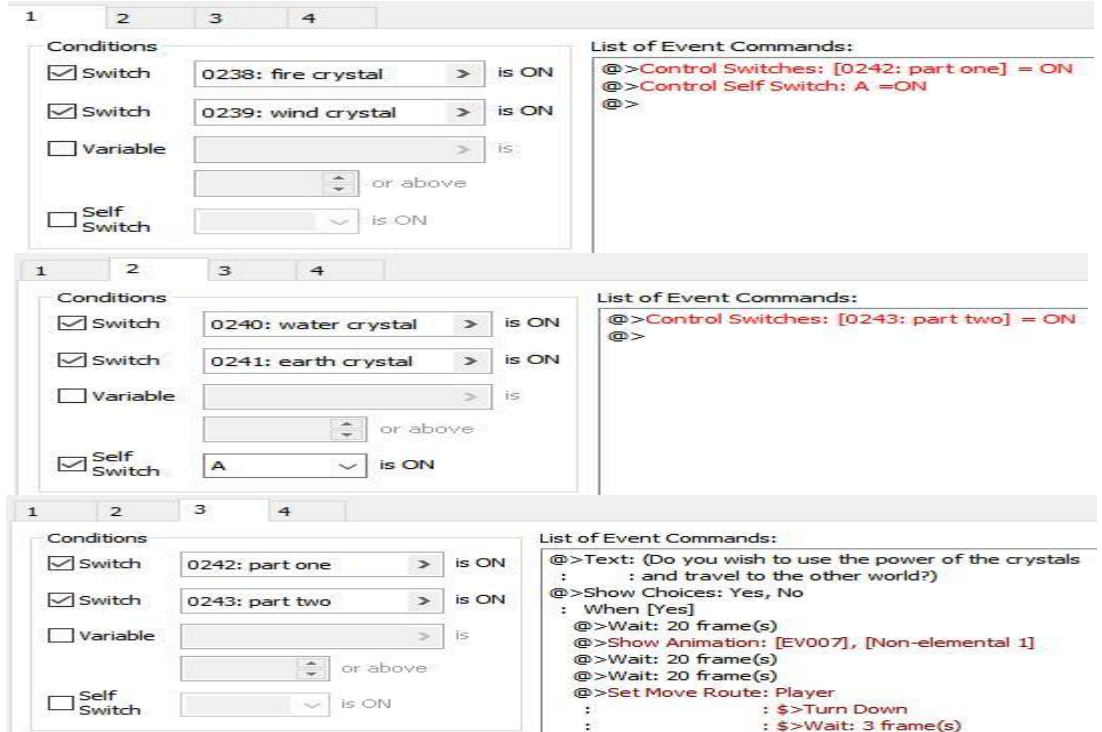

Εικόνα 4: Ενεργοποίηση event τεσσάρων switch

#### **3.2.5 Πτήση με το δράκο**

Ένα από τα πιο όμορφα κομμάτια του παιχνιδιού είναι η δυνατότητα να μπορείς να πετάς πάνω σε δράκο. Αρχικά, δημιουργήθηκε ένας πανομοιότυπος χάρτης με τον κόσμο του Holmgard. Σε αυτόν αφαιρέθηκαν όλοι οι εχθροί και όλα τα γεγονότα, και προστέθηκαν μόνο γεγονότα σε κάθε περιοχή έτσι ώστε όταν είσαι πάνω από μία πόλη ή κάποιο άλλο μέρος, να μπορείς να προσγειώνεσαι σε αυτό. Ο δράκος ξεκλειδώνεται από ένα σημείο και μετά στην εξέλιξη της ιστορίας και μπορεί να βρεθεί σε κάθε περιοχή που προσγειώνεσαι. Για να πετάξεις με αυτόν θα πρέπει να του μιλήσεις και αμέσως μια σειρά από λειτουργίες θα ενεργοποιηθούν έτσι ώστε να ξεκινήσει η πτήση. Πρώτα ο ήρωας ρωτάτε εάν θέλει να πετάξει μαζί του, εάν επιλέξεις όχι τότε θα εμφανιστεί ένα κατάλληλο μήνυμα και δεν θα ξεκινήσει η πτήση. Εάν επιλέξεις ναι τότε αμέσως θα ακουστεί ένας βρυχηθμός, θα σκοτεινιάσει η οθόνη, και θα ακολουθήσει η εντολή «Change Actor Graphic», με την οποία αλλάζει το γραφικό στοιχείο του ήρωα και παίρνει το γραφικό στοιχείο ενός δράκου. Στη συνέχεια, η επόμενη εντολή αλλάζει κάποιες ιδιότητες στο δράκο, αυτές ενεργοποιούνται με τις εντολές «Always on Top ON» και «Through ON». Με την πρώτη, η μορφή του δράκου θα φαίνεται πάντα πάνω από οτιδήποτε πετάει, έτσι δίνει την εντύπωση βρίσκεται στον αέρα. Με τη δεύτερη, έχει τη δυνατότητα να περνάει μέσα από τα πάντα, βουνά, δάση, θάλασσα κλπ. Στη συνέχεια καλείται η εντολή «Change Menu Access: Disable», καθώς αν εμφανιζόταν το μενού εν ώρα πτήσης, αντί για τον ήρωα θα φαινόταν ο δράκος, και επειδή δεν υπάρχει λόγος κάποιος να μπει στο μενού εν ώρα πτήσης. Και τέλος, μεταφέρω το δράκο στον πανομοιότυπο κόσμο που δημιουργήθηκε για να πετάξει. Επίσης, αξίζει να σημειωθεί ότι όταν προσγειώνεται ο δράκος, χρησιμοποιώ τις ίδιες εντολές, όμως αυτή τη φορά επαναφέρω το γραφικό στοιχείο του ήρωα, και απενεργοποιώ τις ιδιότητες να φαίνεται ο ήρωας πάνω από όλα και να μπορεί να περνάει μέσα από το κάθε τι. Αυτές οι ενέργειες απεικονίζονται στην εικόνα «Εντολές για πτήση με το δράκο σελ. 22».

List of Event Commands:

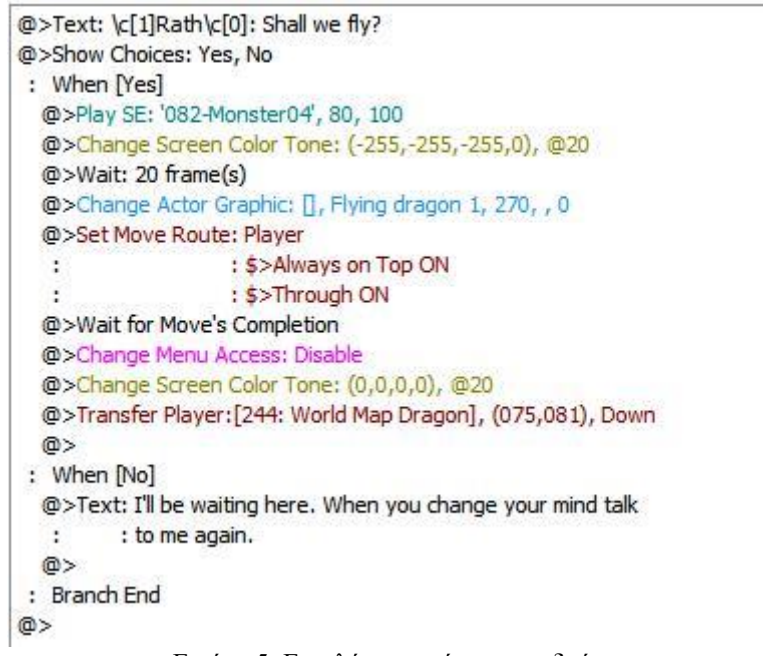

Εικόνα 5: Εντολές για πτήση με το δράκο

Αυτά τα γεγονότα λοιπόν, περιέχουν τις πιο σημαντικές εντολές που χρησιμοποίησα για να φτιάξω το παιχνίδι. Υπάρχουν δυνατότητες τέτοιες ώστε να γίνουν πολλά πράγματα, όμως απαιτείται καλή γνώση του προγράμματος. Τέλος, η μόνη τροποποίηση που έκανα στον κώδικα του προγράμματος, ήταν να πάω στην κλάση της συνάρτησης που περιέχει το αρχικό μενού και στην κλάση που περιέχει το χρυσό που μαζεύει ο ήρωας, και στη θέση του New Game, έγραψα New Adventure, στη θέση του Shutdown, έγραψα Exit Game, και στη θέση του G (από το GOLD) έγραψα Rubles, το οποίο είναι το νόμισμα της Ρωσίας.

### **3.3 Γραφικά**

Τα γραφικά σε ένα παιχνίδι, μετά με την πλοκή, θεωρώ ότι είναι το πιο σημαντικό στοιχείο του. Τα τελευταία χρόνια έχουν γίνει πολλές βελτιώσεις σε αυτόν τον χώρο και συνεχίζουν να γίνονται όσο περνάει ο καιρός, με ραγδαίους ρυθμούς. Αυτό είναι ένα κομμάτι του παιχνιδιού για το οποίο δεν απαιτήθηκε αρκετός χρόνος διότι το RPG Maker τα έχει έτοιμα όλα, αλλά σου δίνει την δυνατότητα επίσης να προσθέσεις ότι γραφικό στοιχείο θέλεις. Δεν πρόσθεσα πολλά, αλλά αυτά ήταν καθοριστικά. Παρακάτω αναφέρονται τα πιο σημαντικά από αυτά. Συγκεκριμένα, έχω προσθέσει την εικόνα που φαίνεται στο αρχικό μενού. Πριν επτά χρόνια έκανα αυτή τη ζωγραφιά, και τυχαίνει να ταιριάζει αρκετά με το παιχνίδι και έτσι τη χρησιμοποίησα ως εξώφυλλό του. Το εξώφυλλο απεικονίζεται στην εικόνα «Εξώφυλλο παιχνιδιού σελ. 23». [1]

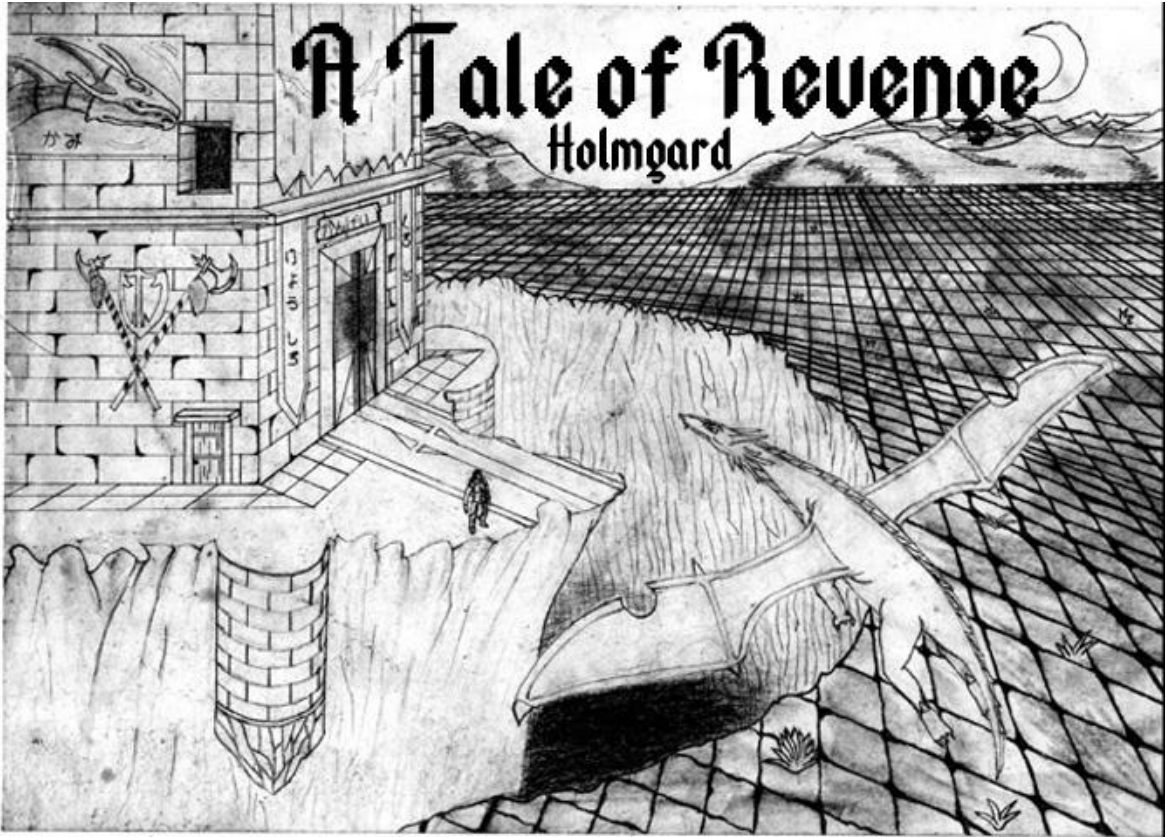

Εικόνα 6: Εξώφυλλο παιχνιδιού

Επίσης μία άλλη σημαντική προσθήκη ήταν το περιβάλλον που πρόσθεσα. Το βρήκα στο διαδίκτυο και μου επέτρεψε να φτιάξω τον παγκόσμιο χάρτη. Το RPG Maker XP δεν είχε αυτή τη δυνατότητα από μόνο του, όμως η τελευταία έκδοσή του (RPG Maker VX Ace) την έχει. Επιπλέον επεξεργάστηκα τον χάρτη που έφτιαξα με το Photoshop, προσθέτοντας τα ονόματα των πόλεων, καθώς και άλλες περιοχές. Ο χάρτης απεικονίζεται στην εικόνα «Παγκόσμιος χάρτης σελ.  $24$ ». [1] [5]

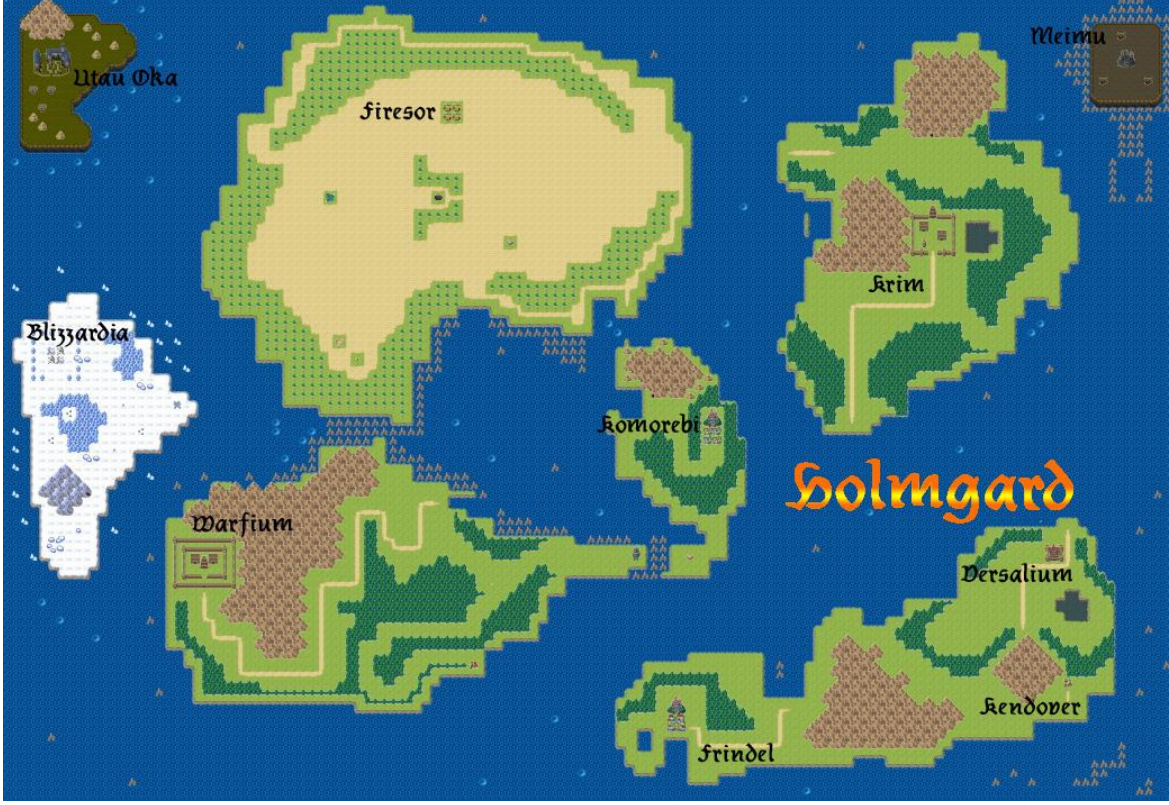

Εικόνα 7: Παγκόσμιος χάρτης

Τέλος, άλλα βασικά γραφικά που πρόσθεσα, τα οποία βρήκα στο διαδίκτυο, απεικονίζονται στην εικόνα «Βασικά γραφικά σελ. 24». Το αγόρι προστέθηκε χωρίς καμία επεξεργασία, ενώ τον δράκο τον επεξεργάστηκα με το Photoshop. Αρχικά είχε δύο κέρατα και τα μάτια του ήταν κίτρινα, και κάνοντας τις απαραίτητες τροποποιήσεις βγήκε το αποτέλεσμα που απεικονίζει η εικόνα. [1] [2] [6]

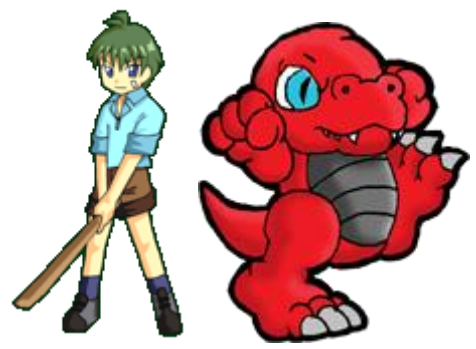

Εικόνα 8: Βασικά γραφικά

Αυτές λοιπόν ήταν οι πιο σημαντικές αναφορές για τη δημιουργία των γραφικών. Αν το πρόγραμμα δεν τα παρείχε, θα ήταν πολύ πιο χρονοβόρα η διαδικασία η οποία δε θα ήταν δυνατό να πραγματοποιηθεί στα πλαίσια της πτυχιακής εργασίας.

# **3.4 Ήχος**

O ήχος ήταν ένα ακόμα κομμάτι του παιχνιδιού για το οποίο δεν απαιτήθηκε πολύς χρόνος, καθώς το παιχνίδι παρείχε αρκετές επιλογές ήχων για όλες τις περιστάσεις. Όμως ήθελα να αφήσω το δικό μου στίγμα και σε αυτό το κομμάτι, και έτσι δημιούργησα ένα δικό μου ήχο με το πρόγραμμα Guitar Pro 6, και τον πρόσθεσα στο παιχνίδι ως εισαγωγικό soundtrack. Επιπλέον, πρόσθεσα έναν ήχο από ένα μουσικό συγκρότημα που λέγεται Blind Guardian με τίτλο «Out On The Water», δύο από το παιχνίδι Final Fantasy VI με τίτλο «Edgar & Sabin's Theme» και «Terra's Theme», ένα από το παιχνίδι Final Fantasy V με τίτλο «The Dawn Warriors», και ένα από το παιχνίδι Ar Tonelico με τίτλο «York Of Love», οι οποίοι ήταν κατάλληλοι με το περιεχόμενο του σημείου που τους τοποθέτησα και ταίριαζαν απόλυτα στην ατμόσφαιρα του παιχνιδιού. Παρακάτω εξηγώ τη δημιουργία του δικού μου ήχου. [3][4][7][8][9]

Πρώτο βήμα είναι να επιλέξεις File→New→ και μετά εμφανίζεται μία λίστα από όργανα που επιλέγεις αυτό με το οποίο θες να δημιουργήσεις έναν ήχο. Μετά στα δεξιά εμφανίζεται ένα άδειο πεντάγραμμο με προεπιλογή του χρόνου 4/4. Σε αυτό το σημείο αρχίζουμε να τοποθετούμε τις νότες του παιχνιδιού. Αυτό γίνεται με έναν πολύ απλό τρόπο, απλά γράφεις τον αριθμό των αντίστοιχων τάστων της κιθάρας στη σειρά. Μετά το μόνο που μένει είναι να ρυθμίσω τους χρόνους για κάθε νότα. Αυτό γίνεται με βάση την εικόνα «Δημιουργία ήχου κιθάρας σελ. 25» επιλέγοντας τους κατάλληλους χρόνους που βρίσκονται στις επιλογές πάνω αριστερά. Η ίδια διαδικασία πραγματοποιήθηκε για την δημιουργία των ντραμς, η οποία απεικονίζεται στην εικόνα «Δημιουργία ήχου ντραμς σελ. 26». Τέλος για να αποθηκεύσεις τον ήχο πρέπει να επιλέξεις File→Export→ και μετά εμφανίζεται μία λίστα από μορφή ήχων, εγώ επέλεξα τον τύπο MIDI, καθώς τέτοιο τύποι ήχου συνηθίζονται να χρησιμοποιούνται σε παιχνίδια τέτοιου είδους.

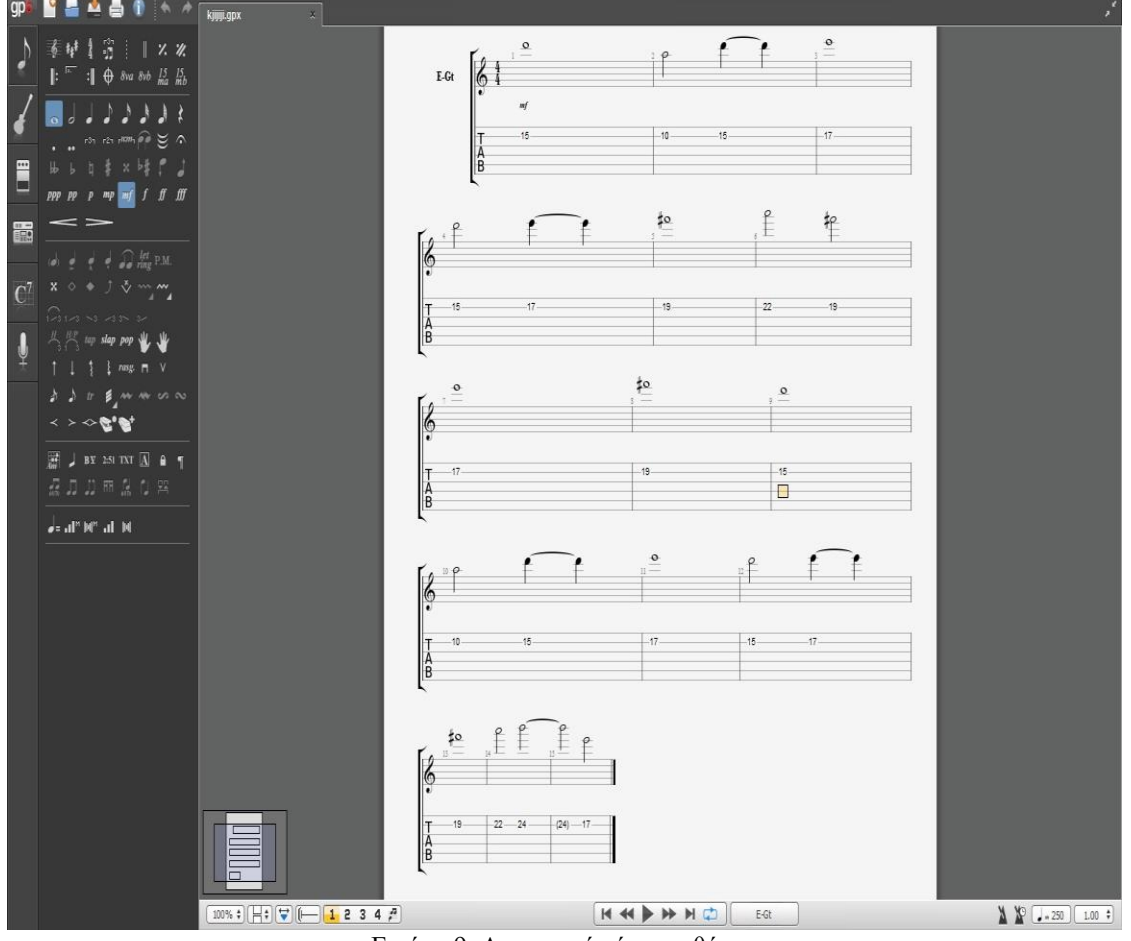

Εικόνα 9: Δημιουργία ήχου κιθάρας

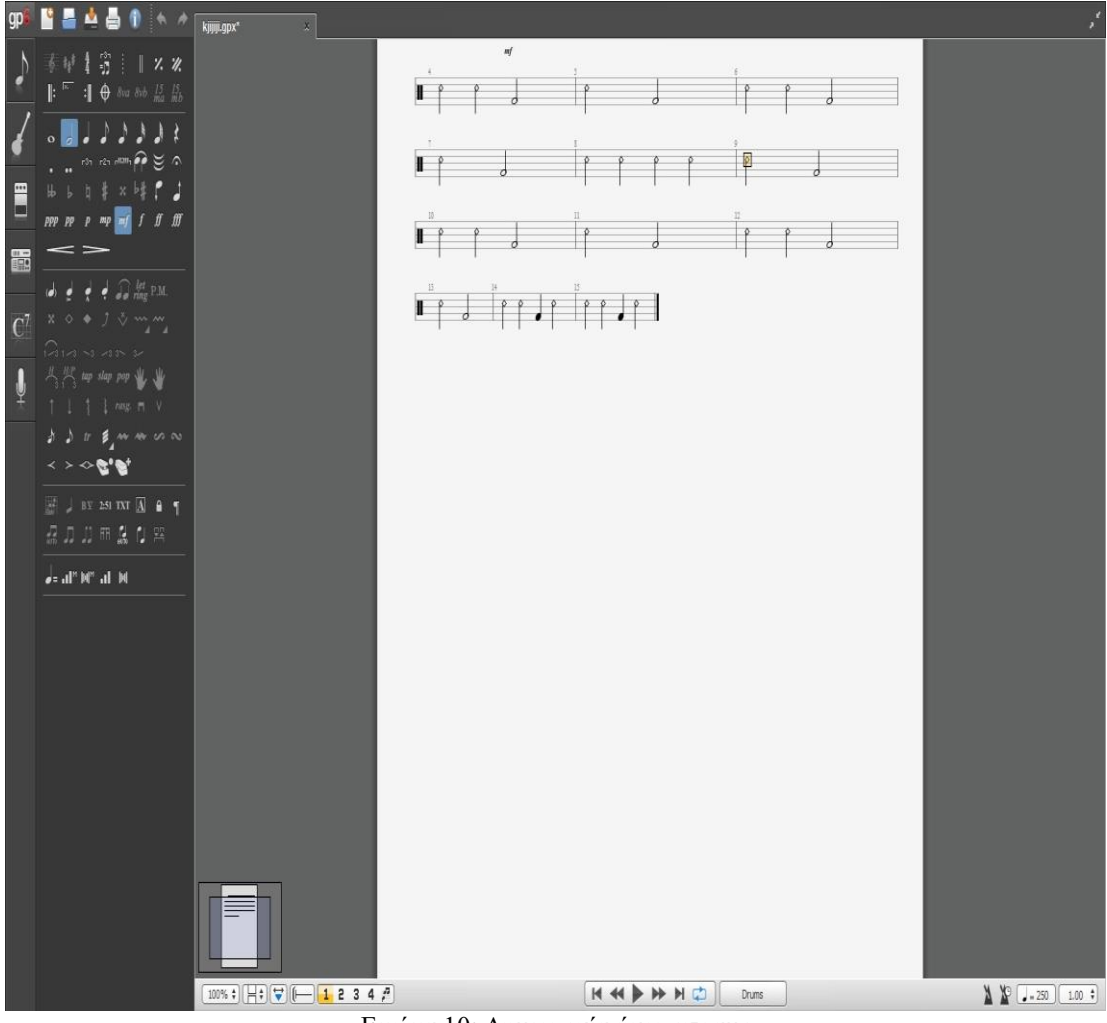

Εικόνα 10: Δημιουργία ήχου ντραμς

Γενικά ο ήχος δεν είναι τόσο σημαντικός όσο το σενάριο και τα γραφικά σε ένα παιχνίδι, όμως έχει τη δυνατότητα να προσφέρει ακόμα μεγαλύτερη ζωντάνια και συνήθως ο ρόλος του είναι περισσότερο καθοριστικός στις πιο σημαντικές στιγμές του παιχνιδιού, όπου σκοπός του είναι να συγκινήσει το χρήστη και να κορυφώσει τη σκηνή.

# **ΚΕΦΑΛΑΙΟ 4: ΣΥΜΠΕΡΑΣΜΑ ΚΑΙ ΔΥΝΑΤΟΤΗΤΑ ΕΠΕΚΤΑΣΗΣ**

### **4.1 Συμπέρασμα**

Γενικά η δημιουργία ενός παιχνιδιού είναι μία σύνθετη αποστολή και απαιτείται μια μεγάλη ομάδα ατόμων για να το ολοκληρώσουν. Το προγραμματιστικό και το γραφικό κομμάτι είναι τα δυσκολότερα σημεία και συνήθως απαιτείται παραπάνω από ένα χρόνο η υλοποίηση τους. Για να μπορέσει κάποιο άτομο να δημιουργήσει δικό του παιχνίδι και όσο το δυνατό συντομότερα, θα πρέπει να χρησιμοποιήσει το RPG Maker καθώς διευκολύνει αρκετά το δημιουργό με τις παροχές του στον προγραμματισμό, στα γραφικά και στον ήχο. Για να πετύχει με τον καλύτερο τρόπο ένα τέτοιο project θα πρέπει να έχει γίνει ένα σωστό πλάνο από την αρχή. Δηλαδή θα πρέπει να γνωρίζονται οι απαιτήσεις και να γίνει προϋπολογισμός χρόνου. [5]

# **4.2 Δυνατότητα επέκτασης**

Υπάρχουν πολλές δυνατότητες επέκτασης της εφαρμογής. Μπορούν να προστεθούν αρκετές παράλληλες αποστολές ακόμα, όπως για παράδειγμα να δώσω τη δυνατότητα στο χρήστη να ημερεύει τους εχθρούς και να τους κάνει μέλος του βασικού σχήματος. Επίσης μία επέκταση που συνηθίζεται σε RPG παιχνίδια, είναι να προσθέσω μετά τον τερματισμό του ένα τουρνουά στο οποίο θα διεξάγονται μάχες με προηγούμενους αρχηγούς ακόμα δυνατότερους. Αυτές οι επεκτάσεις μπορούν να κρατήσουν τον χρήστη στο παιχνίδι για πολύ περισσότερο καιρό. Μία άλλη επέκταση η οποία δεν ήταν δυνατή λόγω χρόνου, αλλά έχει μπει ως στόχος, είναι να γίνει ολοκληρωτική σχεδίαση χαρακτήρων και εχθρών, έτσι ώστε το παιχνίδι να γίνει περισσότερο δικό μου. Τέλος θα μπορούσε να φτιαχτεί και δεύτερος τίτλος της σειράς καθώς το επιτρέπει το σενάριο. Θα μπορούσε είτε να ήταν με αναδρομή στο παρελθόν, είτε η συνέχεια της ιστορίας.

Το παιχνίδι μπορεί να κατέβει από τον παρακάτω σύνδεσμο. [10]

[https://mega.nz/#!qZN0WKYJ!-FHMjKDBh7RWTidsWVDuxxWIOvBmQEFDc2zGzt2m7Bk](https://mega.nz/%23!qZN0WKYJ!-FHMjKDBh7RWTidsWVDuxxWIOvBmQEFDc2zGzt2m7Bk)

# **ΚΕΦΑΛΑΙΟ 5: ΕΓΧΕΙΡΙΔΙΟ ΧΡΗΣΗΣ**

# **«HOLMGARD: A TALE OF REVENGE»**

Το παιχνίδι συνιστάται για ηλικίες άνω τον 12. Περιέχει βία και κακό λεξιλόγιο.

# **Σενάριο**

Μια φορά και έναν καιρό υπήρχε ένα αγόρι που ήταν θύμα ενός καταστροφικού γεγονότος στο οποίο έχασε την μητέρα του και τους συγχωριανούς του. Μετά από αιώνες ειρήνης στον κόσμο του Holmgard, συνέβη κάτι που ξεπερνάει κάθε λογική. Οι δράκοι, οι οποίοι ήταν οι καλύτεροι φίλοι του ανθρώπου, εκείνη την μοιραία μέρα έσπευσαν εναντίον του, καταστρέφοντας ότι βρεθεί μπροστά τους. Ο ήρωας, έχοντας κυριευτεί από θυμό και μίσος, είναι πεπεισμένος να ξεκινήσει ένα ταξίδι στον μαγικό κόσμο του Holmgard, με μοναδικό στόχο να πάρει εκδίκηση για όσα προκάλεσαν οι δράκοι και για να μάθει τον λόγο της επίθεσής τους.

# **Χαρακτήρες**

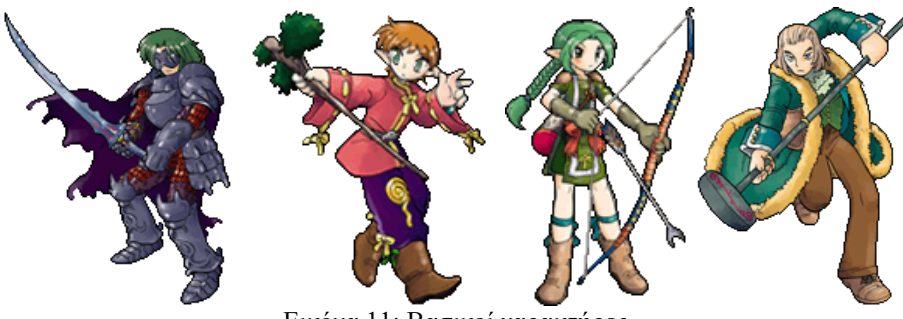

Εικόνα 11: Βασικοί χαρακτήρες

1. Ήρωας

Το βασικό στοιχείο στο χαρακτήρα του ήρωα είναι ότι τον κυριεύουν εύκολα τα συναισθήματα του και κάνει κινήσεις χωρίς πολύ σκέψη. Νοιάζεται για τους δικούς του και κάνει τα πάντα για να τους προστατέψει. Είναι ένας μέτριος ξιφομάχος που έχει πολλές κρυφές δυνατότητες να βελτιωθεί.

2. Alcanor

Ο Alcanor είναι το μυαλό της ομάδας καθώς μπορεί μέσα σε λίγα λεπτά να σκεφτεί την καλύτερη λύση και να καταστρώσει ένα καλό σχέδιο. Συνήθως προσπαθεί να καθησυχάσει τον ήρωα που βγαίνει συχνά εκτός ελέγχου. Ειδικότητα του είναι η μαύρη μαγεία στην οποία είχε ταλέντο από μικρός.

3. Yui

Ένα νεαρό κορίτσι γεμάτο ενέργεια το οποίο συναντάει τυχαία ο ήρωας κατά τη διάρκεια μίας αποστολής. Την σώζει από σίγουρο θάνατο και από τότε του υπόσχεται να είναι πάντα στο πλευρό του. Όπλο της το τόξο το οποίο δεν αποχωρίζεται ποτέ. Το μεγάλο της μυστικό είναι ότι τρέφει συναισθήματα για τον ήρωα...

4. Justus

O Justus είναι αρχιεπίσκοπος στο Krim εδώ και πολλά χρόνια και κατάγεται από αρχοντική οικογένεια. Εκπαιδεύεται από μικρός στην άσπρη μαγεία και είναι ο καλύτερος μάγος στην πόλη του. Αν και δεν του φαίνεται, υπολογίζει τους φίλους του όσο και τον εαυτό του. Αυτό αποδεικνύεται σε κάποιες στιγμές ζωής και θανάτου.

# **Χειρισμός**

Ο χειρισμός είναι αρκετά απλός καθώς μόνο λίγα πλήκτρα είναι αρκετά για την διεξαγωγή του παιχνιδιού. Αυτά είναι:

Arrow Keys: Μετακίνηση του ήρωα προς όλες τις κατευθύνσεις και πλοήγηση στο μενού.

C: Επιβεβαίωση

- X: Ακύρωση / Βασικό μενού
- Q: Αλλαγή χαρακτήρων στο μενού προς τα αριστερά

W: Αλλαγή χαρακτήρων στο μενού προς τα δεξιά.

# **Άλλες λειτουργίες**

Οι μάχες δεν εξελίσσονται σε πραγματικό χρόνο, είναι με σειρές και βασικό στοιχείο είναι η στρατηγική. Σε περίπτωση νίκης υπάρχουν λάφυρα και πόντοι εμπειρίας. Σε περίπτωση ήττας εμφανίζεται η οθόνη Game Over και ο χρήστης θα πρέπει να συνεχίσει το παιχνίδι από το τελευταίο σημείο που το έσωσε.

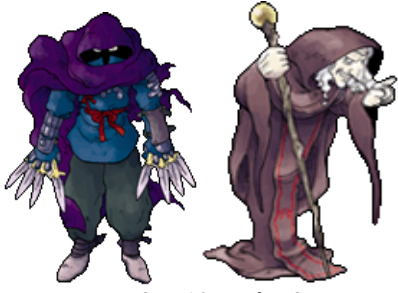

Εικόνα 12: Εχθροί

Ο παγκόσμιος χάρτης μπορεί να εμφανιστεί πηγαίνοντας στα αντικείμενα από το μενού και πατώντας στο αντικείμενο με όνομα World Map.

Κάθε πόλη έχει Inn και Shop, ο ρόλος του πρώτου είναι να ξεκουραστούν οι ήρωες και να γεμίσουν οι πόντοι ζωής τους και στο δεύτερο για να εφοδιαστούν με εξοπλισμό ώστε να αντιμετωπίσουν τους εχθρούς.

Είναι σημαντικό να ελέγχεις όλους τους ανθρώπους και όλα τα αντικείμενα διότι πολλές φορές μπορεί να κερδίσεις χρήματα ή να μάθεις πληροφορίες που θα βοηθήσουν στην διεξαγωγή της ιστορίας.

Επίσης σε καμία περίπτωση δεν θα πρέπει ο χρήστης να ξεχνάει να σώζει το παιχνίδι του πριν το κλείσει. Αλλιώς θα χάσει όλη την πρόοδο που έκανε. Αυτό γίνεται από το μενού από την επιλογή Save. Συνιστάται να γίνεται πάντα πριν από μάχες με αρχηγούς.

Αυτές είναι οι βασικές λειτουργίες του παιχνιδιού, οι υπόλοιπες θα μαθευτούν μέσα σε αυτό.

Καλό gaming!

# **ΠΑΡΑΡΤΗΜΑ**

# **1 Επιπλέον σημαντικά γεγονότα**

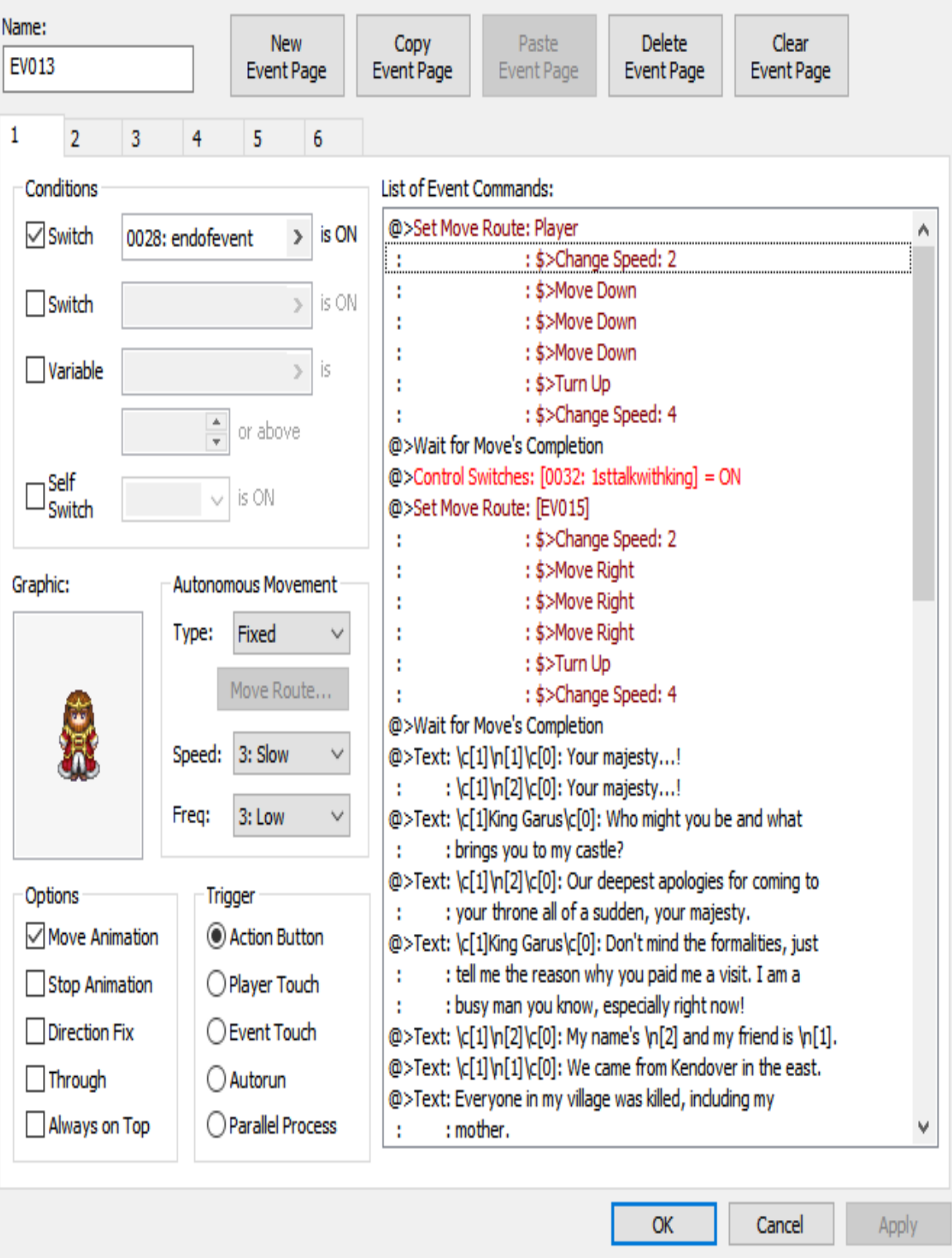

Εικόνα 13: Πρώτη συνάντηση με τον βασιλιά Garus

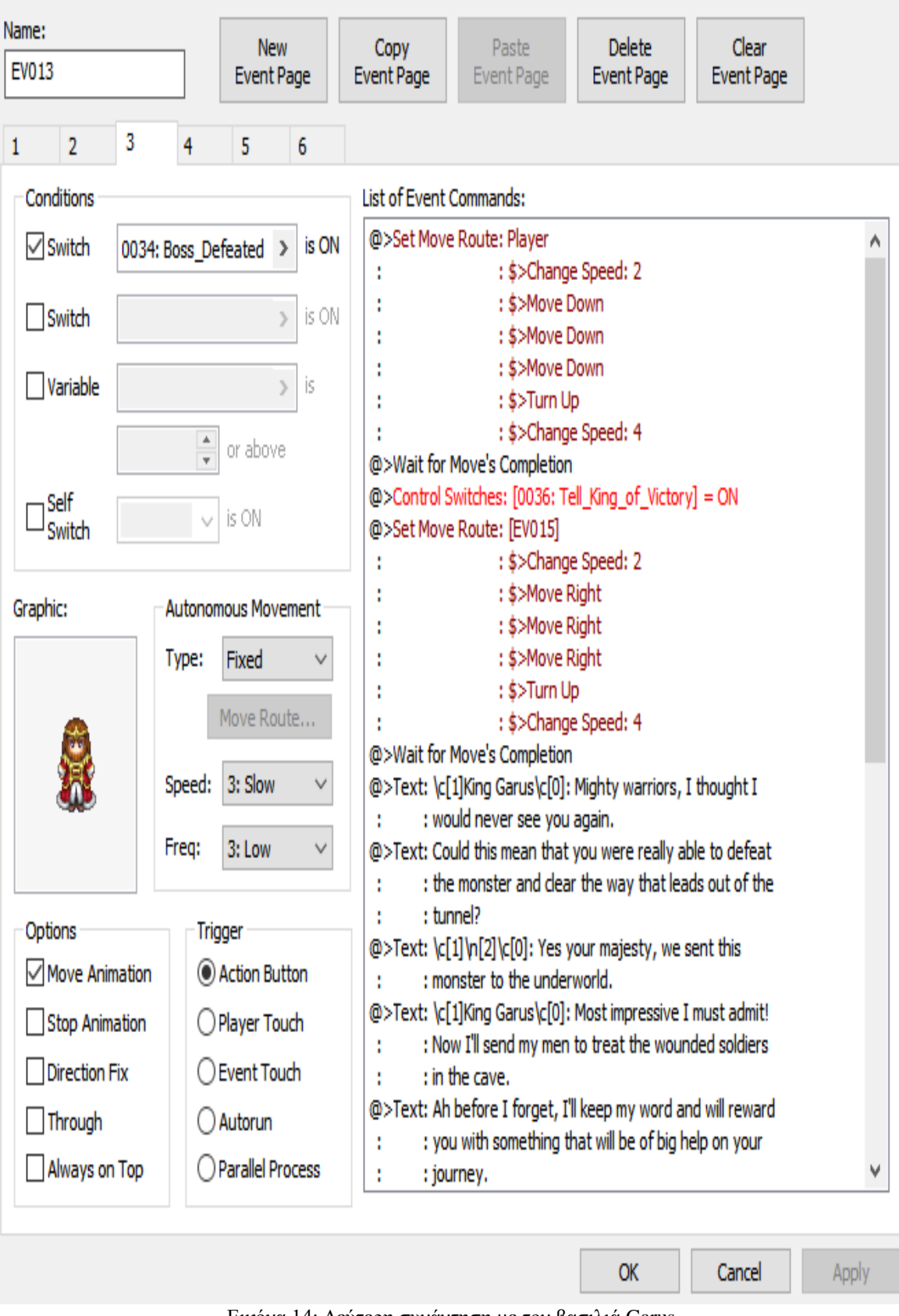

Εικόνα 14: Δεύτερη συνάντηση με τον βασιλιά Garus

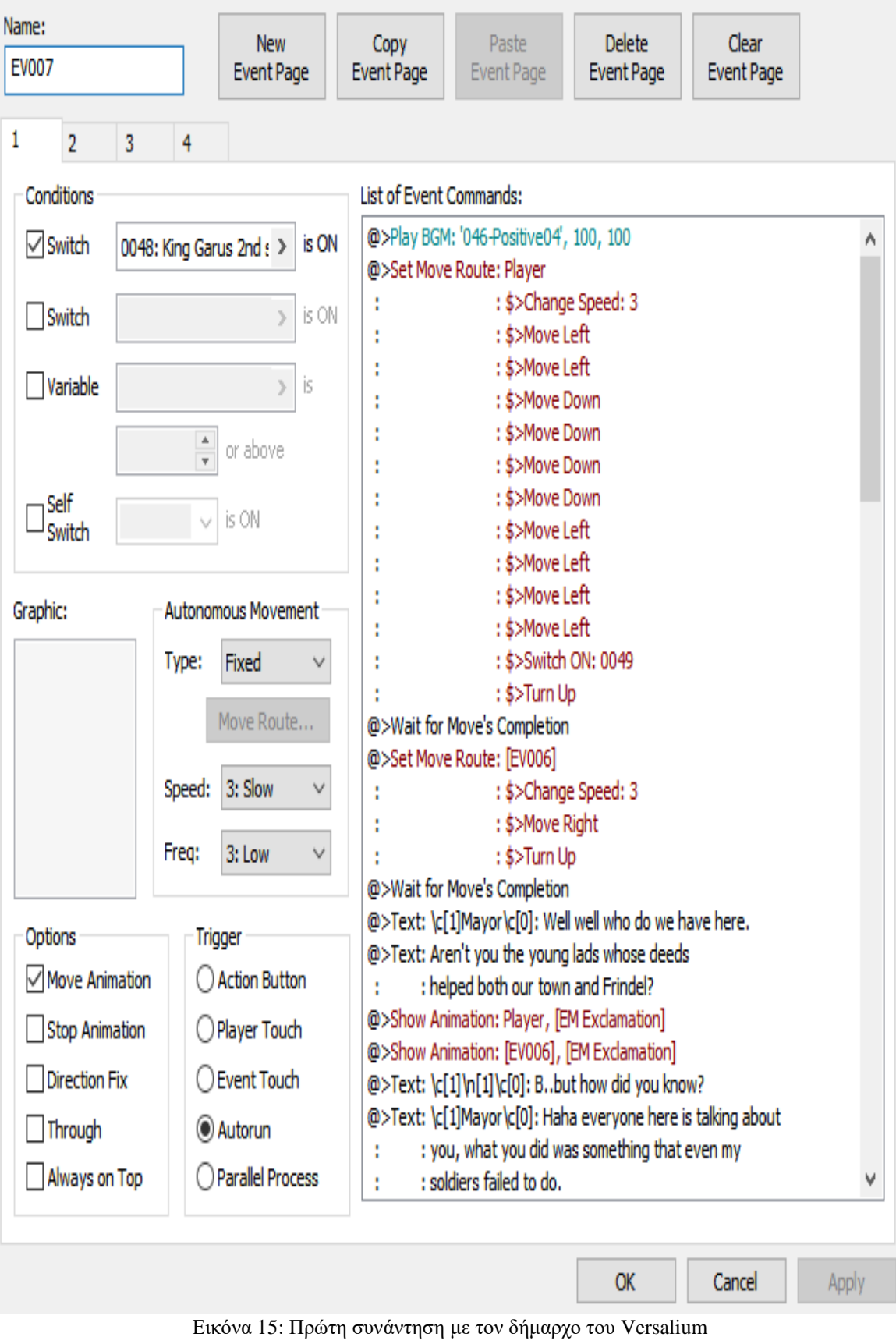

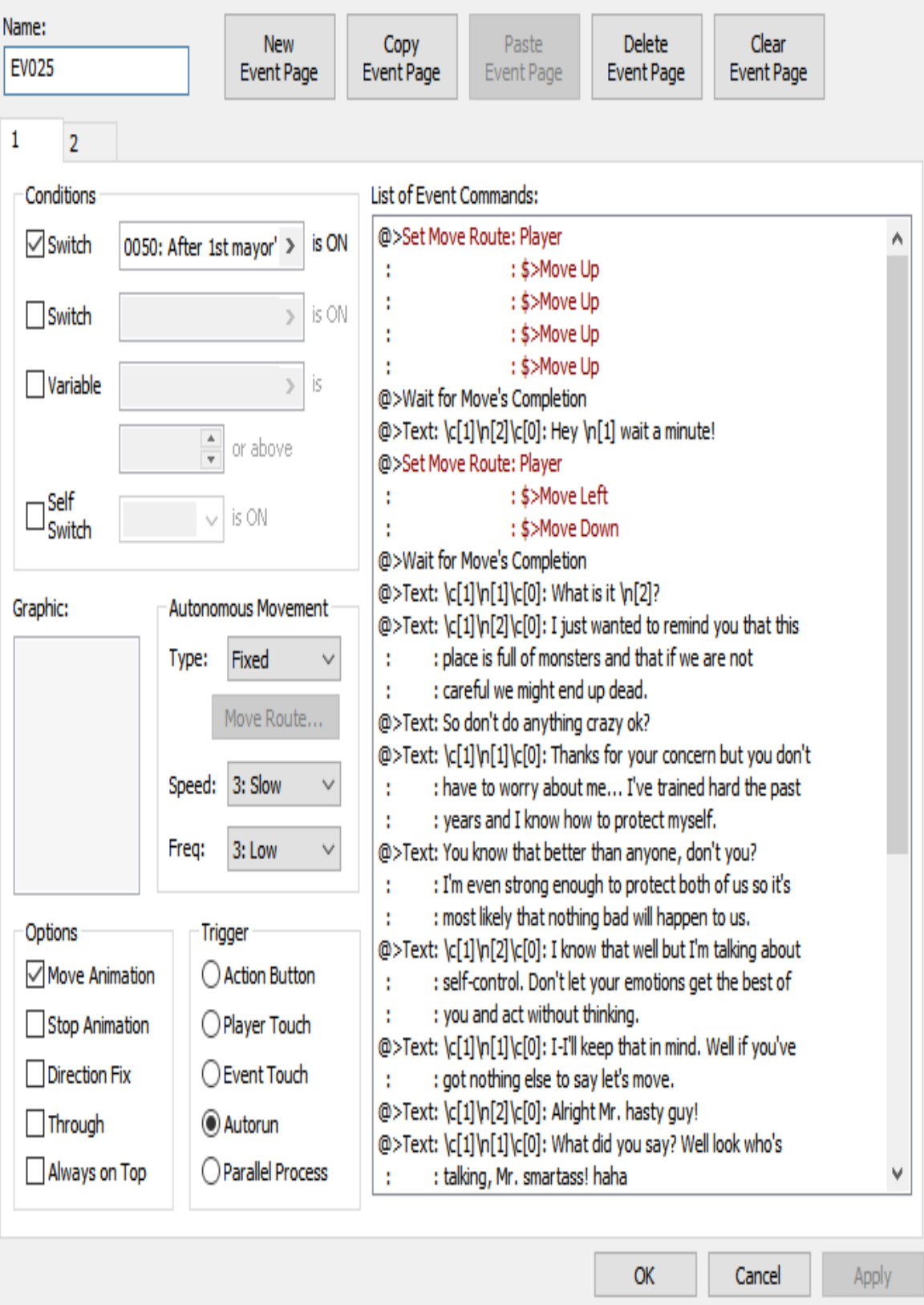

Εικόνα 16: Άφιξη στο δάσος

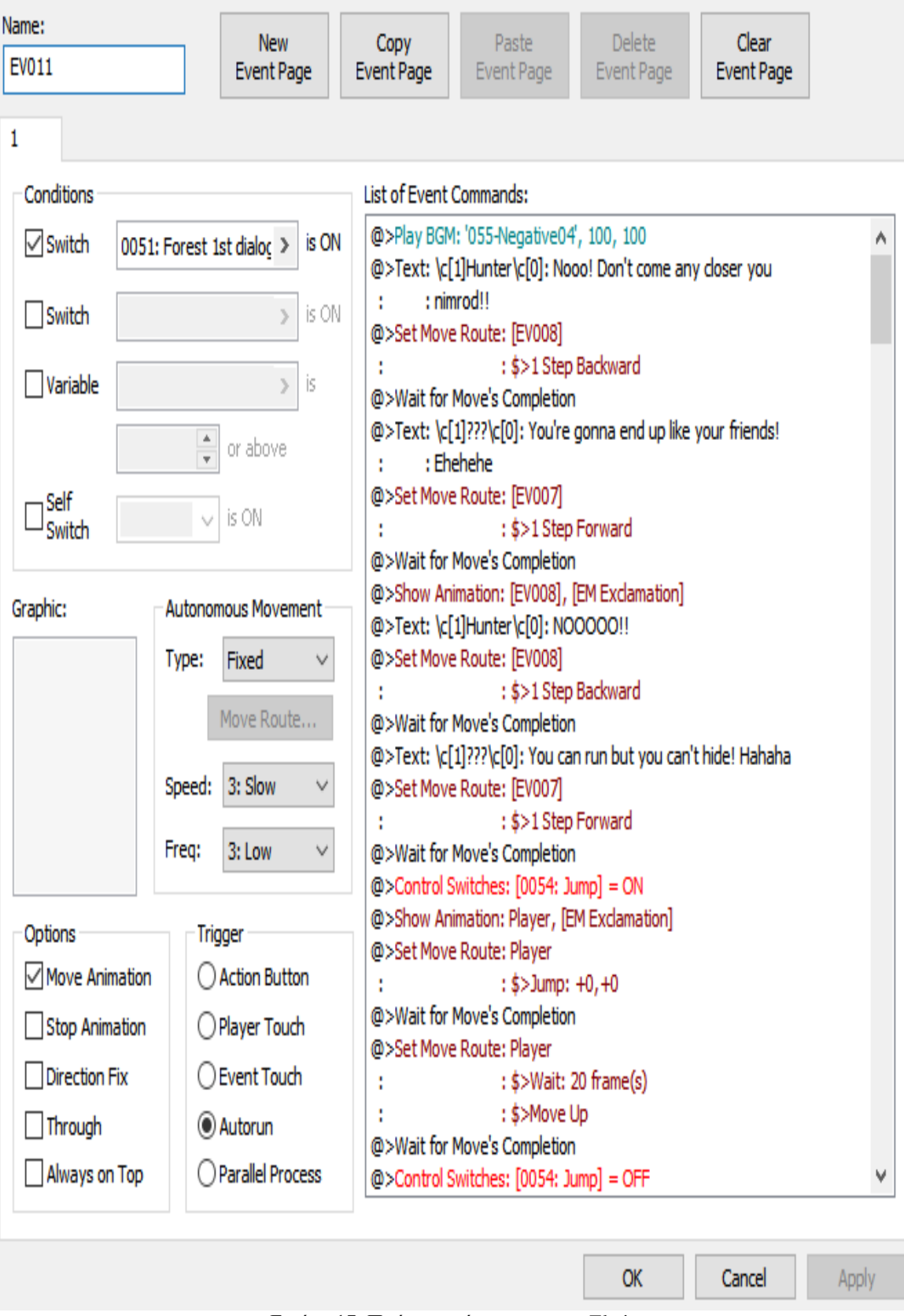

Εικόνα 17: Πρώτη συνάντηση με τον Elwin

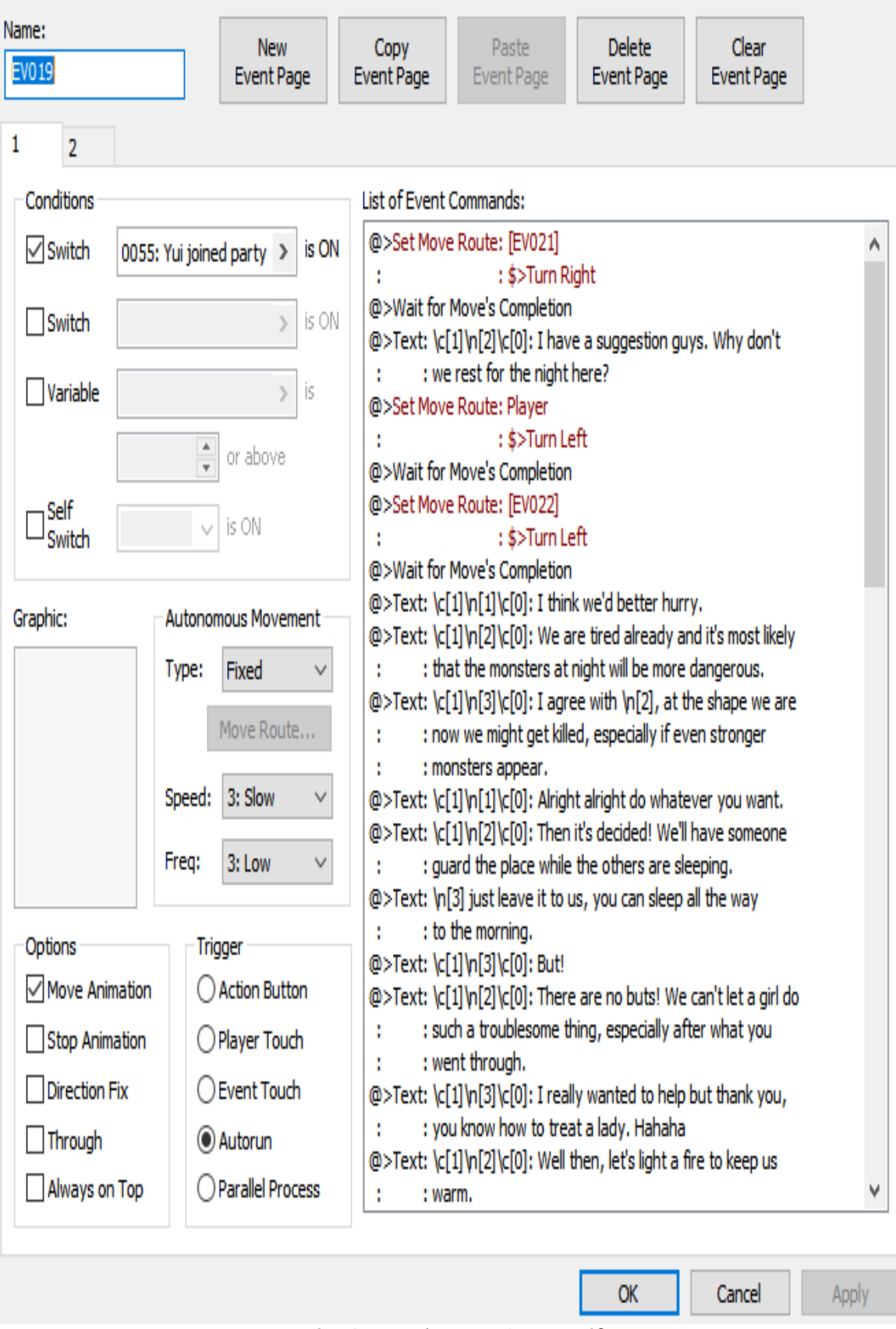

Εικόνα 18: Ένταξη της Yui στην ομάδα

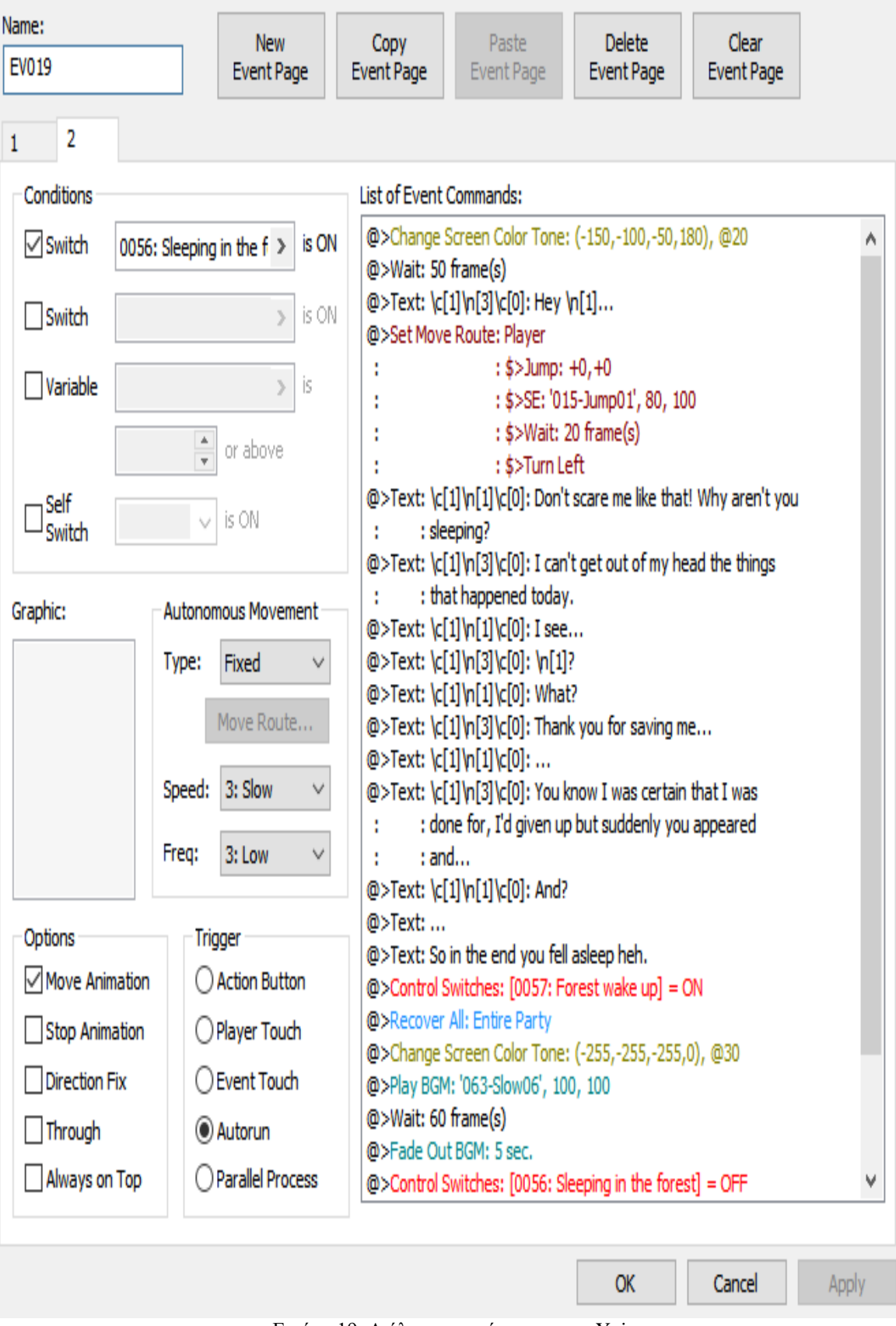

Εικόνα 19: Διάλογος του ήρωα με την Yui

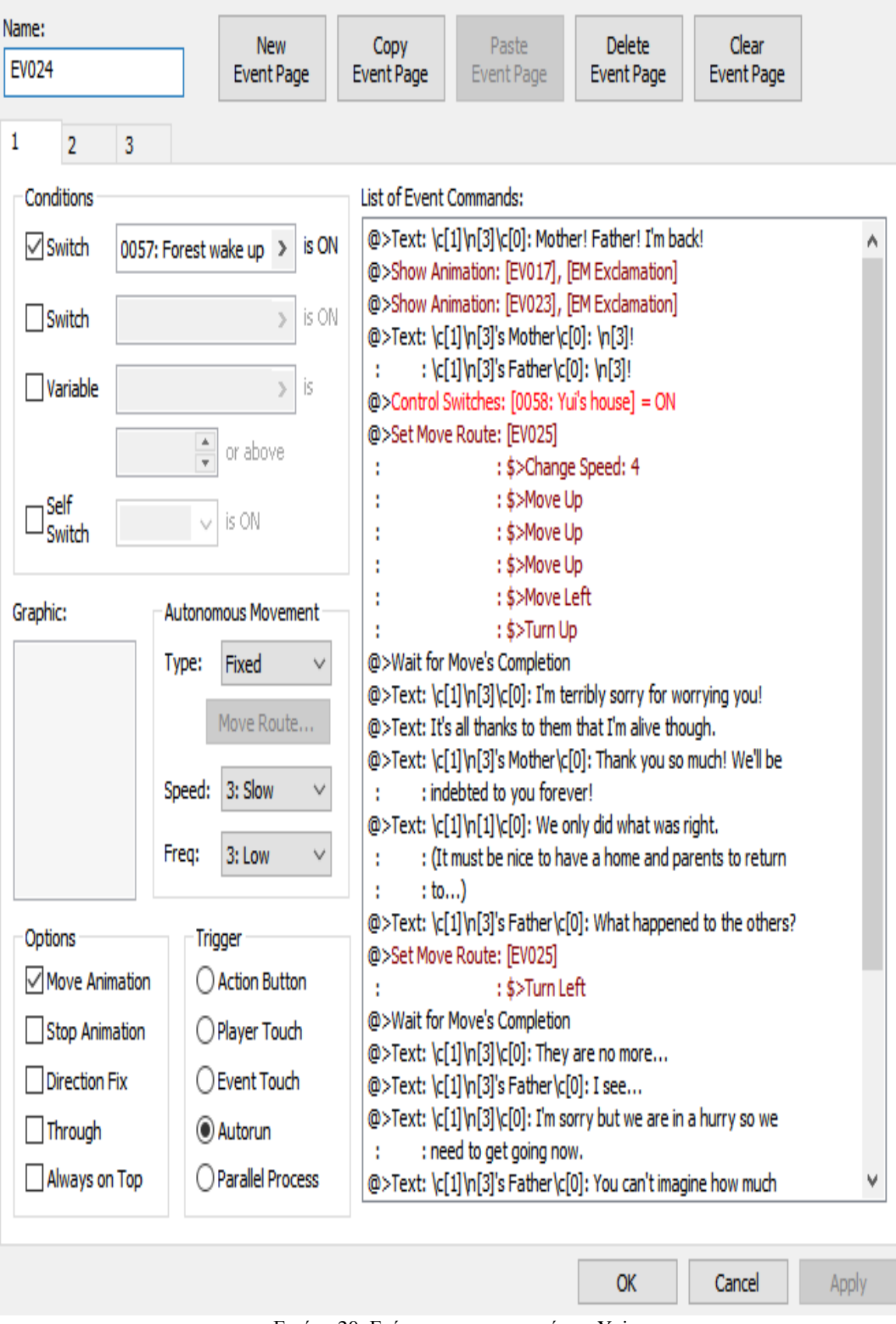

Εικόνα 20: Επίσκεψη στο πατρικό της Yui

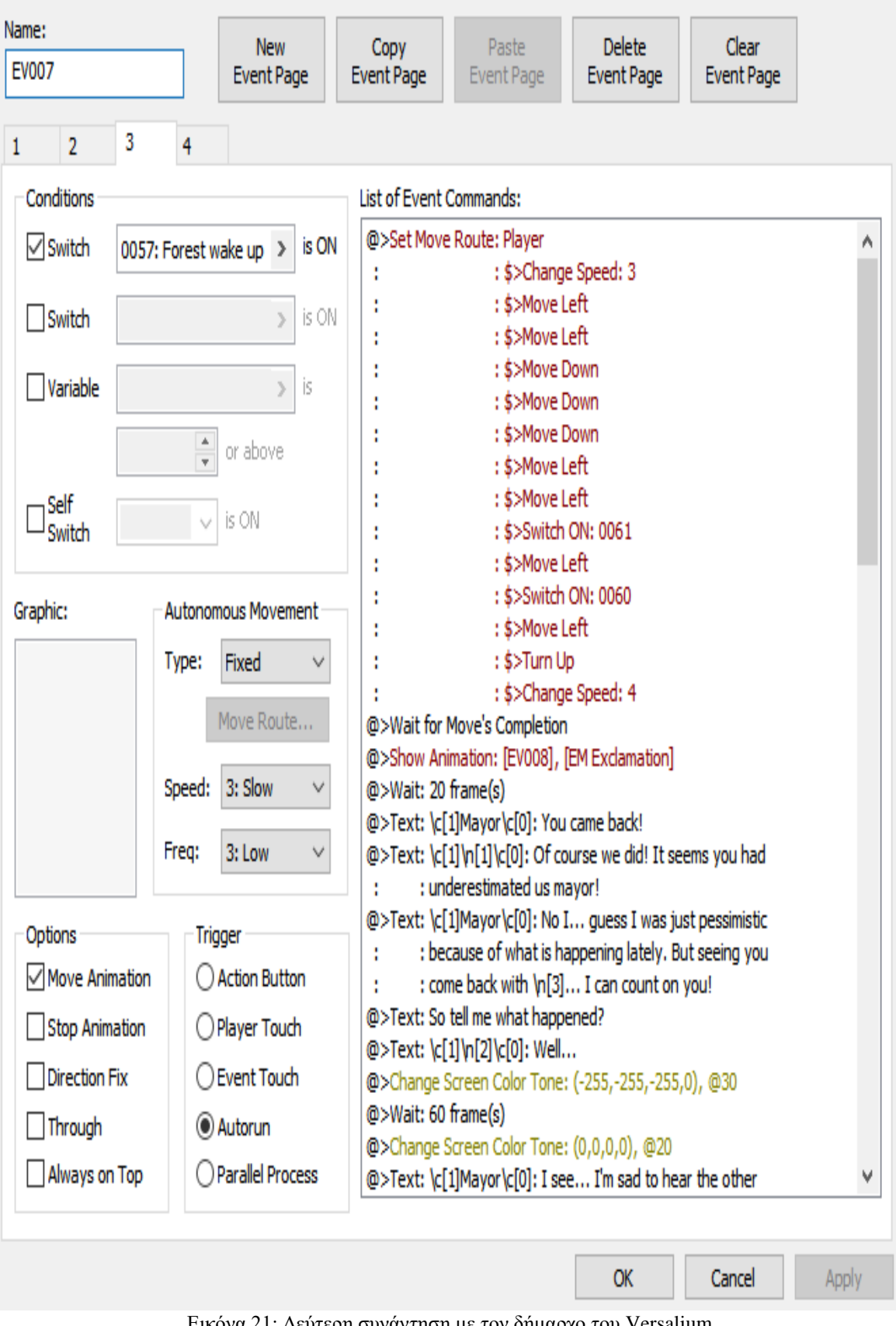

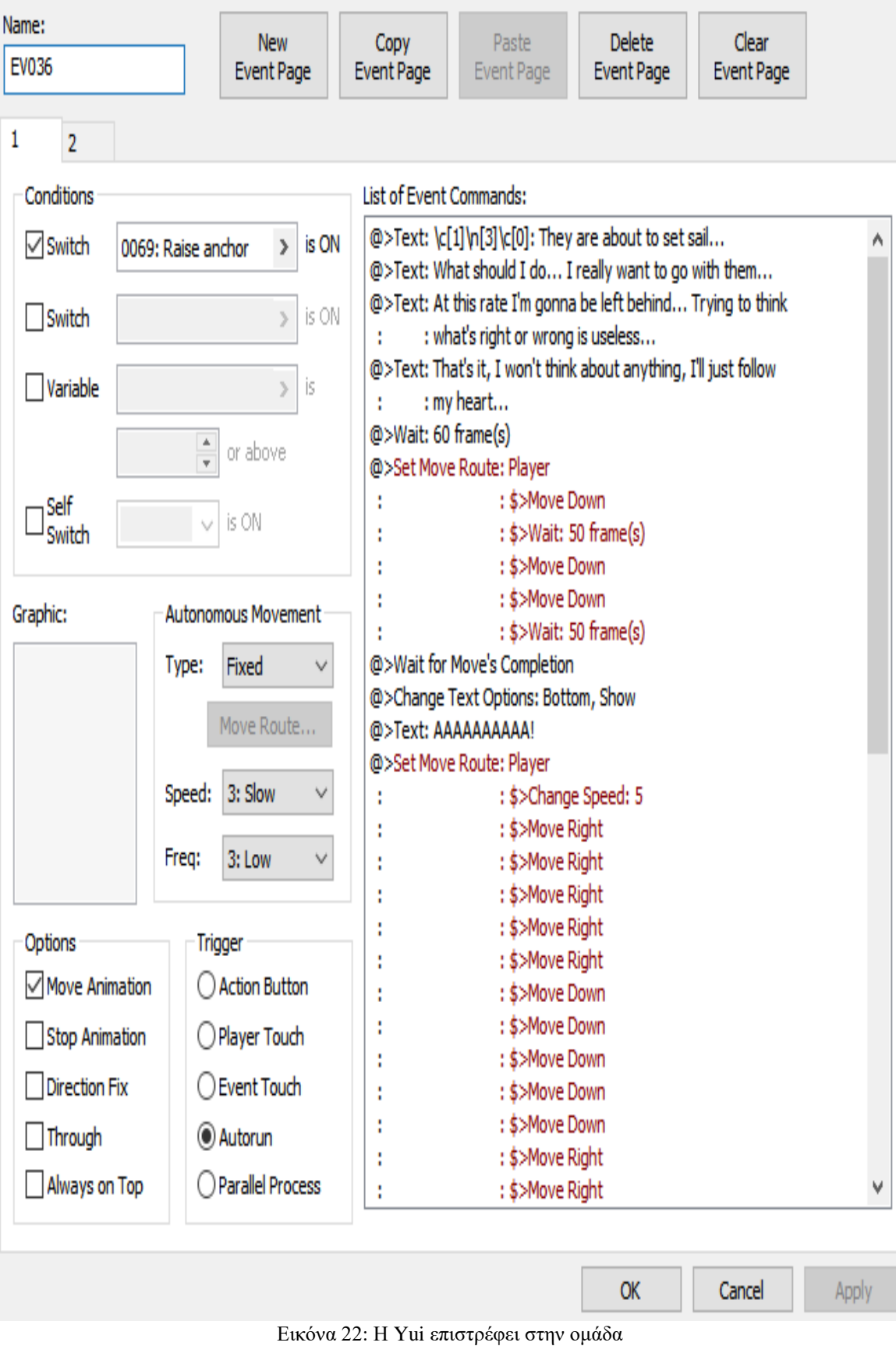

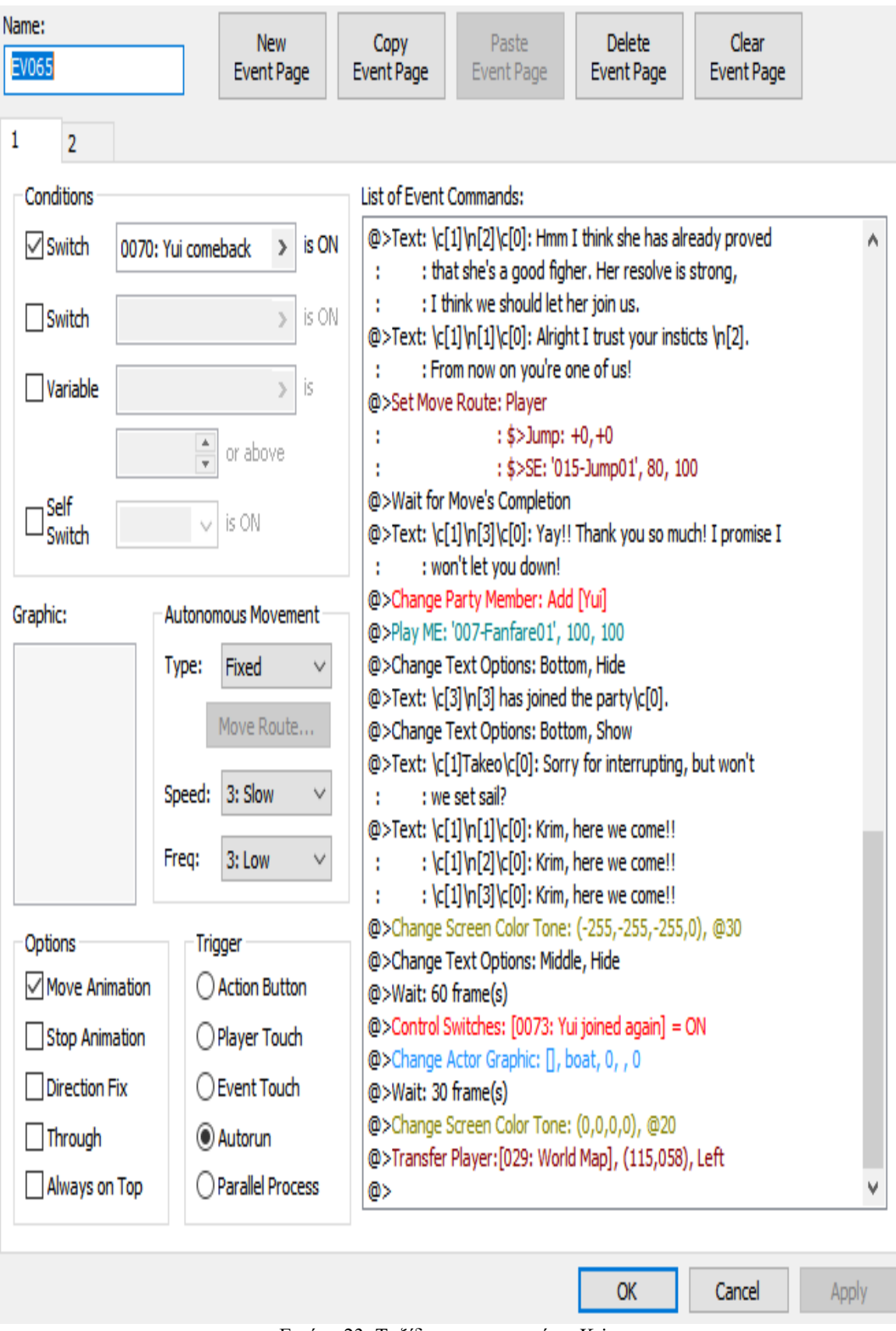

Εικόνα 23: Ταξίδι με προορισμό το Krim

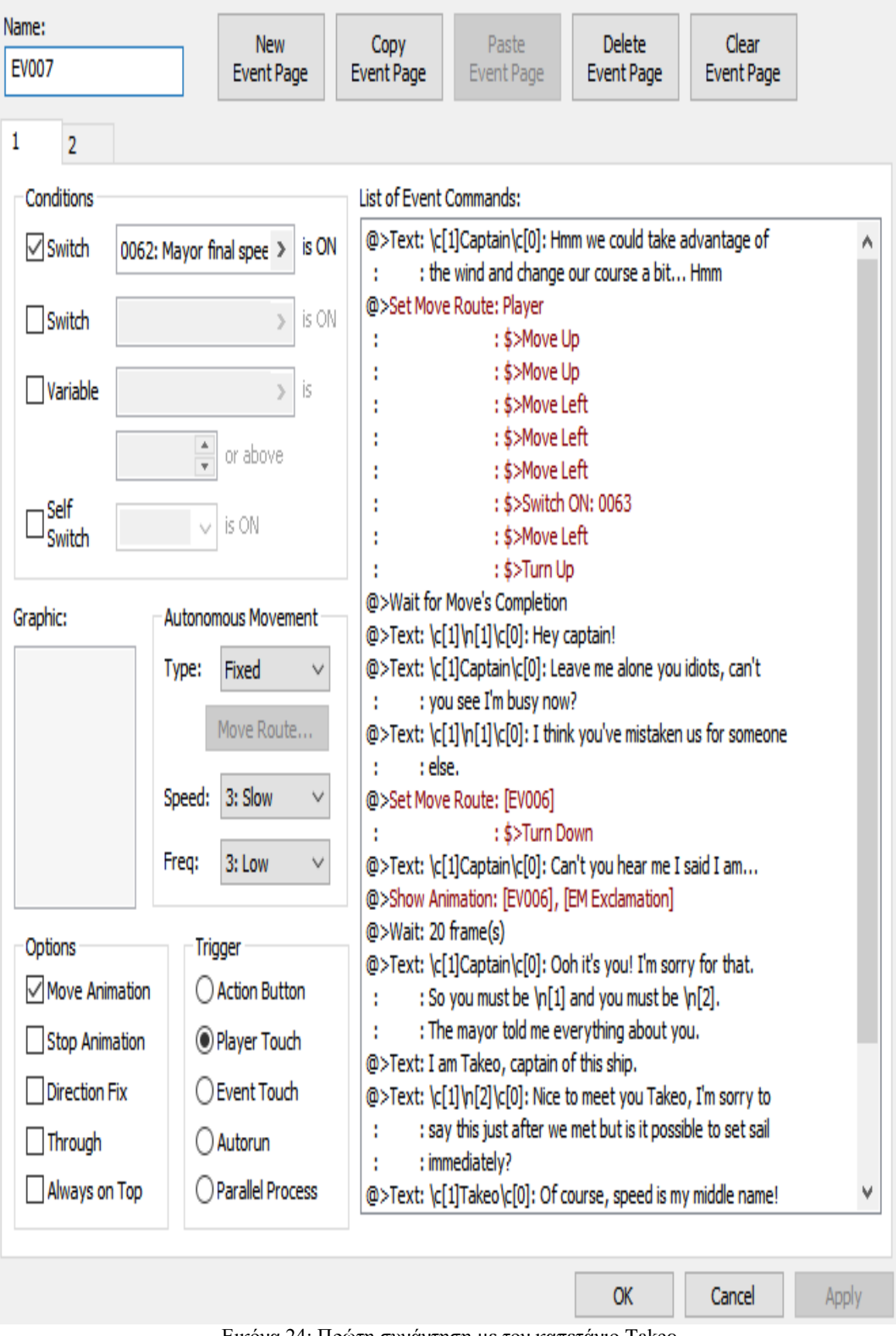

Εικόνα 24: Πρώτη συνάντηση με τον καπετάνιο Takeo

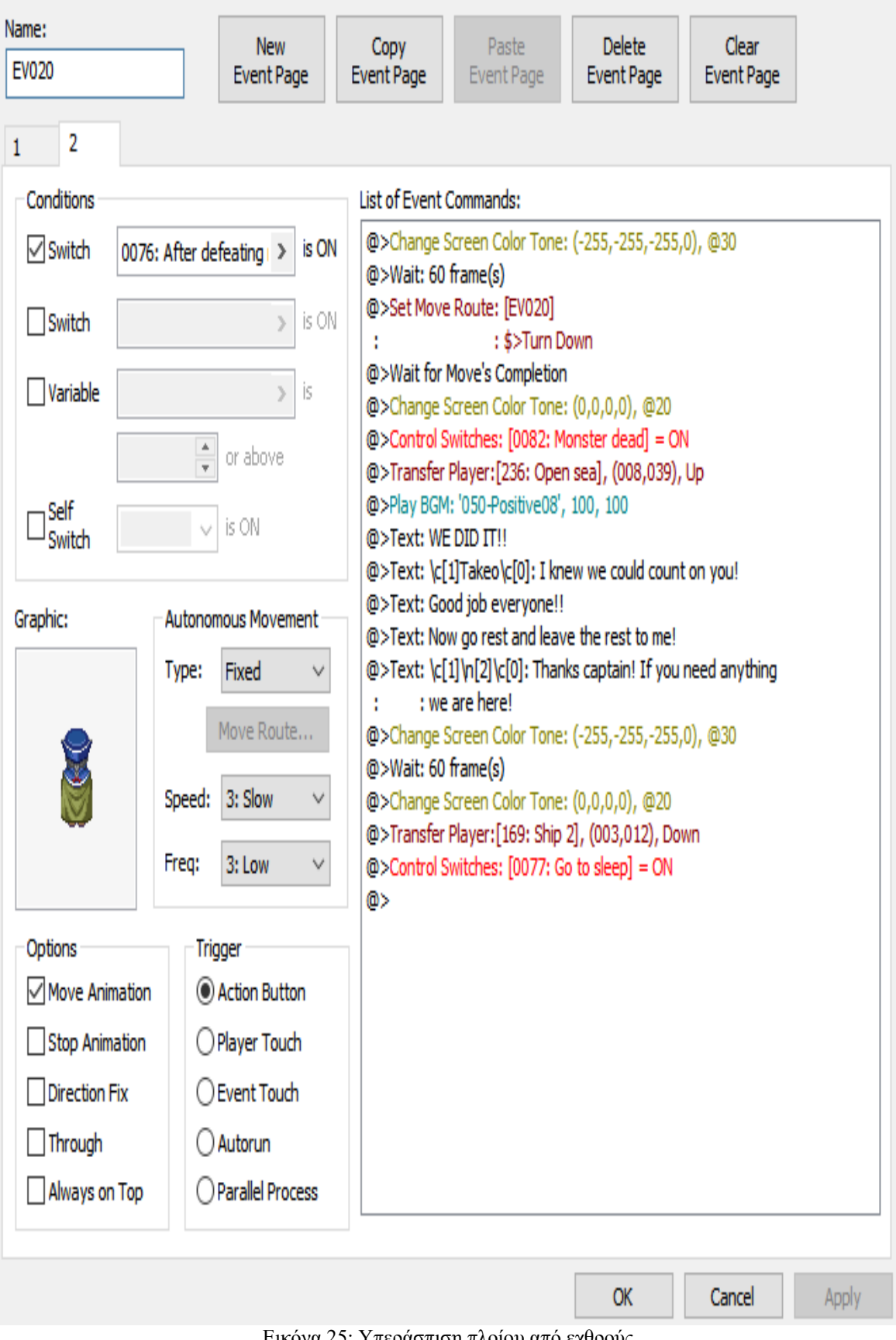

Εικόνα 25: Υπεράσπιση πλοίου από εχθρούς

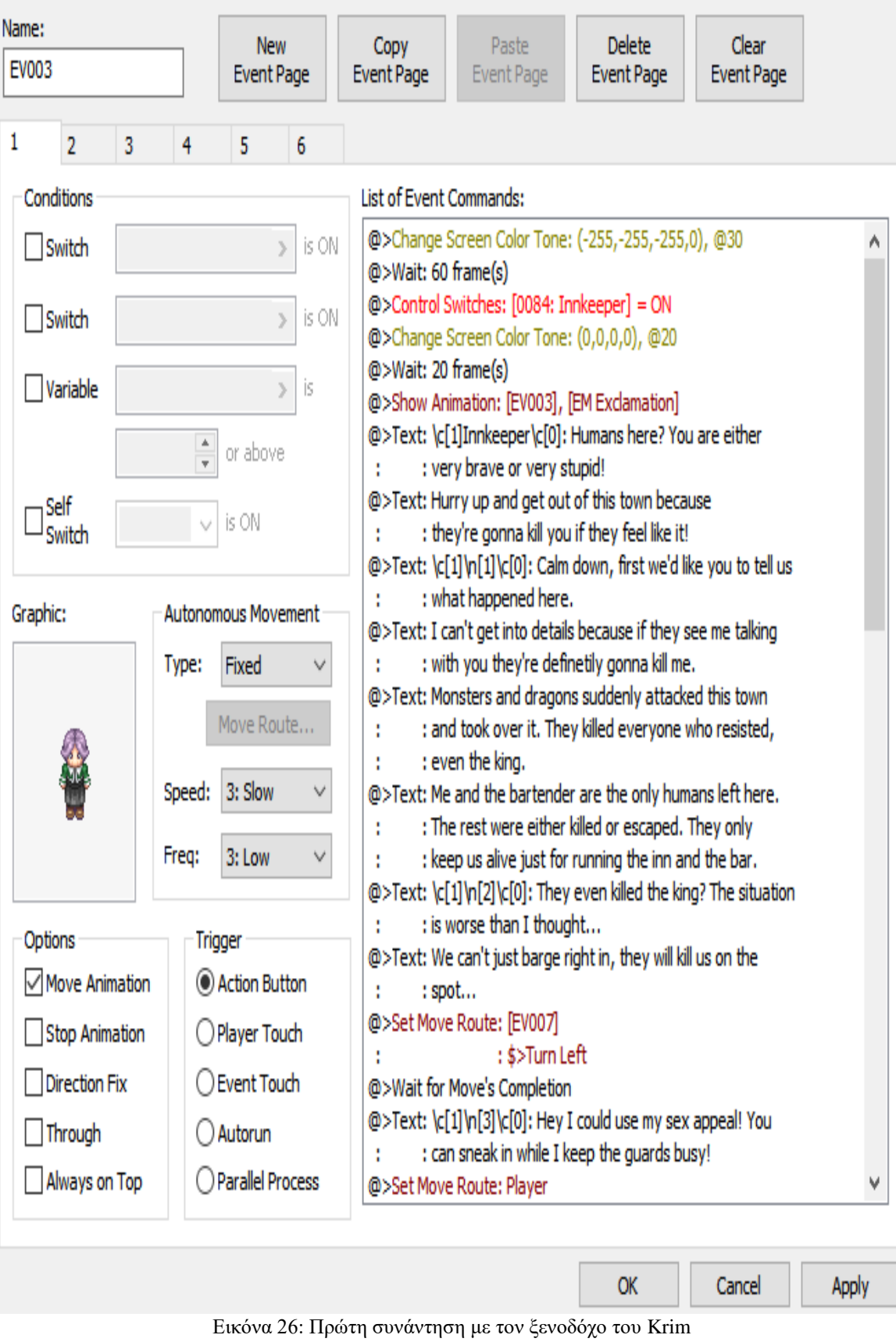

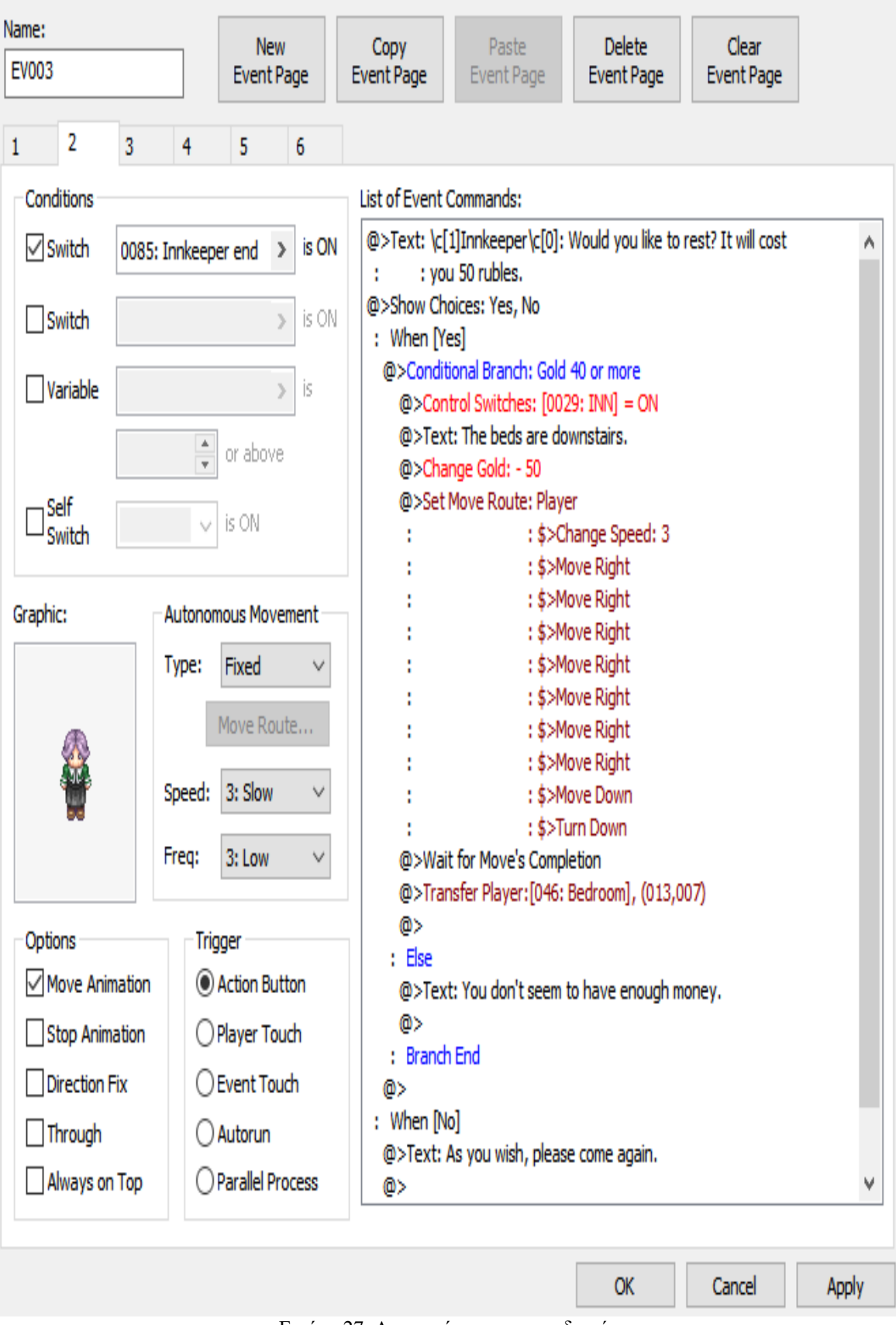

Εικόνα 27: Διανυκτέρευση σε πανδοχείο

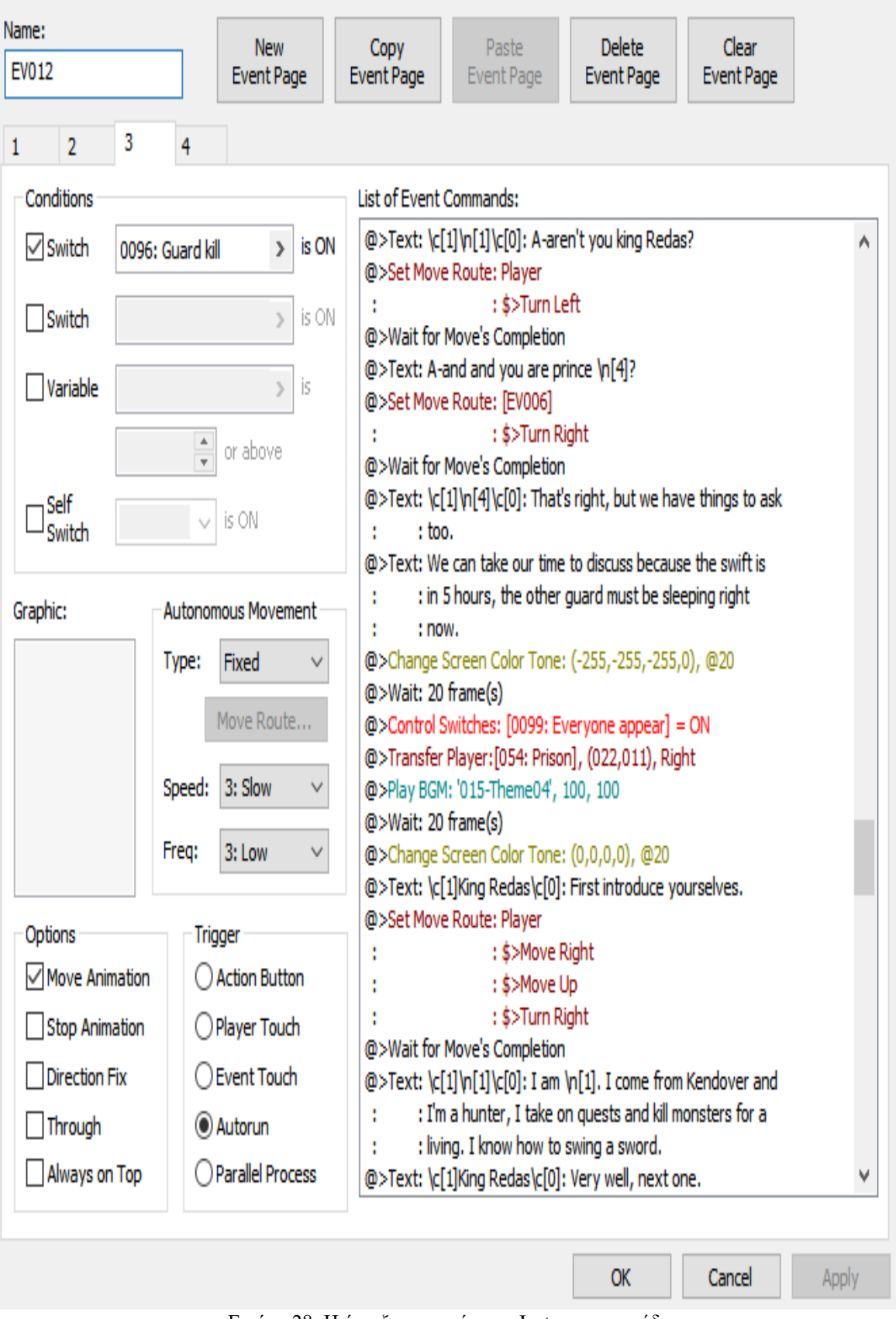

Εικόνα 28: Η ένταξη του πρίγκιπα Justus στην ομάδα

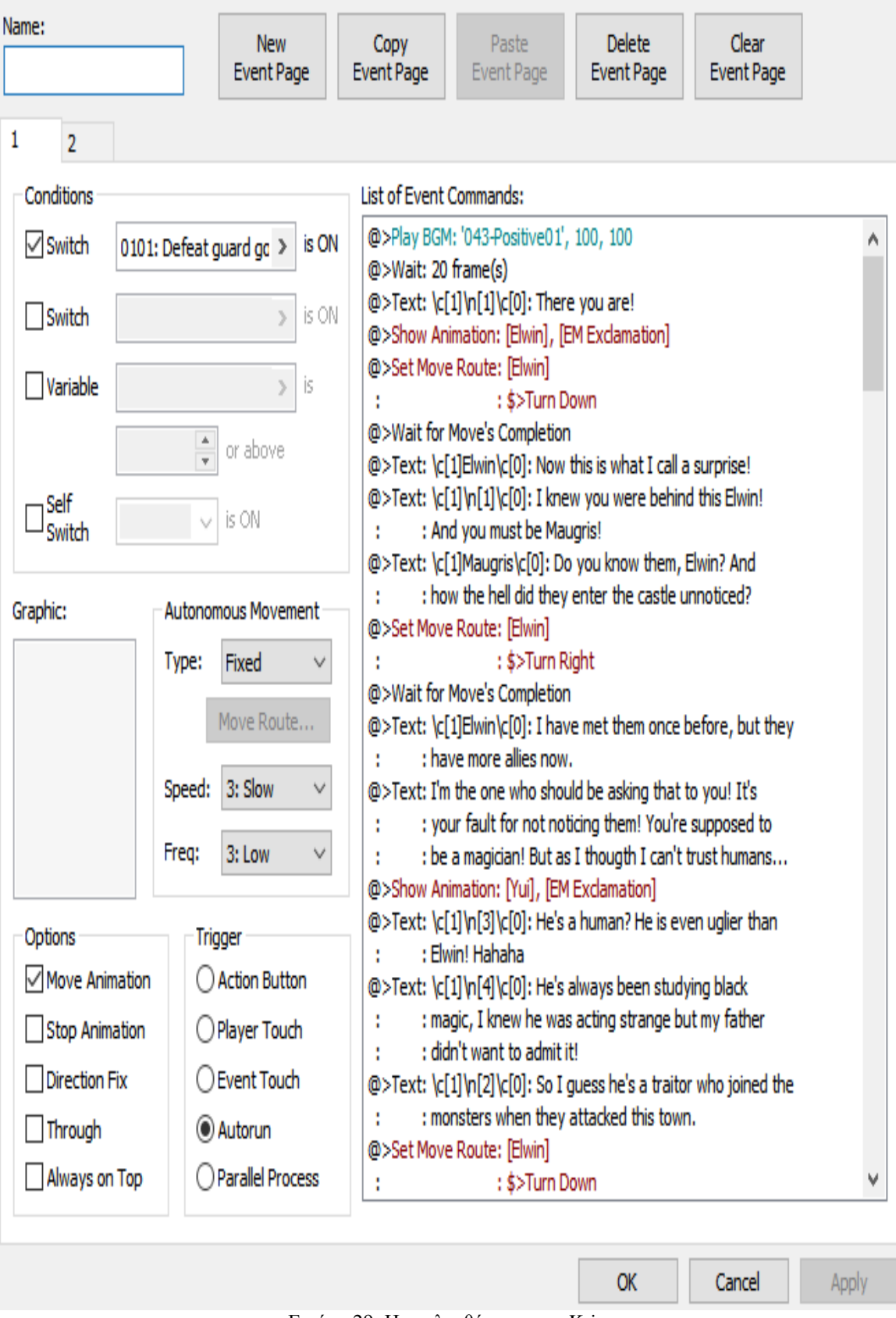

Εικόνα 29: Η απελευθέρωση του Krim

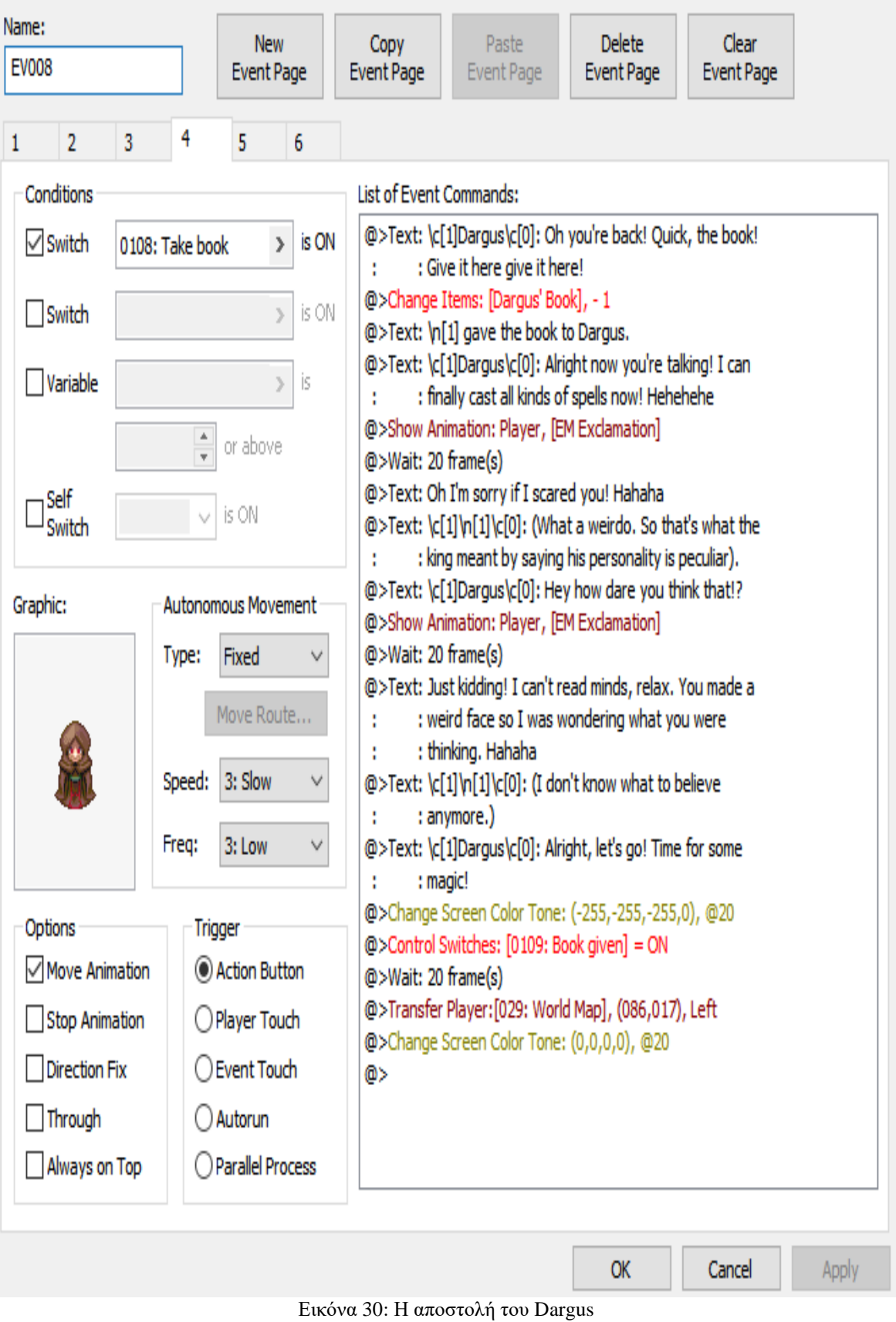

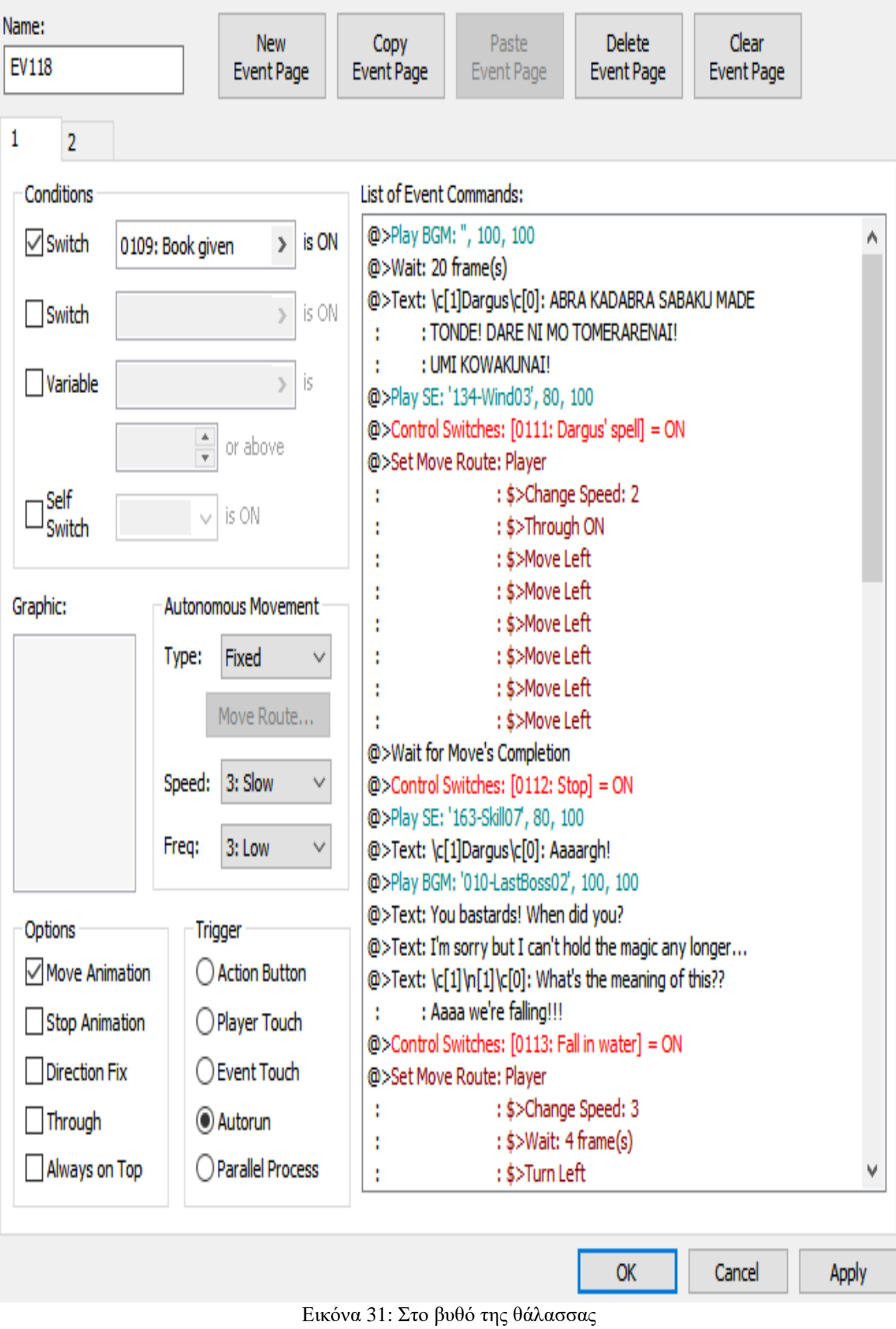

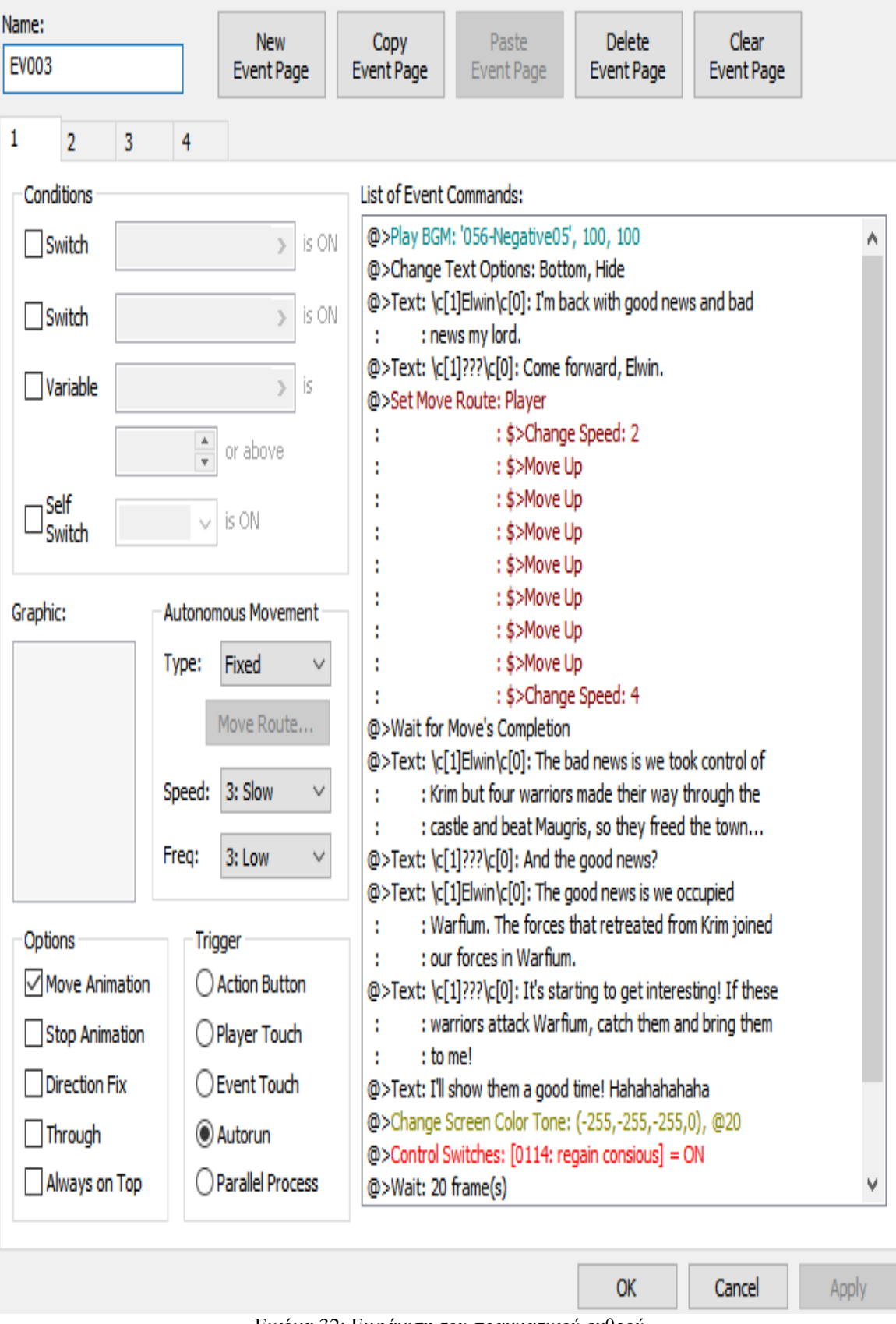

Εικόνα 32: Εμφάνιση του πραγματικού εχθρού

# **2 Χρονοδιάγραμμα**

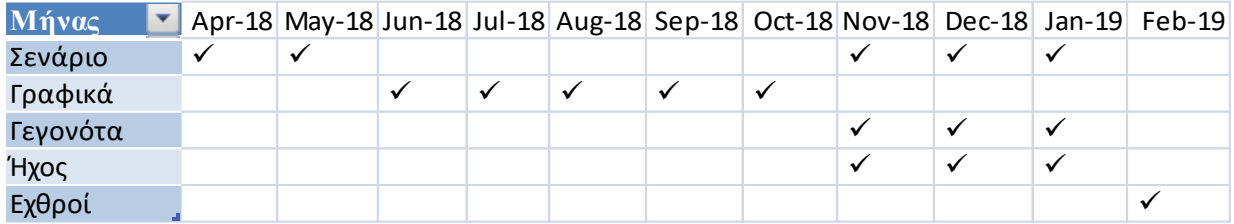

Διάγραμμα 1: Χρονοδιάγραμμα υλοποίησης της εργασίας

# **ΒΙΒΛΙΟΓΡΑΦΙΑ**

[1] Ανακτήθηκε στις 23 Νοεμβρίου 2014 από: <http://adobe-photoshop.software.informer.com/7.0/>

[2] Ανακτήθηκε στις 8 Μαρτίου 2014 από :<http://fantasy-pictures.com/>

[3] Ανακτήθηκε στις 4 Ιουλίου 2009 από:<http://guitar-pro.com/en/index.php>

[4] Ανακτήθηκε στις 29 Οκτωβρίου 2011 από[: https://www.amazon.com/Nightfall-Middle-Earth-](https://www.amazon.com/Nightfall-Middle-Earth-Remixed-Remastered/dp/B07HGBDP4Z/ref=tmm_acd_swatch_0?_encoding=UTF8&qid=1551799666&sr=1-1)[Remixed-](https://www.amazon.com/Nightfall-Middle-Earth-Remixed-Remastered/dp/B07HGBDP4Z/ref=tmm_acd_swatch_0?_encoding=UTF8&qid=1551799666&sr=1-1)

[Remastered/dp/B07HGBDP4Z/ref=tmm\\_acd\\_swatch\\_0?\\_encoding=UTF8&qid=1551799666&sr=](https://www.amazon.com/Nightfall-Middle-Earth-Remixed-Remastered/dp/B07HGBDP4Z/ref=tmm_acd_swatch_0?_encoding=UTF8&qid=1551799666&sr=1-1) [1-1](https://www.amazon.com/Nightfall-Middle-Earth-Remixed-Remastered/dp/B07HGBDP4Z/ref=tmm_acd_swatch_0?_encoding=UTF8&qid=1551799666&sr=1-1)

[5] Ανακτήθηκε στις 27 Μαΐου 2011 από: [http://rpgmakerweb.com](http://rpgmakerweb.com/)

[6] Ανακτήθηκε στις 19 Απριλίου 2014 από: <http://untamed.wild-refuge.net/rpgxp.php>

[7] Ανακτήθηκε στις 24 Ιουλίου 2018 από: [https://itunes.apple.com/us/album/final-fantasy-vi](https://itunes.apple.com/us/album/final-fantasy-vi-original-soundtrack/62447175)[original-soundtrack/62447175](https://itunes.apple.com/us/album/final-fantasy-vi-original-soundtrack/62447175)

[8] Ανακτήθηκε στις 24 Ιουλίου 2018 από: [https://itunes.apple.com/us/album/final-fantasy-v](https://itunes.apple.com/us/album/final-fantasy-v-original-soundtrack/62441166)[original-soundtrack/62441166](https://itunes.apple.com/us/album/final-fantasy-v-original-soundtrack/62441166)

[9] Ανακτήθηκε στις 24 Ιουλίου 2018 από: [https://itunes.apple.com/jp/album/%E6%98%9F%E8%A9%A0-](https://itunes.apple.com/jp/album/%E6%98%9F%E8%A9%A0-%E3%83%9B%E3%82%B7%E3%83%A8%E3%83%9F-ar-tonelico-hymmnos-concert-side-%E8%92%BC-%E3%82%A2%E3%83%AB%E3%83%88%E3%83%8D%E3%83%AA%E3%82%B3/919930576?l=en) [%E3%83%9B%E3%82%B7%E3%83%A8%E3%83%9F-ar-tonelico-hymmnos-concert-side-](https://itunes.apple.com/jp/album/%E6%98%9F%E8%A9%A0-%E3%83%9B%E3%82%B7%E3%83%A8%E3%83%9F-ar-tonelico-hymmnos-concert-side-%E8%92%BC-%E3%82%A2%E3%83%AB%E3%83%88%E3%83%8D%E3%83%AA%E3%82%B3/919930576?l=en) [%E8%92%BC-](https://itunes.apple.com/jp/album/%E6%98%9F%E8%A9%A0-%E3%83%9B%E3%82%B7%E3%83%A8%E3%83%9F-ar-tonelico-hymmnos-concert-side-%E8%92%BC-%E3%82%A2%E3%83%AB%E3%83%88%E3%83%8D%E3%83%AA%E3%82%B3/919930576?l=en) [%E3%82%A2%E3%83%AB%E3%83%88%E3%83%8D%E3%83%AA%E3%82%B3/91993057](https://itunes.apple.com/jp/album/%E6%98%9F%E8%A9%A0-%E3%83%9B%E3%82%B7%E3%83%A8%E3%83%9F-ar-tonelico-hymmnos-concert-side-%E8%92%BC-%E3%82%A2%E3%83%AB%E3%83%88%E3%83%8D%E3%83%AA%E3%82%B3/919930576?l=en) [6?l=en](https://itunes.apple.com/jp/album/%E6%98%9F%E8%A9%A0-%E3%83%9B%E3%82%B7%E3%83%A8%E3%83%9F-ar-tonelico-hymmnos-concert-side-%E8%92%BC-%E3%82%A2%E3%83%AB%E3%83%88%E3%83%8D%E3%83%AA%E3%82%B3/919930576?l=en)

[10] Ανακτήθηκε στις 5 Δεκεμβρίου 2018 από: [https://mega.nz](https://mega.nz/)